## **UNIVERSITAT POLITÈCNICA DE VALÈNCIA ESCUELA POLITÉCNICA SUPERIOR DE ALCOY**

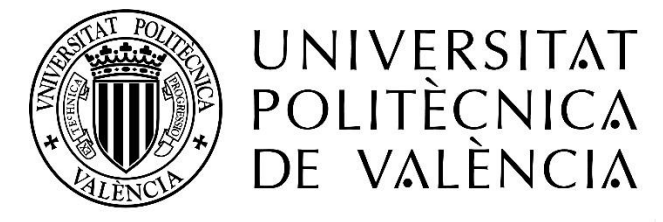

### CAMPUS D'ALCOI

### TRABAJO FIN DE GRADO

### **GRADO EN INGENIERÍA MECÁNICA**

### **"Rediseño del sistema de anclaje de un cinturón de seguridad de un vehículo con materiales ligeros"**

**Autor:**

D. Alejandro Piquer Martínez

**Dirigido por:**

Dr. Rafael Antonio Balart Gimeno

Ing. Juan Ivorra Martínez

**Diciembre 2020**

## <span id="page-2-0"></span>RESUMEN

**"Rediseño del sistema de anclaje de un cinturón de seguridad de un vehículo con materiales ligeros".**

Este TFG está enfocado hacia el rediseño de las piezas que conforman el sistema de anclaje de un cinturón de seguridad de un vehículo, con el fin de obtener soluciones más ligeras. Este TFG pretende abordar los diseños iniciales, así como los rediseños necesarios para reducir el peso con el empleo de otros materiales, desarrollo y validación desde un punto de vista mecánico de los nuevos diseños. Se pretende realizar un enfoque multidisciplinar que abarca diversas competencias del Grado en Ingeniería Mecánica. El trabajo está estructurado en una revisión bibliográfica y estudio de la tecnología del producto, evolución, materiales, etc. Seguidamente, aborda el diseño y rediseño con plataformas CAD, utilización de herramientas CAE para definición de hipótesis de carga y validación estructural, así como una estimación inicial de costes y procesos de fabricación.

## <span id="page-4-0"></span>**SUMMARY**

#### **"Redesign of a vehicle seat belt anchor system with lightweight material".**

This project is focused on the redesign of the parts that make up the anchoring system of a seat belt of a vehicle, in order to obtain lighter solutions. The aim of the work is to address the initial designs as well as the redesigns needed to reduce weight with the use of other materials, development and validation from a mechanical point of view of new designs. It is intended to carry out a multidisciplinary approach that covers several competencies of the Degree in Mechanical Engineering. This work is structured into a deep bibliographic review and the study of the product technology, evolution, materials, and so on. After this, it focuses on the design and redesign with CAD platforms, use of CAE tools for load hypothesis definition and structural validation, as well as an initial estimate of costs and manufacturing processes.

## <span id="page-6-0"></span>RESUM

**"Redisseny del sistema d'ancoratge d'un cinturó de seguretat d'un vehicle amb materials lleugers".**

Aquest TFG se centra en el redisseny de les peces que componen el sistema d'ancoratge d'un cinturó de seguretat d'un vehicle, per tal d'obtenir solucions més lleugeres. Aquest TFG pretén abordar els dissenys inicials així com els redissenys necessaris per reduir el pes d'altres materials, desenvolupament i validació des d'un punt de vista mecànic de nous dissenys. Es pretén dur a terme un enfocament multidisciplinari que abasta diverses competències del Grau en Enginyeria Mecànica. El treball està estructurat en una revisió bibliogràfica i estudi de la tecnologia del producte, evolució, materials, etc. Seguidament, es centra en el disseny i redisseny amb plataformes CAD, ús d'eines CAE per a la definició d'hipòtesis de càrrega i validació estructural, així com una estimació inicial de costos i processos de fabricació.

## Tabla de Contenidos

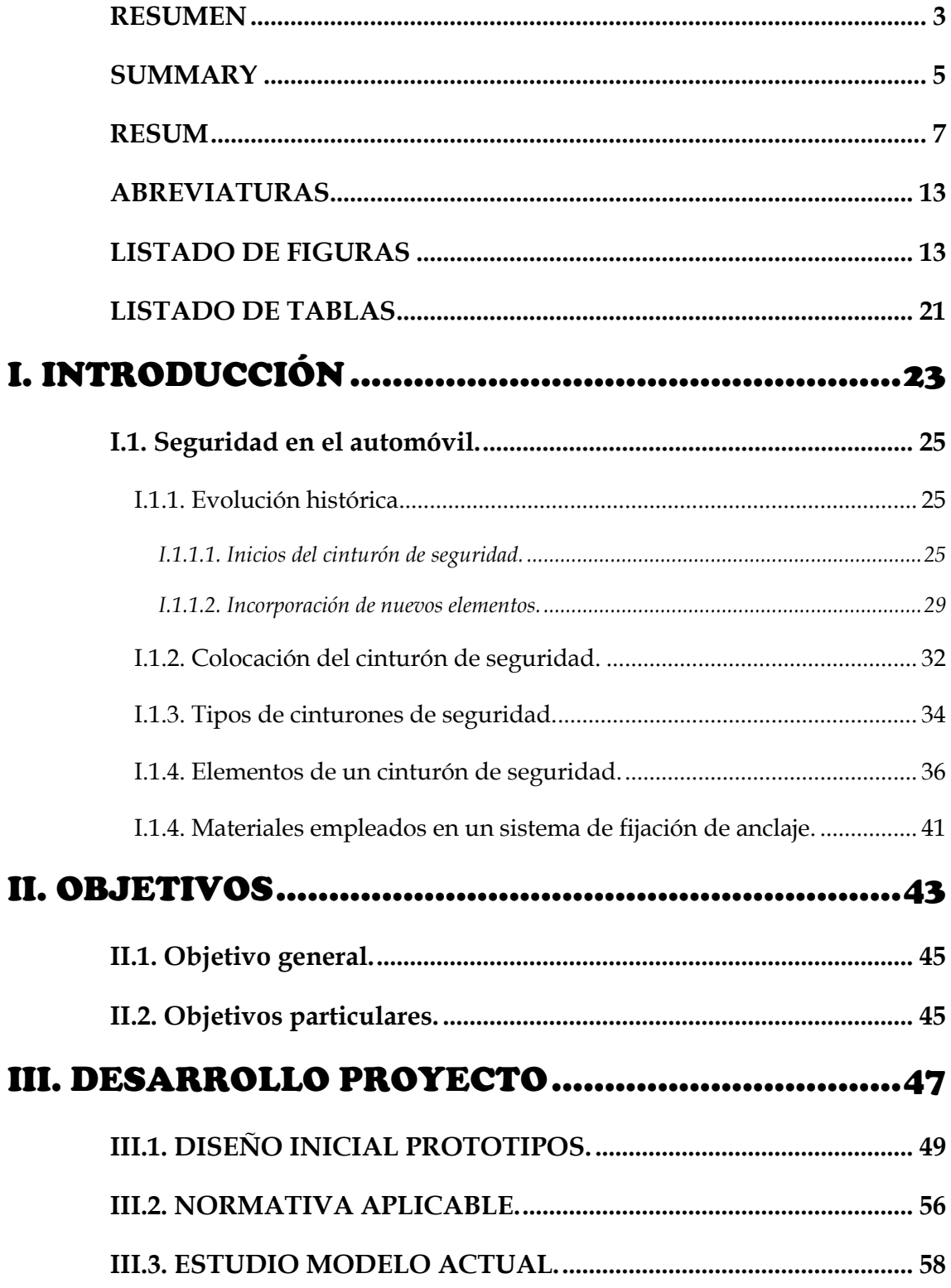

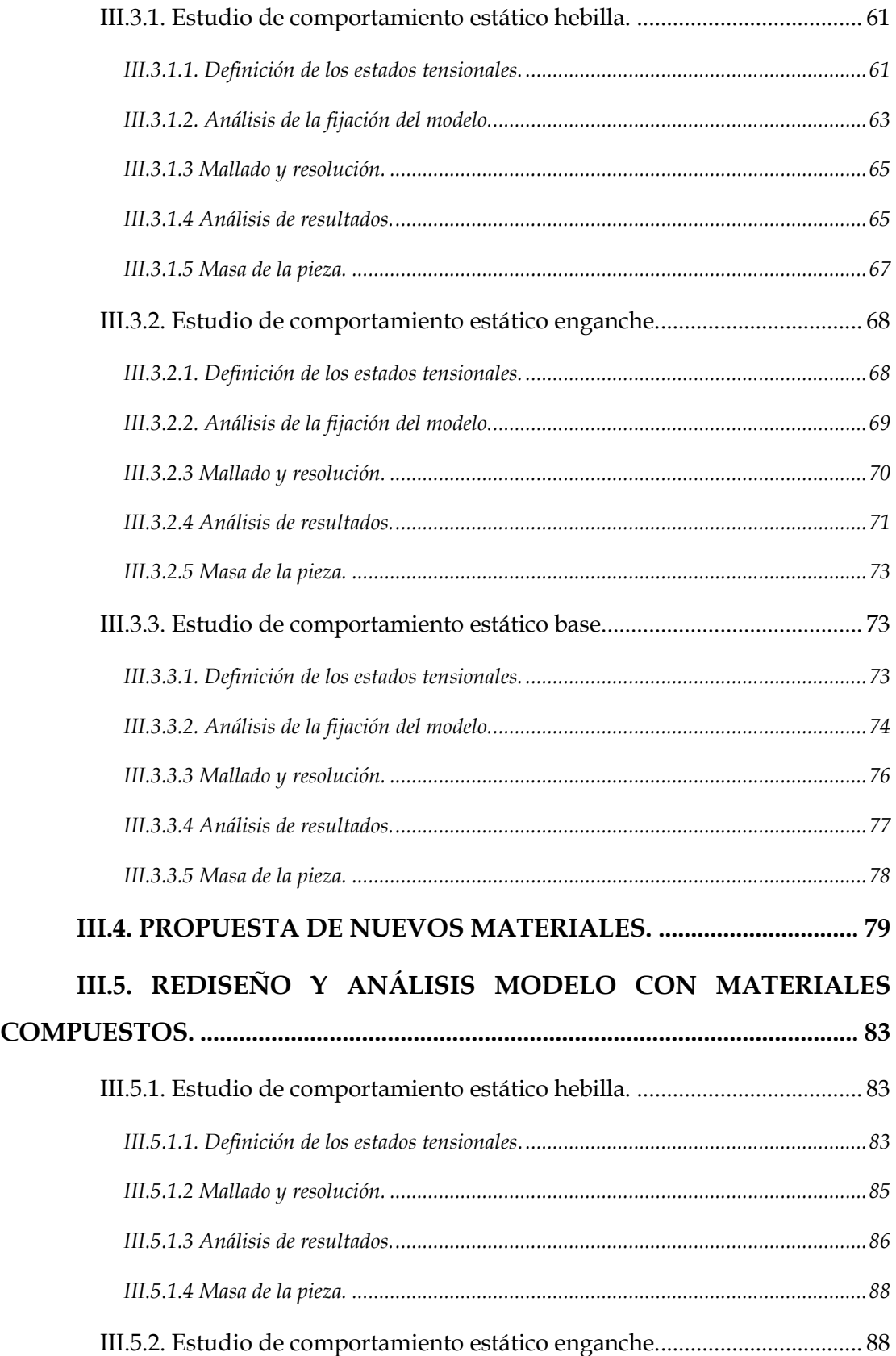

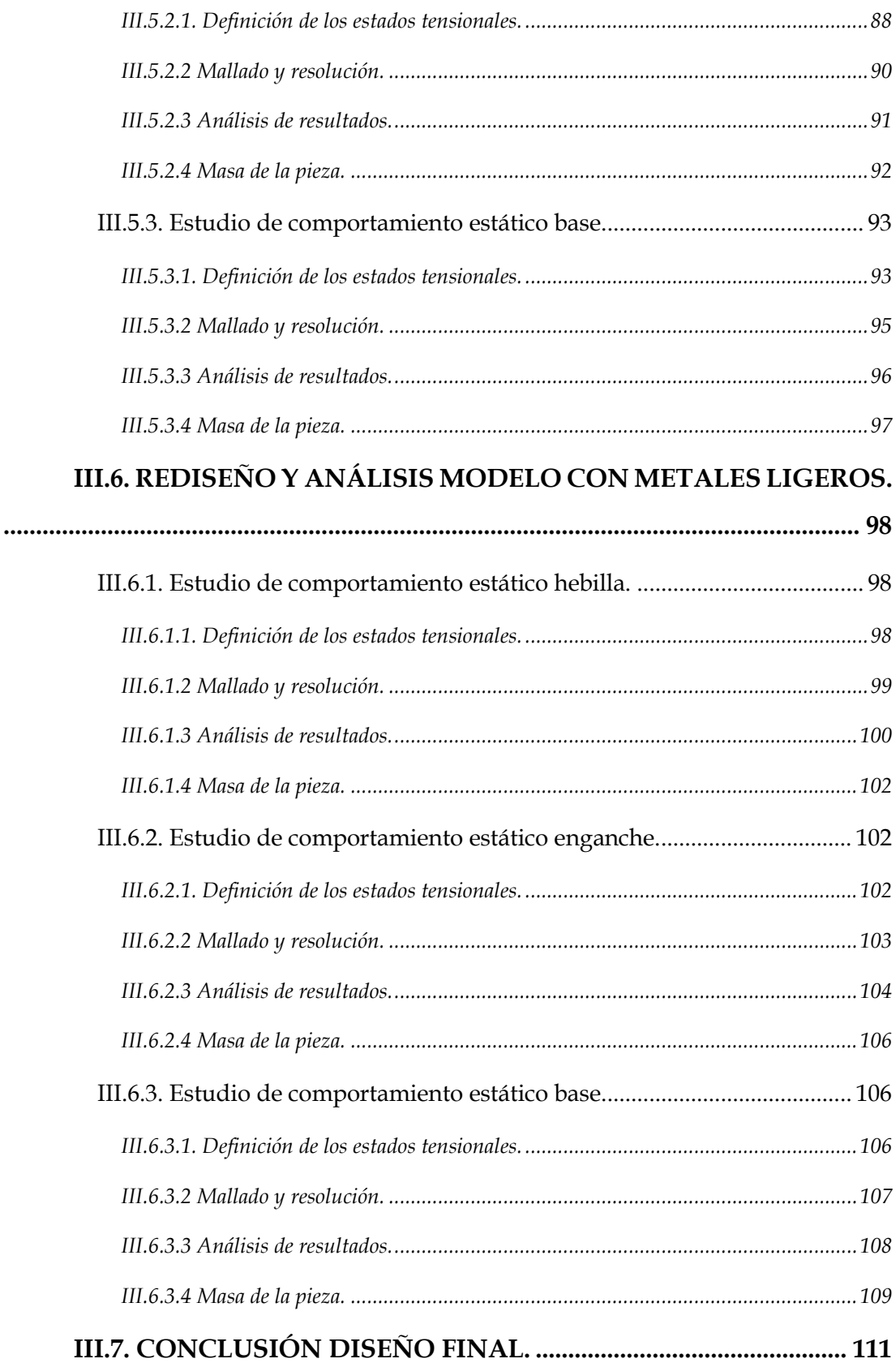

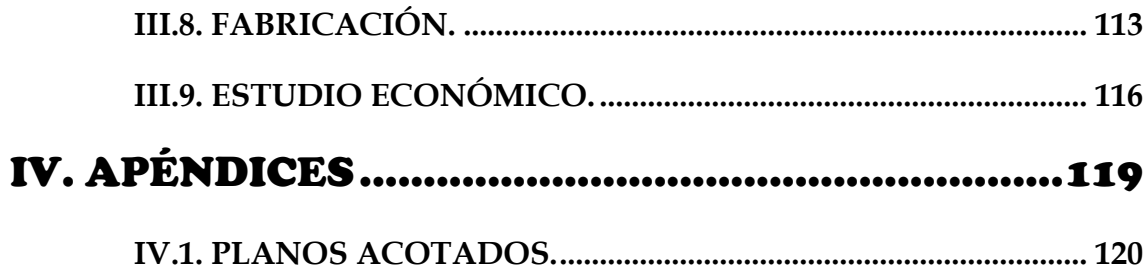

# <span id="page-12-0"></span>ABREVIATURAS

<span id="page-12-1"></span>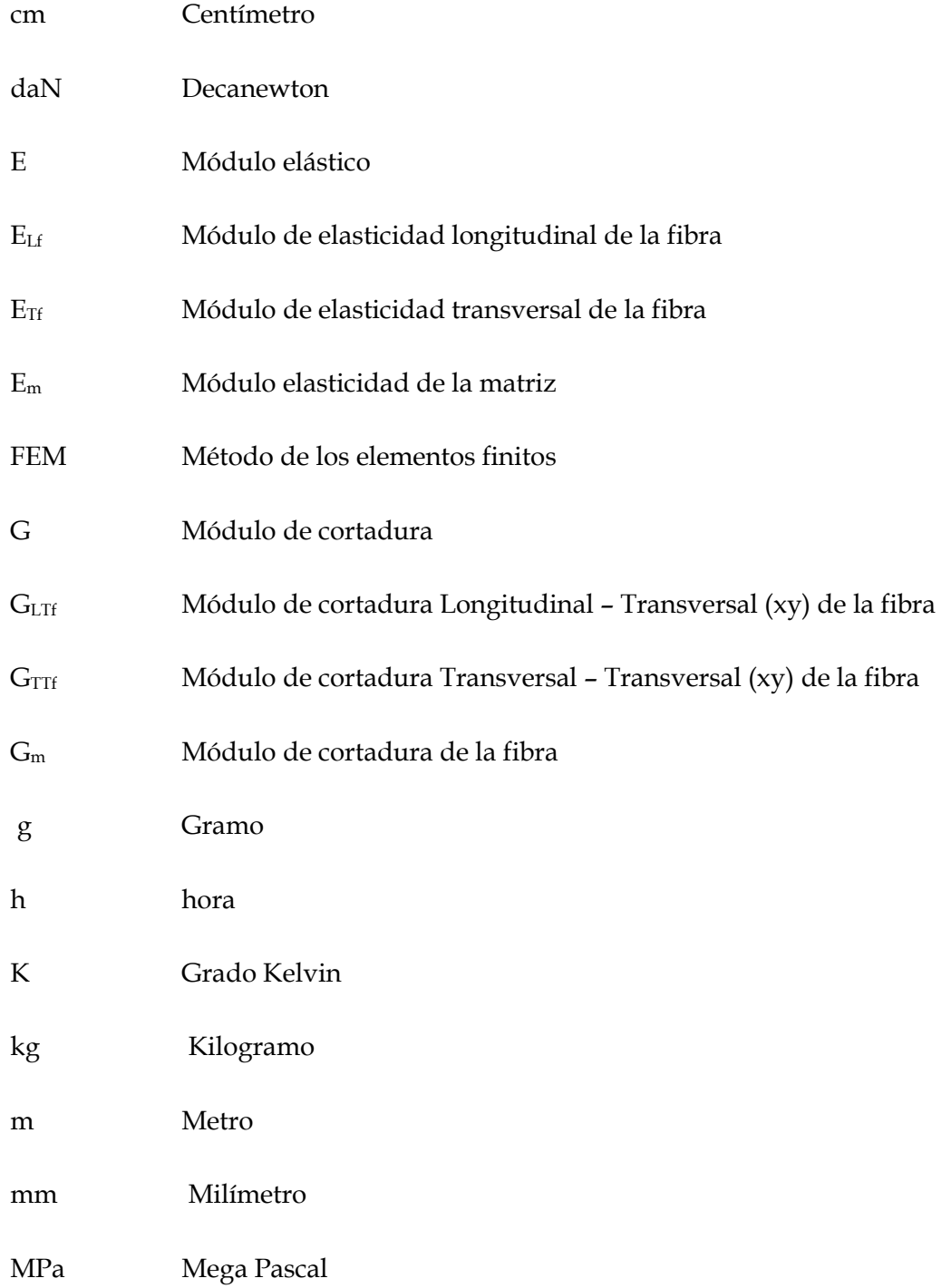

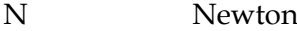

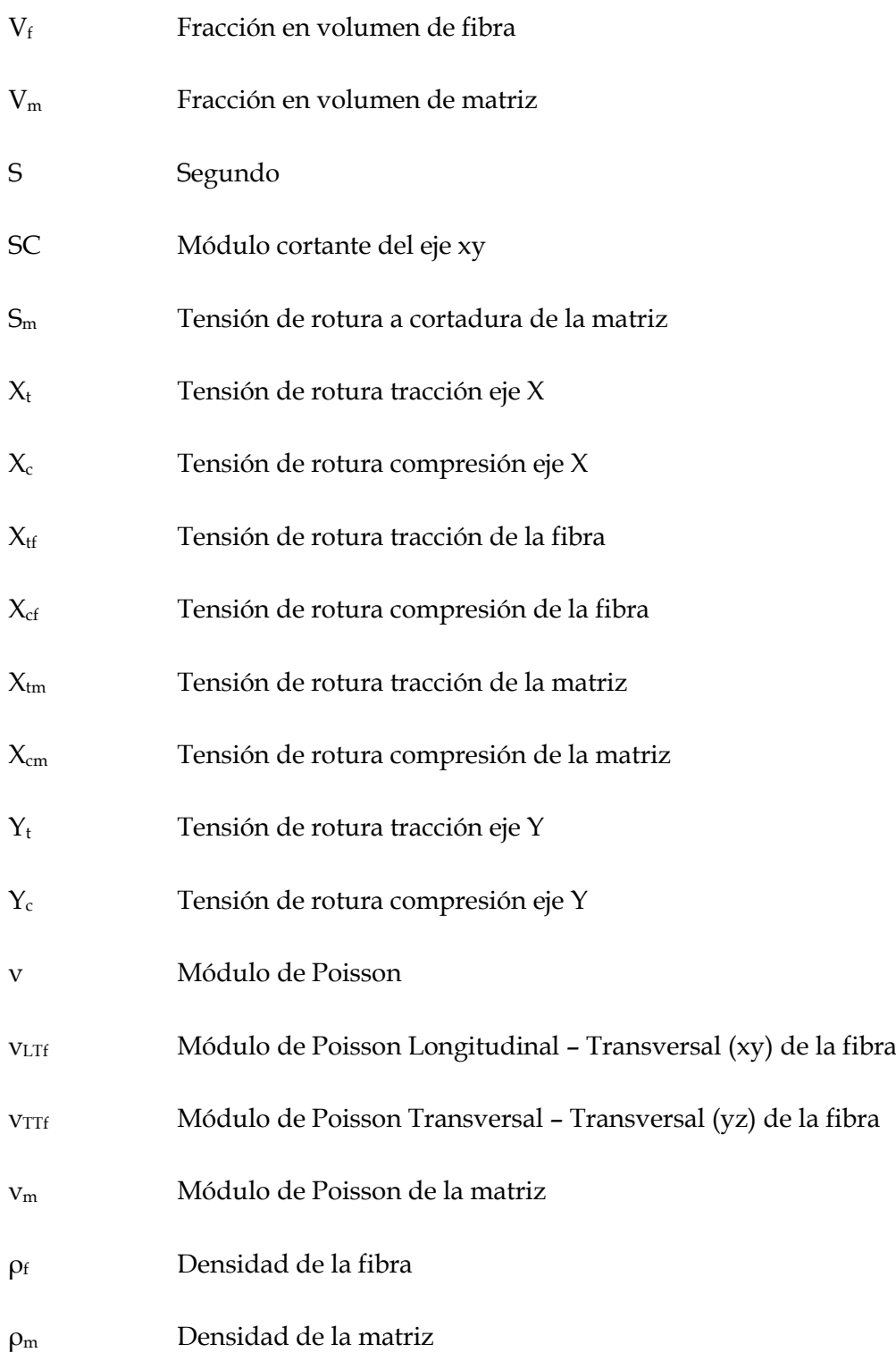

# LISTADO DE FIGURAS

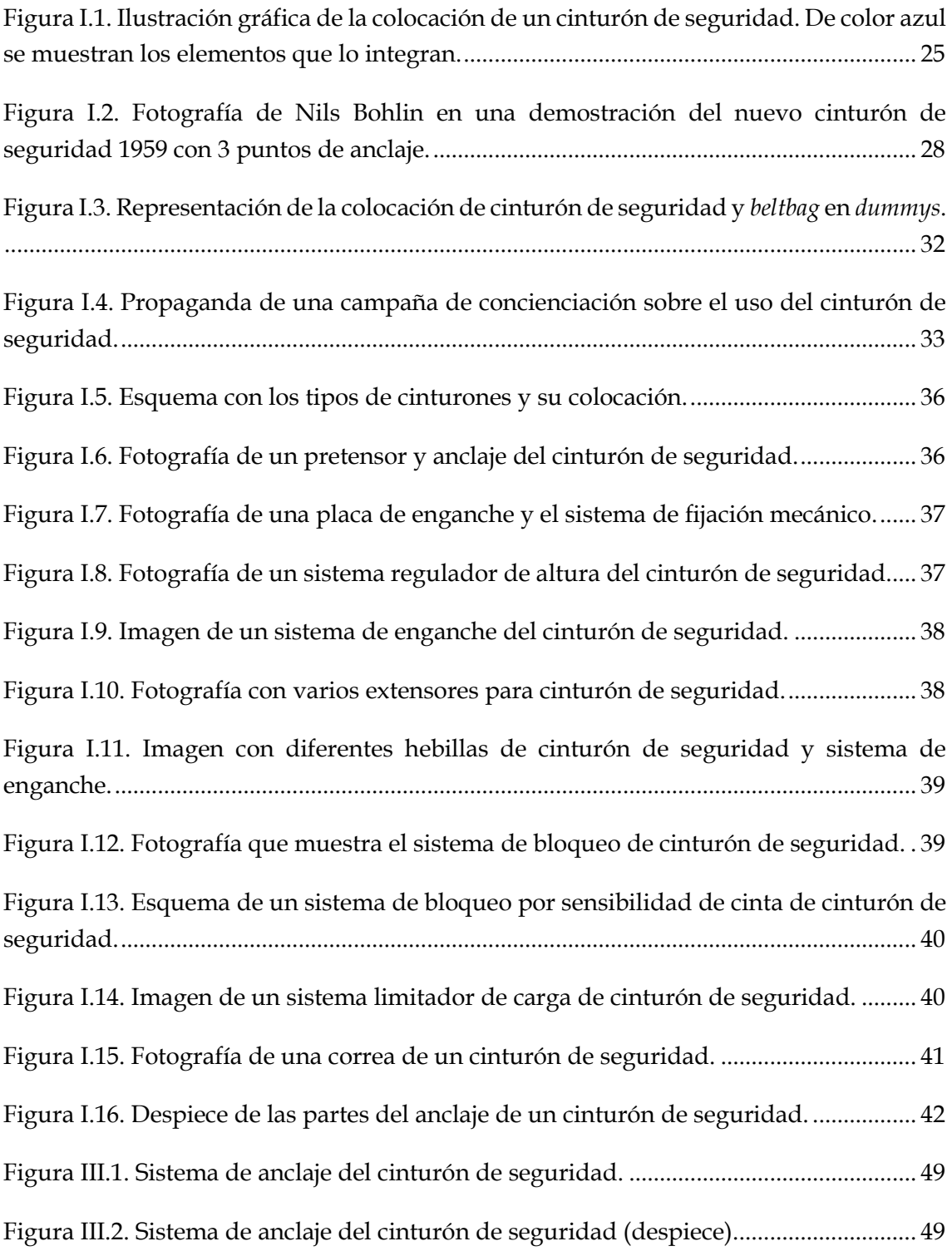

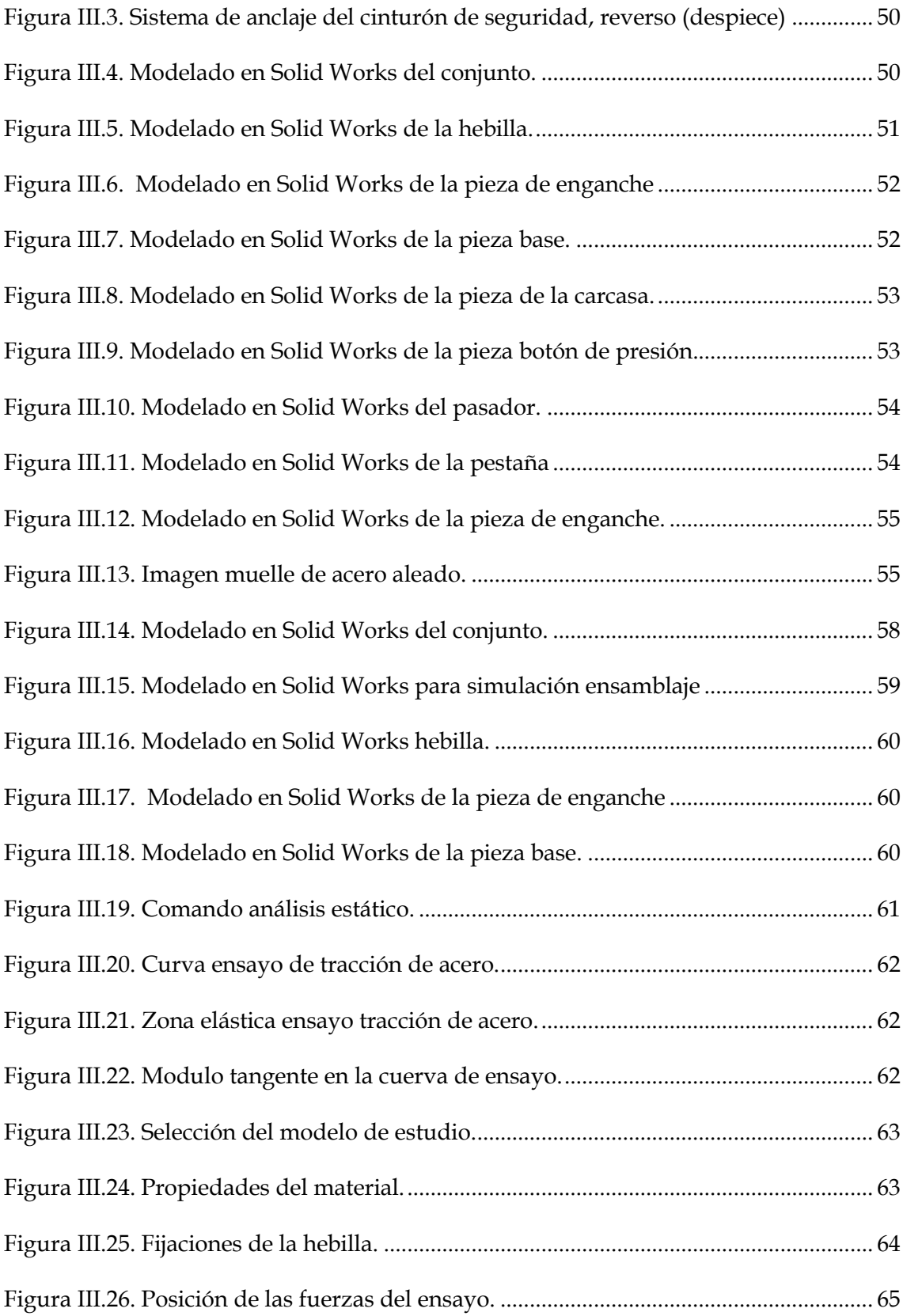

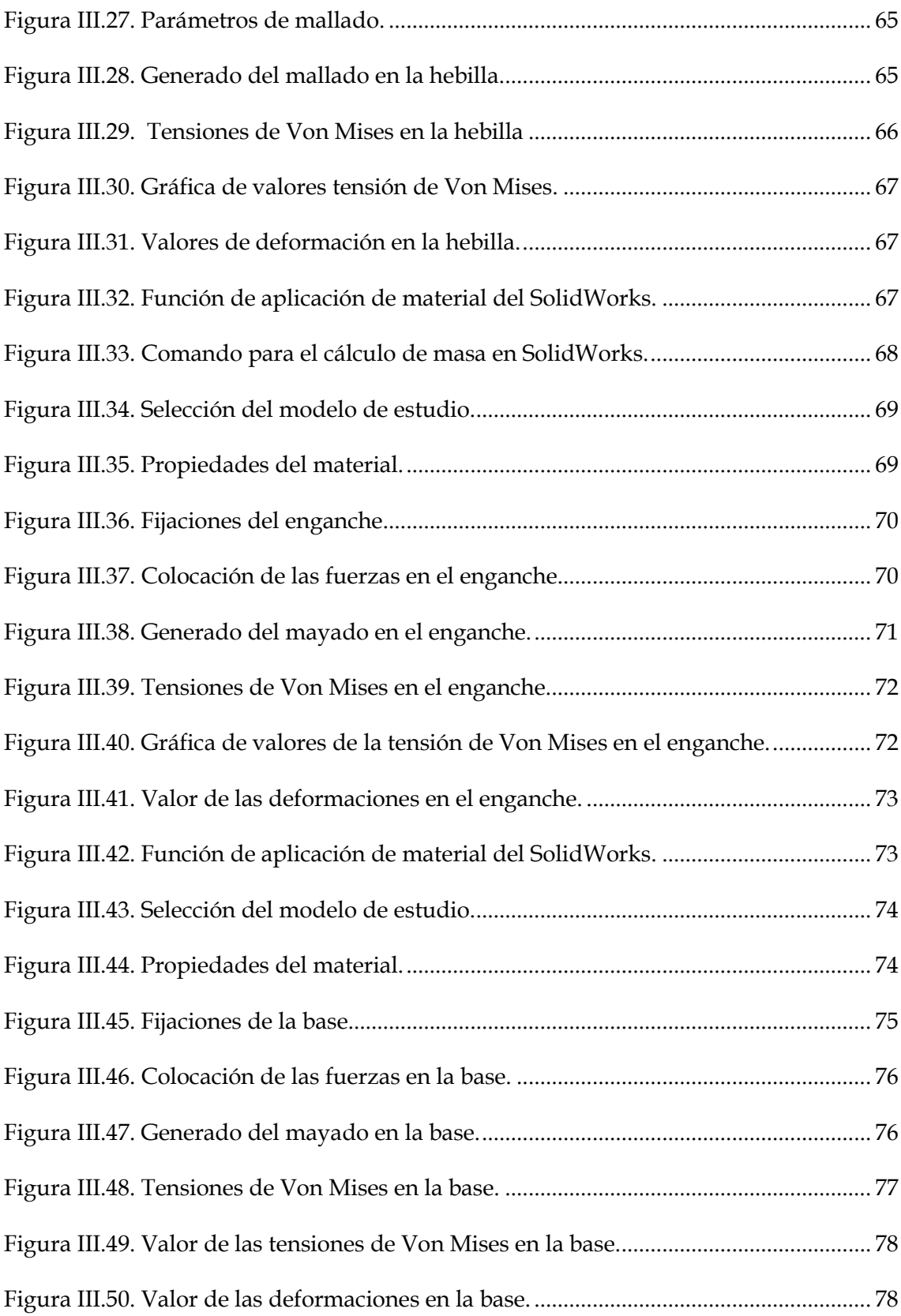

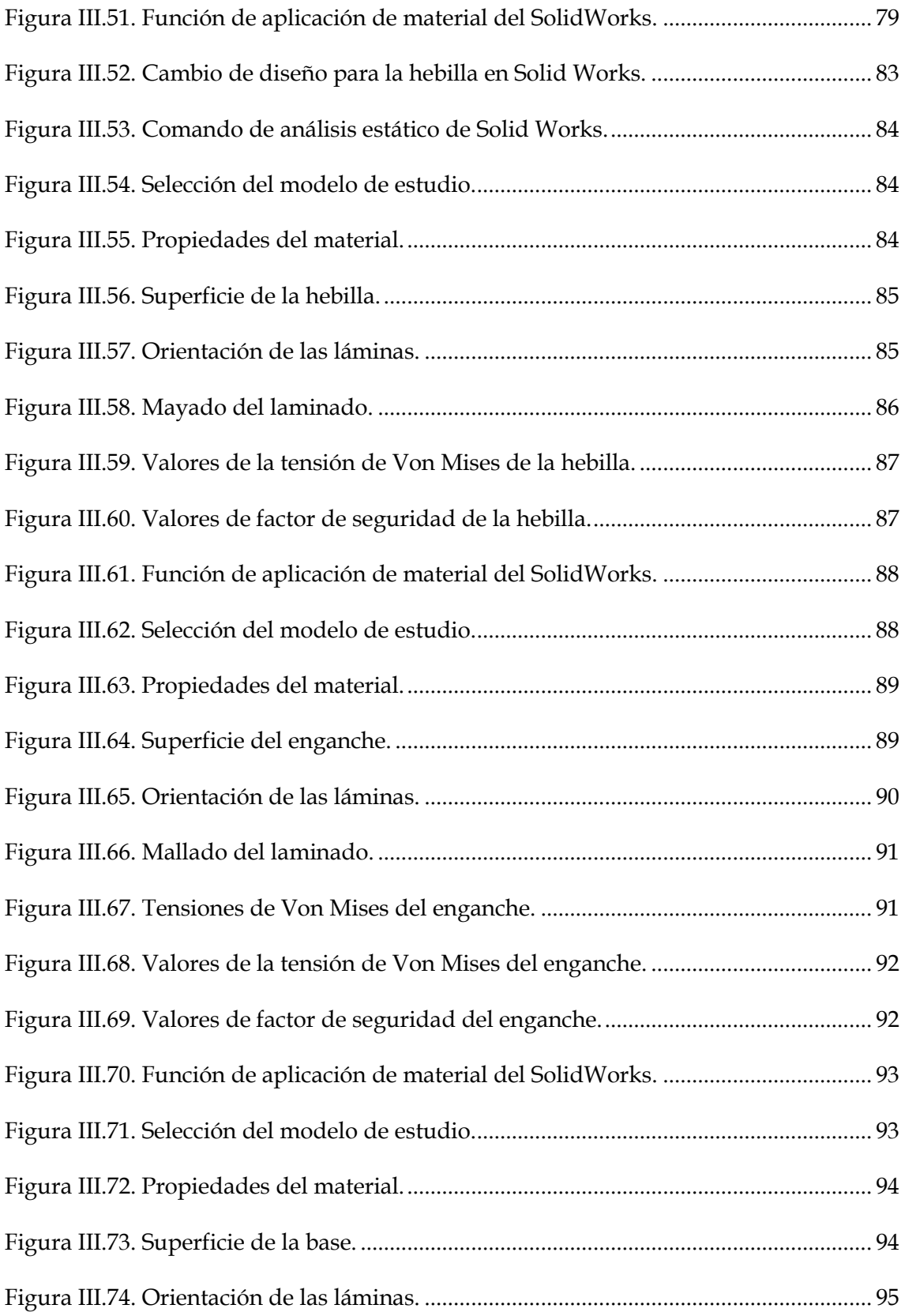

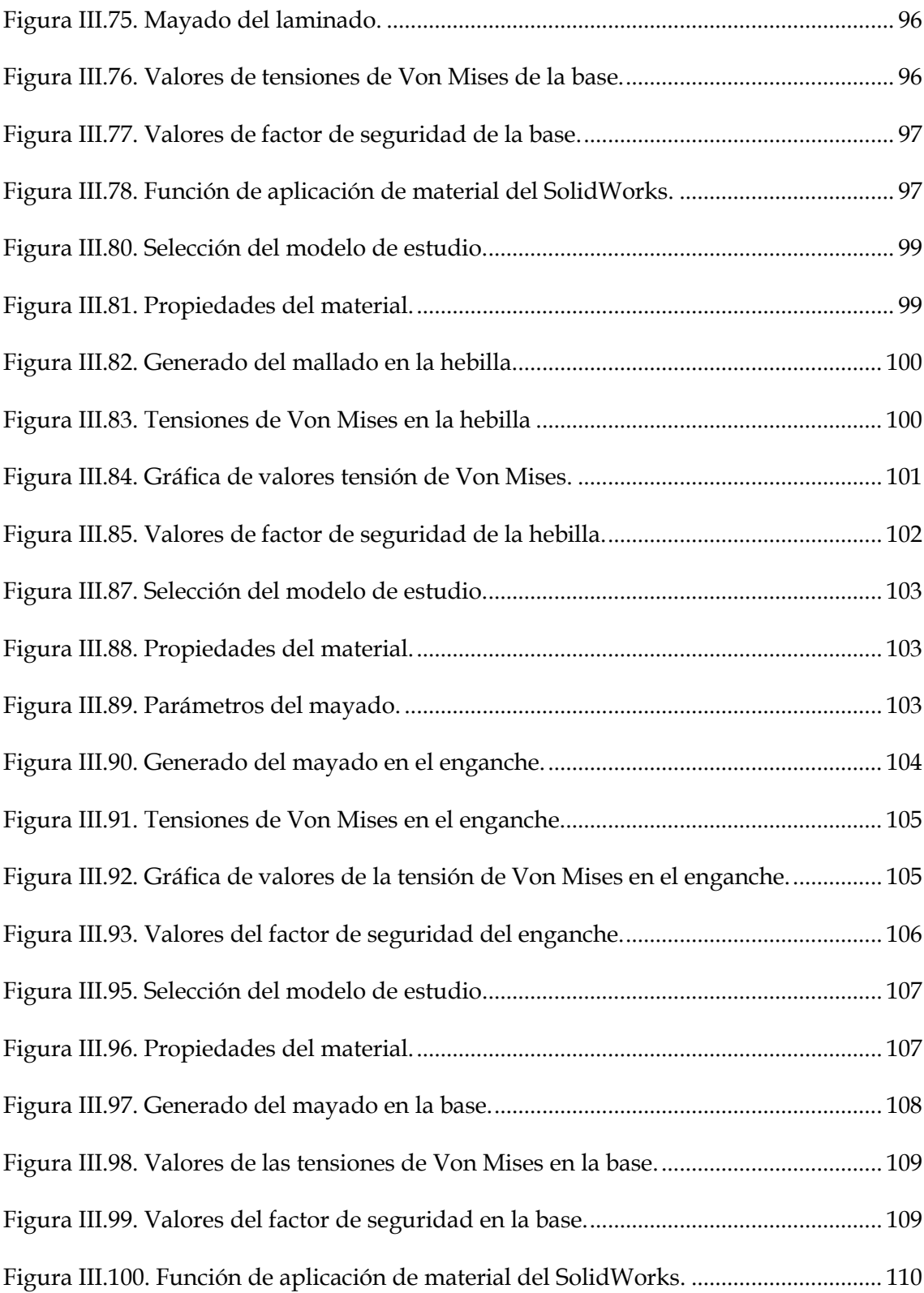

# <span id="page-20-0"></span>LISTADO DE TABLAS

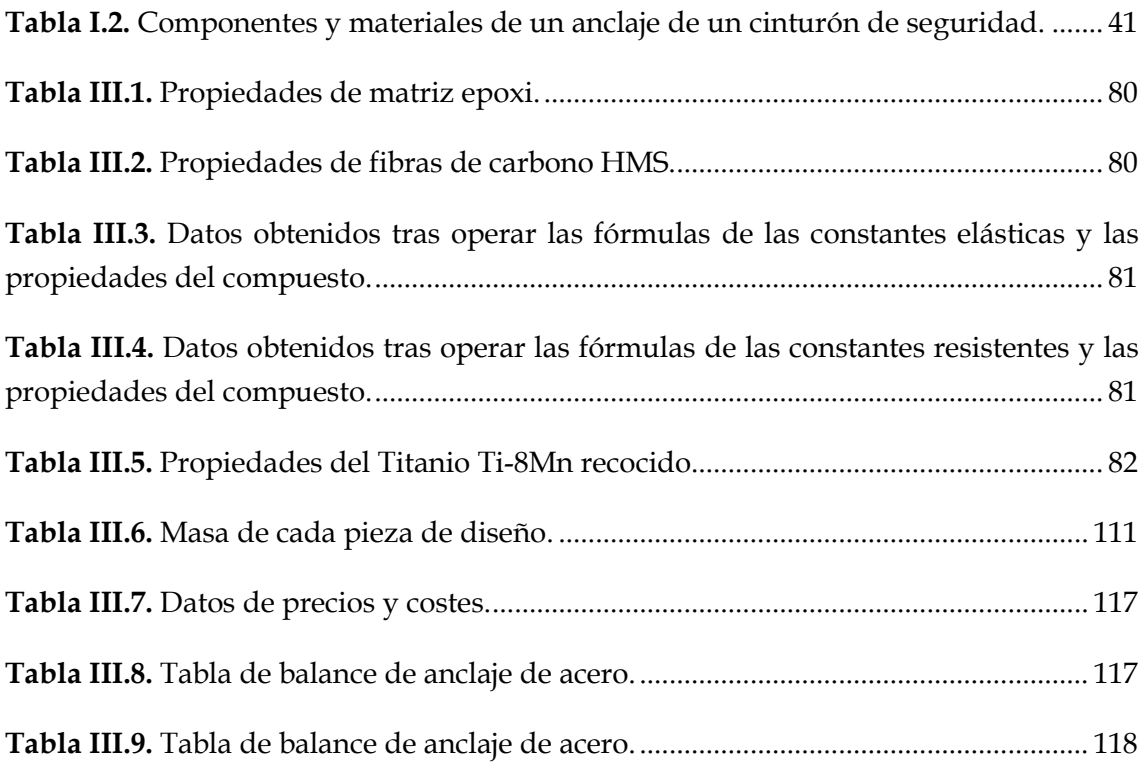

# <span id="page-22-0"></span>**I. INTRODUCCIÓN**

# <span id="page-24-0"></span>I.1. Seguridad en el automóvil.

El cinturón de seguridad se podría definir como arnés cuya función principal es la de mantener sujeto y fijo a un ocupante del vehículo en el asiento en el que está instalado, en caso de accidente. Su objetivo principal es minimizar las heridas y lesiones posibles, como resultado de una colisión. Además, tiene como función impedir que los ocupantes se golpeen con objetos y elementos fijos/móviles tanto internos como externos.

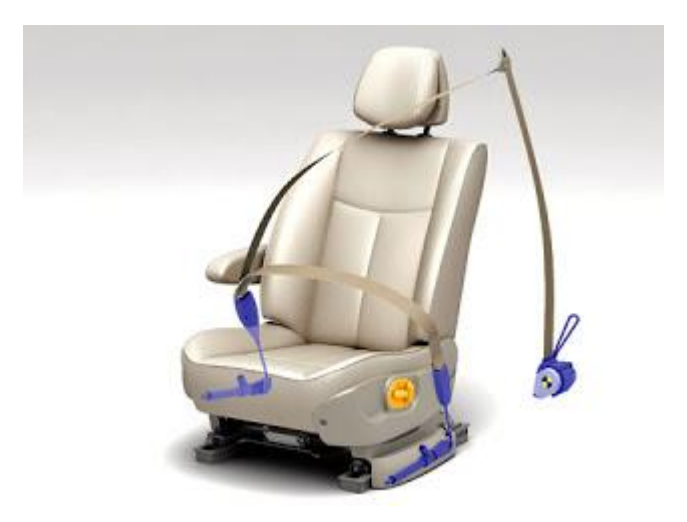

**Figura I.1.** Ilustración gráfica de la colocación de un cinturón de seguridad. De color azul se muestran los elementos que lo integran. 1

### <span id="page-24-3"></span><span id="page-24-1"></span>I.1.1. Evolución histórica.

### I.1.1.1. Inicios del cinturón de seguridad.

<span id="page-24-2"></span>Los comienzos de la historia del cinturón de seguridad se remontan a los años 20 del siglo XX. Estos diseños iniciales, no tenían nada que ver con el diseño actual que podemos encontrar instalado en un vehículo. Estos diseños iniciales eran, más bien, unos

<sup>1</sup>https://www.pruebaderuta.com/el-cinturon-de-seguridad.php

proto-cinturones empleados en algunos aviones de combate. Estos proto-cinturones no realizaban acciones de amortiguación en el choque de un impacto, eran unas correas que sujetaba al piloto para evitar que saliera despedido de la cabina, ya que el habitáculo del piloto no estaba cerrado en los aeroplanos de esa época.

En los años 30 del siglo XX, los proto-cinturones, ya se instalaron en casi todas las aeronaves de combate de la época. Aun no era considerado esencial, por lo que no se equipaba a todos los vehículos terrestres, aunque algunas marcas ya empezaron a introducir este diseño como elemento opcional. En la siguiente década su uso empezó a ser más extensivo, también denominados cinturones de seguridad de dos puntas.

Debido al notable crecimiento de la industria del automovilismo, con un incremento considerable de vehículos particulares, el número de accidentes incrementó de forma paralela. Los profesionales de la medicina estaban horrorizados por los efectos de los accidentes en las víctimas, por lo que, desde el sector médico, realizaron una serie de recomendaciones a los fabricantes para que implementaran los cinturones de seguridad de serie en todos sus modelos.

Finalmente, al hacia finales de la década de los años 40 del siglo XX, casi 3 décadas desde la invención del primer cinturón de seguridad, en 1948 Preston Tucker desarrolló el primer vehículo con cinturón de seguridad de dos puntos de serie.

Preston Tucker era un empresario y diseñador de automóviles, y observó que los cinturones de dos puntos contribuyeron notablemente a minimizar la gravedad lesiones, pero todavía provocaban muchas lesiones en los pasajeros, ya que el cinturón se colocaba sobre las caderas del ocupante. La lesión más preocupante que causaban este tipo de cinturones era la separación de la espina lumbar provocando, en numerosas ocasiones, parálisis.

El primer diseño del cinturón de seguridad de dos puntas similar al que actualmente se encuentra en todos los vehículos como aviones o autobuses, fue incorporado en el nuevo modelo de automóvil de Preston Tucker, el denominado Tucker Sedan de 1948, también conocido como el Tucker Torpedo. Este modelo de vehículo presentaba un diseño futurístico. Además, ofrecía nuevas soluciones técnicas como la

inyección de combustible, y otros avances relacionados con la seguridad en caso de accidente, como la caja de dirección situada detrás del eje delantero.

Desgraciadamente, este automóvil fue un fracaso comercial debido a muchos fallos en los vehículos de demostración. Pero otra de las razones de este fracaso fue por la mentalidad que se tenía en los años 40 y 50 sobre los sistemas de seguridad en los vehículos: "*Si tiene muchos sistemas de protección es porque no es coche seguro*"; esta frase perjudicó mucho a la implementación de los cinturones de seguridad durante esa época. Aunque también hubo algún modelo de la General Motors que incorporaba el cinturón, pero con la desconfianza del conductor.

En 1956 se volvió a introducir nuevamente un cinturón de seguridad en un vehículo, esta vez de la mano de Robert McNamara durante su gestión como director de Ford Motors. McNamara en esos momentos era Secretario de Defensa de los Estados Unidos. Esta idea no llegó a cuajar del todo, por lo que el cinturón se ofreció a los clientes como elemento opcional.

Poco tiempo más tarde, en 1957 Nils Bohlin, un ingeniero de la compañía automovilista de Volvo, culminó el diseño de un nuevo modelo de cinturón para esta marca sueca. Bohlin observó que, para evitar lesiones de columna provocadas por los cinturones de dos puntas, era necesario sujetar el cuerpo como un todo. Su solución fue la incorporación de un tercer punto de anclaje, demostrando que, con esa fijación adicional, las lesiones en accidentes se reducían considerablemente, dando lugar a una gran solución con una tecnología relativamente simple. Nils Bohlin diseñó la base del cinturón de seguridad de la actualidad.

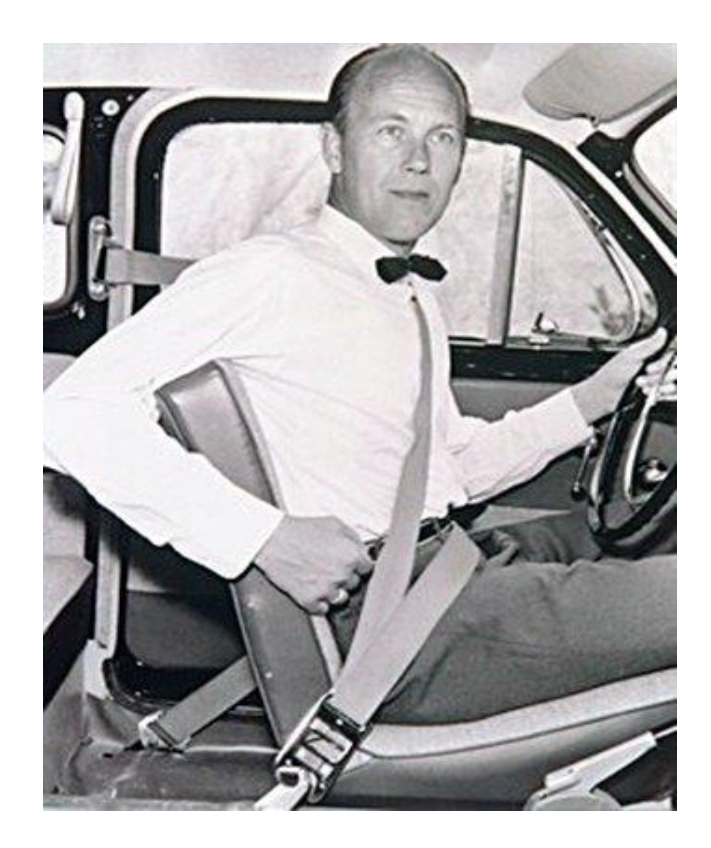

**Figura I.2.** Fotografía de **N**ils Bohlin en una demostración del nuevo cinturón de seguridad 1959 con 3 puntos de anclaje. 2

<span id="page-27-0"></span>No obstante, no fue hasta 1959 cuando salió al mercado el primer automóvil con este diseño de cinturón de seguridad en el Volvo Amazon, integrando esta tecnología de serie por primera vez. Muy pronto, Volvo introdujo este sistema de seguridad en todos sus tipos de vehículos, tras observar y validar los excelentes resultados que tenía ante los accidentes.

Volvo tenía la exclusividad de la patente, pero este sistema estaba salvando muchas vidas en los accidentes, reduciendo así un 50% la posibilidad de muerte. Por ello, se optó por liberar la patente para que todas las marcas pudieran fabricar este sistema de seguridad e incorporarlo a sus vehículos.

<sup>2</sup> https://www.fayerwayer.com/2011/09/el-origen-de-el-cinturon-de-seguridad/

Aun así, el proceso para incorporar masivamente el cinturón de seguridad fue relativamente lento y progresivo. En 1967, ocho años después de su desarrollo, fue incluido en los asientos traseros del vehículo. Un año después se incorporó el trasero central, siendo este de cadera y no abdominal. Finalmente, en 1986 se incorporó en el asiento central trasero el cinturón de seguridad abdominal. Hacia 1993 la normativa de vehículos exigió los cinturones de seguridad debían ser incluidos en todos los vehículos de serie.

El cinturón de seguridad, a lo largo de su historia, ha llegado a salvar la vida de más de un millón de personas. Se ha convertido en un elemento de seguridad pasiva y activa más importante en un vehículo. Actualmente, continúa salvando más de 100.000 ocupantes cada año.

### I.1.1.2. Incorporación de nuevos elementos.

<span id="page-28-0"></span>El Volvo Amazon, con su sistema de cinturones de seguridad de tres puntos, sirvió de referencia para llevar a cabo estudios de evolución y perfeccionamiento.

El primer componente que llegó a incorporarse en el mecanismo fue el carrete inercial. Este se estandarizó en toda Europa durante los años 60. El carrete inercial permitía que el cinturón de seguridad se ajustase al cuerpo sin necesidad de tener que regularlo de forma manual cada vez que se cambiase de ocupante.

Esta nueva incorporación permitió minimizar riesgos en el accidente, ya que, al realizar el ajuste de forma manual, no se hacía de forma rigurosa. Por ello, los cinturones de seguridad quedaban con cierta holgura, y ello hacía que se multiplicaran los riesgos de lesión. Con el paso del tiempo, el carrete inercial del cinturón de seguridad pierde su eficiencia, la velocidad o fuerza del enrollamiento es menor.

La siguiente evolución en los cinturones de seguridad fue el desarrollo de cinturones de seguridad pasivos o automáticos. El Volkswagen ESVW1 Experimental Safety Vehicle de 1972 fue el primero en equiparlo, pero con cinturones de seguridad de dos puntos. El primer vehículo en incorporar el carrete inercial en un cinturón de seguridad de tres puntos fue, de nuevo, la marca Volkswagen con el Volkswagen Golf de 1973.

Los cinturones de seguridad pasivos tenían una tasa de mortalidad en caso de accidente más alta que los cinturones de seguridad de tres puntos habituales. Por ello, no llegó a generalizarse su uso en Europa y pasó de largo, mientras que en Estados Unidos se mantuvo bastante más tiempo. No obstante, al final también se descartaron, por su alto coste de fabricación.

El pretensor fue el siguiente elemento que se introdujo en los cinturones de seguridad; esta vez fue la marca Audi en los años ochenta con el Audi 100 C3 de 1986.

La finalidad del pretensor es que el cuerpo del ocupante no se separe del asiento; por eso que se adapta perfectamente al cuerpo. Las primeras versiones funcionaban de forma mecánica o eléctrica. Actualmente, se emplea el pretensor pirotécnico. El tensor pirotécnico detecta inmediatamente una colisión. Instantáneamente tensa el cinturón y actúa en conjunto los *airbags*.

Los pretensores tiene dos funciones según la zona de actuación y el tipo de disparo.

Según la zona de actuación, el pretensor puede ser de carrete o de cierre. El pretensor de carrete se localiza en la zona donde se recoge el cinturón de seguridad cuando no está desenrollado, haciendo girar el carrete y enrollar el cinturón en caso de colisión. El pretensor de cierre tensa la hebilla donde se engancha el cinturón al bastidor del asiento. Si se encuentran los dos sistemas combinados en un vehículo, ofrece una mejor sujeción del ocupante.

Según el tipo de disparo, es posible clasificarlos en mecánicos, pirotécnicos con disparo mecánico y pirotécnicos con disparo eléctrico.

El pretensor con disparo mecánico es un dispositivo que permite modificar con facilidad la tensión de los cinturones de seguridad en una colisión. Están colocados bajo el asiento de los ocupantes.

El pretensor con disparo eléctrico presenta un funcionamiento parecido al anterior, cambiando que el tipo de mando para el disparo. Una explosión controlada provocada dentro de un cilindro, actúa arrastrando el sistema de anclaje del cinturón de seguridad y, en consecuencia, también su nivel de tensado.

Los pretensores pirotécnicos son los más empleados en la actualidad. Estos presentan un funcionamiento idéntico a un *airbag*. Un sensor detecta una colisión a través de las aceleraciones, instantáneamente, se produce la detonación de una pequeña cantidad de material explosivo. En esta explosión se genera un gas que se expande dentro de un cilindro. Inmediatamente después, se acciona un émbolo unido al anclaje y hace que se retraiga para tensarlo. Para evitar lesiones después va liberando tensión progresivamente.

Otro elemento de mejora en los sistemas de cinturón de seguridad es el limitado de esfuerzo. Este se incorporó para evitar problemas de la caja torácica derivados de la fuerza que provoca la colisión. Esta fuerza, de gran intensidad y magnitud, puede provocar lesiones en la caja torácica, fundamentalmente en el esternón y las cotillas.

El limitador de esfuerzo es un dispositivo de refuerzo en el sistema de cinturón de seguridad, el cual se encarga de relajar poco a poco la presión para ceder un poco y distribuir la presión. El limitador de esfuerzos también trabaja junto con el airbag.

Los anteriores elementos no requieren de mantenimiento, pero sí de una inspección, ya que son de un solo uso y, tras los accidentes, sus elementos pueden haber quedado destrozados o inutilizados.

Por último, el elemento más actual incorporado al cinturón de seguridad es la denominada bolsa de aire o *beltbag*. Se puede encontrar instalado en los vehículos Ford Mondeo MKV y Mercedes W222. El *beltgab,* el conjunto del cinturón de seguridad y el *airbag* constituyen los elementos de seguridad pasiva.

Este tipo de cinturones se está empleando para plazas traseras. Ello se hace para reducir las lesiones de impacto del ocupante, y ofrecer la misma protección que tienen los ocupantes delanteros del vehículo con los *airbags* delanteros. Para que los *beltbags*

funcionen correctamente se requiere una regulación adecuada del asiento y el cinturón de seguridad. Además, la cinta puede tener la mayor superficie de contacto para absorber la energía de contacto del impacto.

El *airbag* del cinturón actúa cuando los sensores del vehículo detectan una colisión y estos se activan aproximadamente en 40 ms. Este sistema tiene la ventaja de repartir las cargas cinco veces mejor a las de un cinturón de seguridad normal. Dentro del *airbag* tiene un depósito de aire comprimido frío debajo de los asientos. Ello evita posibles quemaduras como efecto secundario tras la detonación.

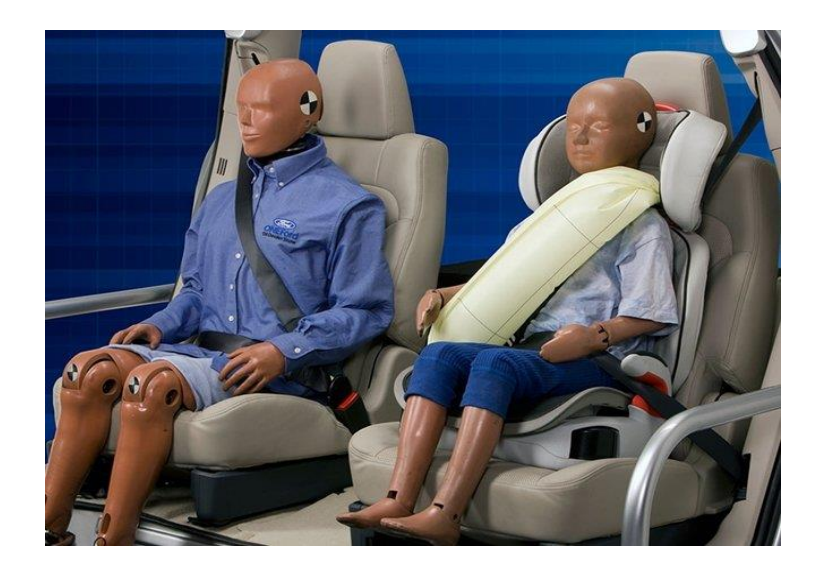

**Figura I.3.** Representación de la colocación de cinturón de seguridad y *beltbag* en *dummys*.

<span id="page-31-1"></span>Este sistema tiene muy buena efectividad en niños, ya que son compatibles en sistemas de retención infantil, y en personas de edad avanzadas. Es importante destacar que este sistema del cinturón de seguridad se está implementado tanto en Estados Unidos como en Europa.

### <span id="page-31-0"></span>I.1.2. Colocación del cinturón de seguridad.

La colocación o posicionamiento del cinturón de seguridad es clave para garantizar su funcionamiento y protección. Para que el cinturón de seguridad esté bien colocado, deben cumplirse los siguientes requisitos.

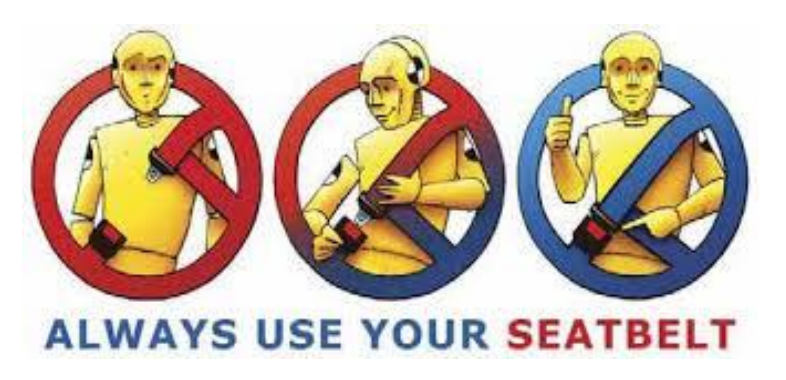

**Figura I.4.** Propaganda de una campaña de concienciación sobre el uso del cinturón de seguridad**. 3**

<span id="page-32-0"></span>El asiento debe tener posicionado el respaldo lo más vertical posible, garantizando la comodidad de los pasajeros.

La correa del cinturón debe quedar pegada al cuerpo desde la clavícula hasta la cadera.

La cinta inferior debe sujetar los huesos de la cadera.

La correa del cinturón no debe presentar pliegues ni dobleces.

La ley determina que:

"*el conductor y los ocupantes de los vehículos están obligados a utilizar el cinturón de seguridad, cascos y demás elementos de protección y dispositivos de seguridad en las condiciones y con las excepciones que, en su caso, de determine reglamentariamente".*

<sup>3</sup> https://www.ifrc.org/Global/Publications/road-safety/road-safety-en.pdf

### <span id="page-33-0"></span>I.1.3. Tipos de cinturones de seguridad.

#### **Cinturón de seguridad de dos puntos**.

Se sitúa sobre las caderas del ocupante. Se siguen utilizando en autobuses y aviones. Este tipo de cinturones no son de los más seguro, ya que en caso de colisión puede llegar a provocar la separación de la espina dorsal.

#### **Cinturón de seguridad de tres puntos.**

Este tiene un tercer punto de anclaje más que el de dos puntos, sitiado por encima de uno de los hombros del ocupante, evitando que la espada del ocupante se separe del asiento. Es considerado el sistema de cinturón de seguridad más seguros y fáciles de colocar de todos desde 1959 hasta la actualidad.

#### **Cinturón de seguridad o arnés de cuatro puntos.**

Este tiene situados cuatro puntos de sujeción, dos en los hombros y dos en las caderas con el anclaje en el centro, se asemeja a un arnés. Es como el cinturón de cinco puntos, pero sin la sujeción entre las piernas. No es legal utilizarlos en la circulación vial.

### **Cinturón de seguridad o arnés de cinco puntos**.

Este sistema tiene cinco puntos de sujeción, situado entre las piernas del ocupante. Son muy seguros, pero en contra tiene que son muy restrictivos. Se suelen utilizar en vehículos de competición como en silla de niños, para garantizar la sujeción de la silla.

#### **Cinturón de seguridad en X**.

Tiene parentesco con el cinturón de seguridad de cuatro puntos. Tiene dos anclajes cada un encima de cada hombro formando la X en el torso, pero este se sujeta en la zona de la cadera y no en el centro como el de cuatro puntos.

#### **Cinturón ergonómico**.

Este cinturón se adapta la figura del ocupante, hay diversos modelos, pero el más típico es un sistema muy similar a una faja para la sujeción abdominal.

#### **Cinturones automáticos**.

Eran semejantes a los cinturones de seguridad de tres puntos, pero están en desuso, ya que presentaban muchos problemas si no se cerraba bien la puerta del pasajero o si el vehículo tenía alguna avería. El tercer anclaje se situaba en el inicio de la puerta del vehículo y se trasportaba al final donde se situaba en la parte trasera del hombro. Era muy cómodo de colocar ya que no se tenía que intervenir en su colocación.

Todos estos tipos de cinturón de seguridad se pueden clasificar también según el tipo de anclaje o de protección, como los siguientes:

**Abdominales.** Son típicos en antiguos vehículos y en plazas centrales traseras.

**Torácicos.** No es recomendable su uso sin el empleo simultáneo de los abdominales.

**Arneses.** También denominados cinturones de cuatro puntos o de cinco puntos. Suelen emplearse en competición.

**Mixtos.** Son los más habituales ya que consisten en una combinación de los abdominales y torácicos, son los más cómodos y seguros.

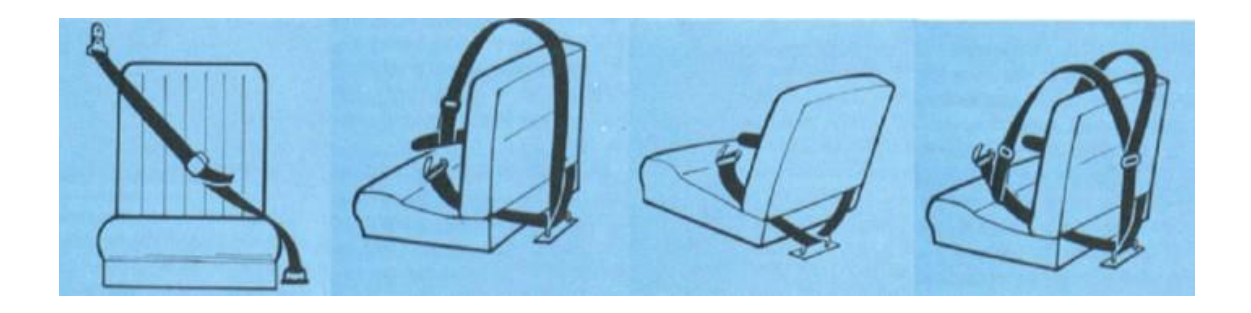

**Figura I.5.** Esquema con los tipos de cinturones y su colocación. 4

### <span id="page-35-1"></span><span id="page-35-0"></span>I.1.4. Elementos de un cinturón de seguridad.

#### **Pretensor**.

Se suele encontrar en la columna vertical del centro de un vehículo. Es un sistema de resortes que tira ligeramente del cinturón para que se mantenga firme. En cuanto se detecta una colisión, este se bloquea para mantener al ocupante en su posición.

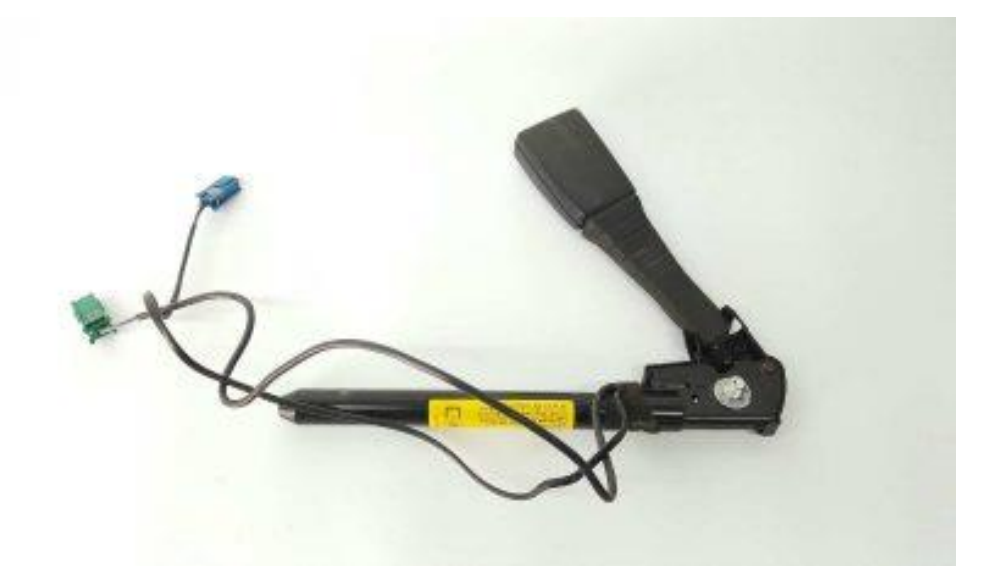

**Figura I.6.** Fotografía de un pretensor y anclaje del cinturón de seguridad. 5

<span id="page-35-2"></span><sup>4</sup> https://noticias.coches.com/consejos/cinturon-de-seguridad-partes-tipos/195299 <sup>5</sup> https://www.partesdel.com/partes\_del\_cinturon\_de\_seguridad.html
## **Placa de enganche**.

Es una placa donde se encaja el enganche, se puede deslizar el cinturón arriba y abajo para acomodarlo en una posición adecuada.

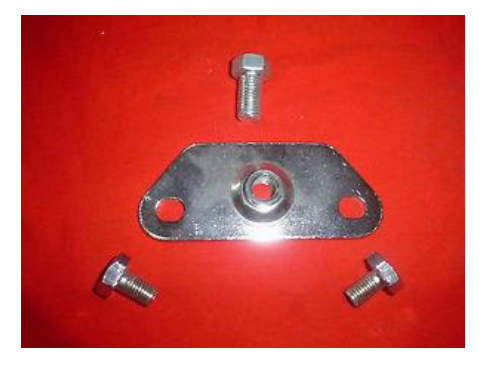

**Figura I.7.** Fotografía de una placa de enganche y el sistema de fijación mecánico. 6

## **Ajustador de altura**.

Es un sistema situado en la columna vertical de la puerta del vehículo. Este sistema facilita las acciones de bajar o subir la correa que pasa por el hombro. La utilidad que tiene es, principalmente, la comodidad para que la correa no roce con el cuello. No está instalado en todos los vehículos nuevos.

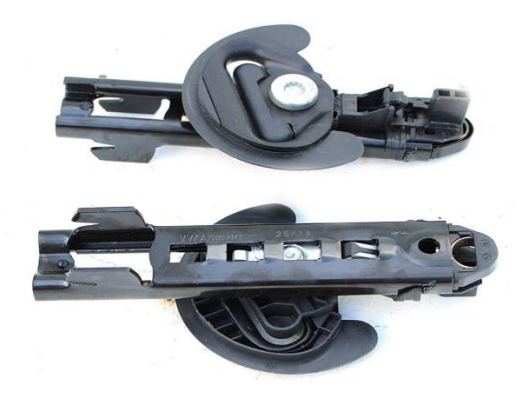

**Figura I.8.** Fotografía de un sistema regulador de altura del cinturón de seguridad.<sup>7</sup>

<sup>6</sup> https://www.ebay.es/itm/placa-de-anclaje-cinturon-seguridad-cromado-variosmodelos-nuevo-/221810718489

<sup>7</sup> https://bt-cars.pl/pasy-bezpieczenstwa/10507-vw-regulacja-wysokosci-pasowregulator-3c8857819-3c8-857-819.html

### **Enganche.**

Este contiene una pieza de metal de unos 30 cm de largo aproximadamente, colocado en el suelo del vehículo, anclado por uno de sus extremos. En el otro extremo se encuentra el sistema de enganche al cual se uniría la hebilla.

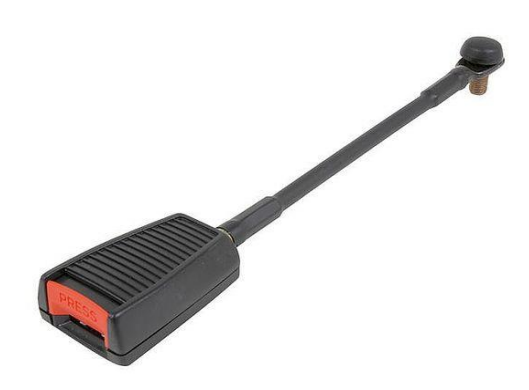

**Figura I.9.** Imagen de un sistema de enganche del cinturón de seguridad.<sup>8</sup>

### **Extensor.**

Este es un sistema adicional del cinturón de seguridad. Su función se centra en aumentar la longitud de alcance de este. Es una extensión con una hebilla en un extremo, y un enganche en el otro. Se emplea para persona de tallas anchas y embarazadas.

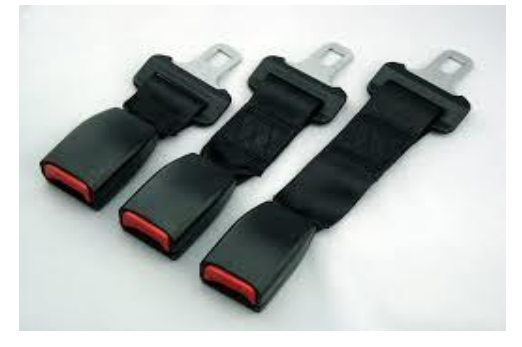

**Figura I.10.** Fotografía con varios extensores para cinturón de seguridad.<sup>9</sup>

# **Hebilla**

<sup>8</sup> https://suzuki88.mforos.com/194412/11492458-anclaje-cinturon-delanterosolucionado/

<sup>9</sup> https://spanish.alibaba.com/product-detail/seat-belt-extender-25mm-metal-tongueseatbelt-buckle-extensions-138707652.html

Está fabricada con metal y su función es unir la correa y el enganche. Tiene un hueco en la punta para que se enganche y otro más largo y fino en la parte ancha para el deslizamiento de la correa.

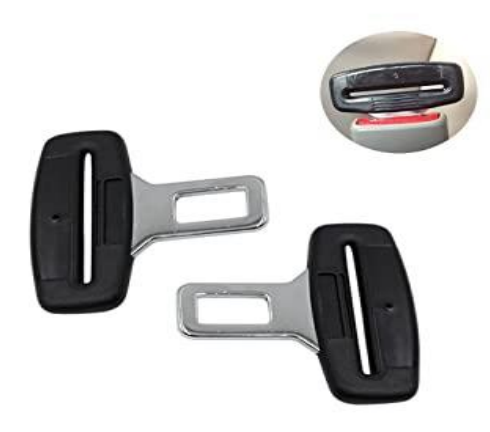

**Figura I.11.** Imagen con diferentes hebillas de cinturón de seguridad y sistema de enganche. 10

### **Sistema de bloqueo angular.**

Su función es evitar que la hebilla se salga cuando la correa exceda el valor de fuerza establecido o si su inclinación no es la ideal. Se activa en caso de vuelco.

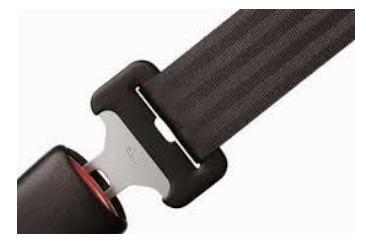

**Figura I.12.** Fotografía que muestra el sistema de bloqueo de cinturón de seguridad.<sup>11</sup>

## **Sistema de bloqueo por sensibilidad de cinta.**

<sup>10</sup> https://www.amazon.es/Pentaton-Hebillas-Cintur%C3%B3n-Seguridad-Alarmas/dp/B071797JZT

<sup>11</sup> http://loscinturonesdeseguridad219283130.blogspot.com/2015/01/los-cinturonesde-seguridad.html

Su función es evitar la salida de la correa cuando el ocupante se mueva de forma brusca hacia delante. Se activa casi siempre, pero sobre todo en las colisiones frontales.

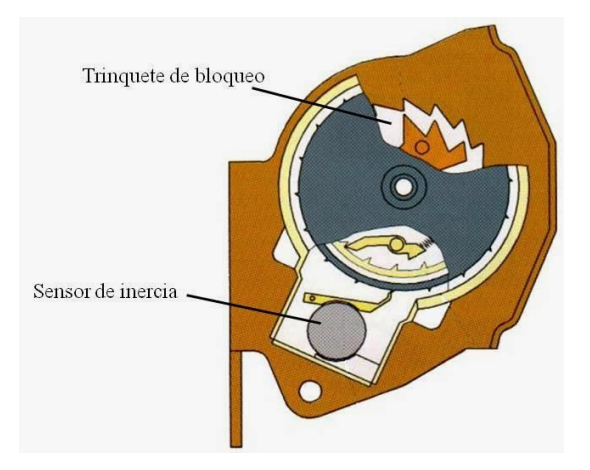

**Figura I.13.** Esquema de un sistema de bloqueo por sensibilidad de cinta de cinturón de seguridad.<sup>12</sup>

## **Sistema limitador de carga.**

Este sistema facilita que la correa salga entre 5 y 8 cm cuando se produzca una colisión, y que la absorción de energía no sea tan brusca para el ocupante del vehículo.

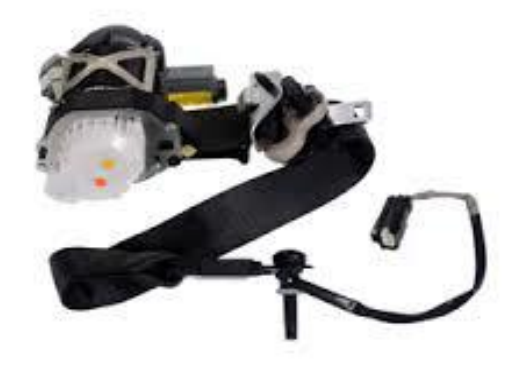

**Figura I.14.** Imagen de un sistema limitador de carga de cinturón de seguridad.<sup>13</sup>

<sup>12</sup> http://confort-electromecanica.blogspot.com/2013/11/conjunto-retractor.html <sup>13</sup> https://www.remazfi.com/content/7-cinturon-de-seguridad-retractil

# I.1.4. Materiales empleados en un sistema de fijación de anclaje.

En un cinturón de seguridad es posible encontrar diferentes tipos de materiales en las distintas piezas/componentes que forman el sistema. A continuación, se describen los materiales empleados en los componentes más relevantes de un sistema de cinturón de seguridad.

Las correas del cinturón están fabricadas con fibras de poliamida o nylon para que sean resistentes a los esfuerzos a tracción y, a la vez, flexibles.

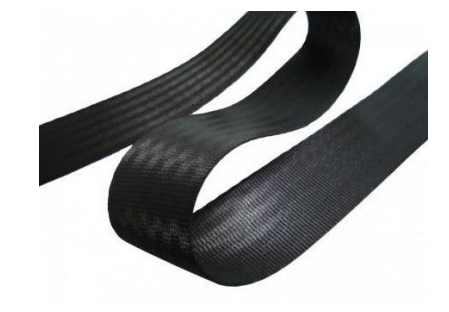

**Figura I.15.** Fotografía de una correa de un cinturón de seguridad. 14

El anclaje del cinturón de seguridad está compuesto por los siguientes elementos y materiales.

| Material<br>Polipropileno (PP)<br>Polipropileno (PP)<br>Acero aleado |  |
|----------------------------------------------------------------------|--|
|                                                                      |  |
|                                                                      |  |
|                                                                      |  |
|                                                                      |  |
| Acero aleado                                                         |  |
| Polipropileno (PP)                                                   |  |
| Acero aleado                                                         |  |
| Acero aleado                                                         |  |
| Polipropileno (PP)                                                   |  |
|                                                                      |  |

**Tabla I.2.** Componentes y materiales de un anclaje de un cinturón de seguridad.

<sup>14</sup> https://cintatex.es/sistemas-de-amarre

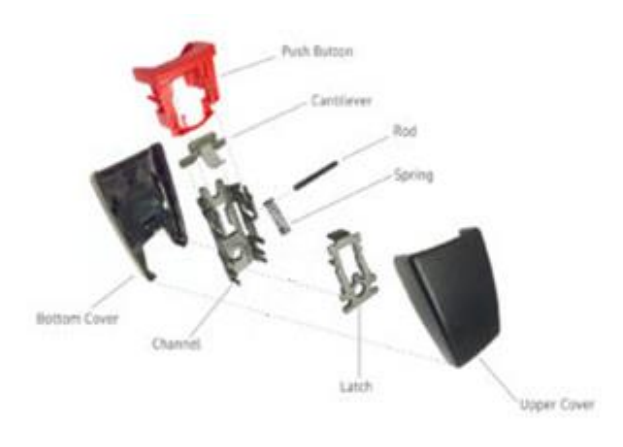

**Figura I.16.** Despiece de las partes del anclaje de un cinturón de seguridad.<sup>15</sup>

<sup>15</sup> https://gwrco.com/latest\_news/gwr-cantilever-buckle-saves-lives/

# **II. OBJETIVOS**

# II.1. Objetivo general.

El objetivo general de este TFG es un rediseño de las piezas de anclaje de un cinturón de seguridad de un vehículo con la finalidad última de reducir el peso total de este. Se validarán las piezas rediseñadas con el uso del programa SolidWorks, y los resultados se compararán con el diseño inicial también calculado con este programa SolidWorks. Este trabajo servirá de base para definir el potencial de nuevos materiales ligeros en piezas de extrema responsabilidad, ligadas a la seguridad en los vehículos.

# II.2. Objetivos particulares.

Tras la definición del objetivo general, se destacan una serie de objetivos secundarios o particulares de gran importancia, sobre todo para abordar este trabajo de fin de grado. Se debe tener conocimientos de los componentes de un cinturón de seguridad, cómo se ha de colocar el cinturón en un vehículo, los diferentes tipos de cinturones de seguridad y todas las piezas que lo componen el cinturón de seguridad. También es importante conocer el comportamiento que tendrá tras un accidente, para conocer el tipo de ensayo que se debe de realizar en la simulación.

Con relación a los materiales, se deben conocer las propiedades, dando importancia al límite elástico y el límite de rotura de cada uno de ellos. Con estas propiedades, se podrán seleccionar los más adecuados para cumplir con las especificaciones de diseño.

El TFG contempla el empleo de herramientas CAD-CAE; en concreto SolidWorks, para la realización de los diseños y rediseños, así como para la realización de estudios estructurales y validación mediante el método de los elementos finitos.

Otra etapa importante en el desarrollo del TFG se centra en la definición de las hipótesis de carga, ligadas al funcionamiento de los elementos del cinturón de

seguridad. Se llevará a cabo una pre-validación técnica con herramientas FEM (método de los elementos finitos).

Otro objetivo secundario es el estudio de la fabricación de los rediseños con los nuevos materiales y analizar el coste final del producto. Hacer la comparación con el producto actual y ver su viabilidad en el sector.

# **III. DESARROLLO PROYECTO**

# III.1. DISEÑO INICIAL PROTOTIPOS.

El diseño inicial se ha basado en un cinturón de seguridad, el cual fue recogido de un desguace de coches. Por tanto, la modalización del diseño no tiene medidas exactas, sino que son una aproximación tomadas con herramientas de medición.

A continuación, el modelo del anclaje del cinturón de seguridad.

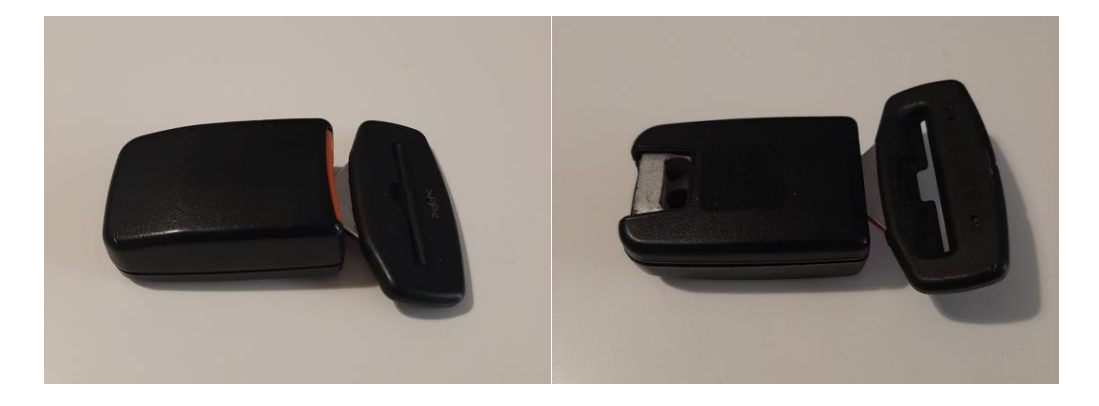

**Figura III.1.** Sistema de anclaje del cinturón de seguridad.

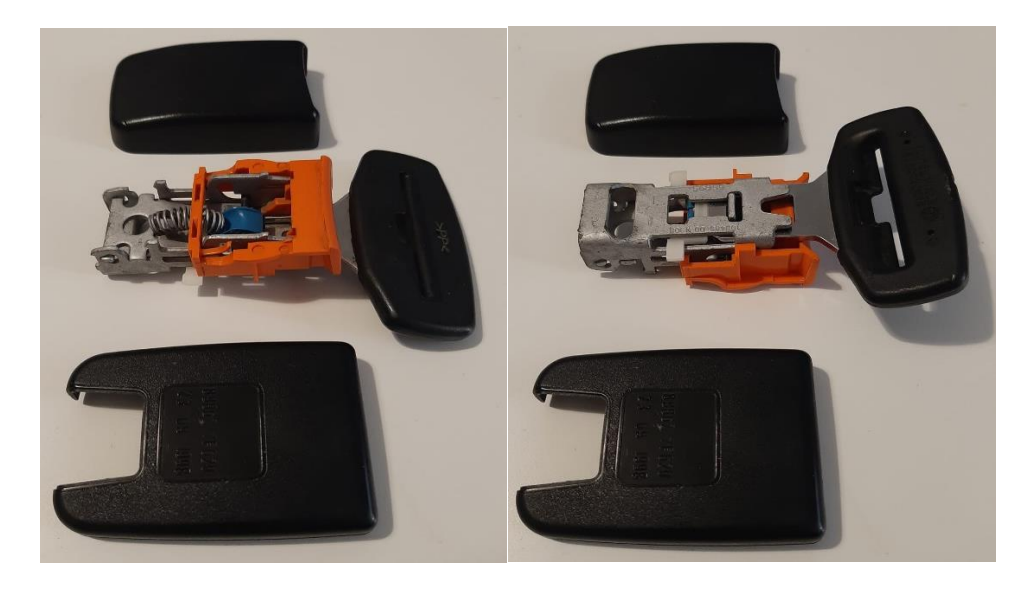

**Figura III.2.** Sistema de anclaje del cinturón de seguridad (despiece).

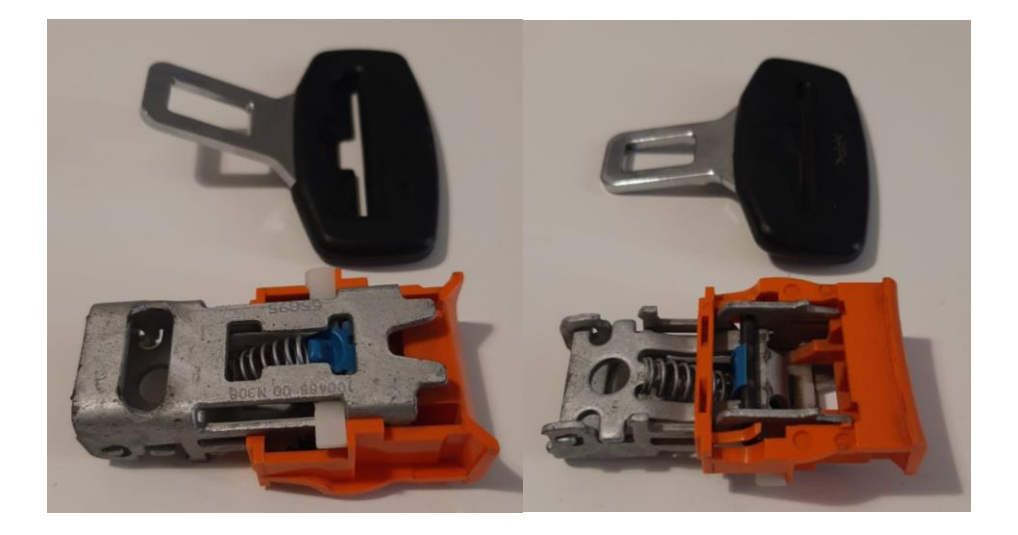

**Figura III.3.** Sistema de anclaje del cinturón de seguridad, reverso (despiece)

Tras todas las mediciones necesarias para poder completar la modalización en el programa de SolidWorks, se completa el ensamblaje del modelo inicial.

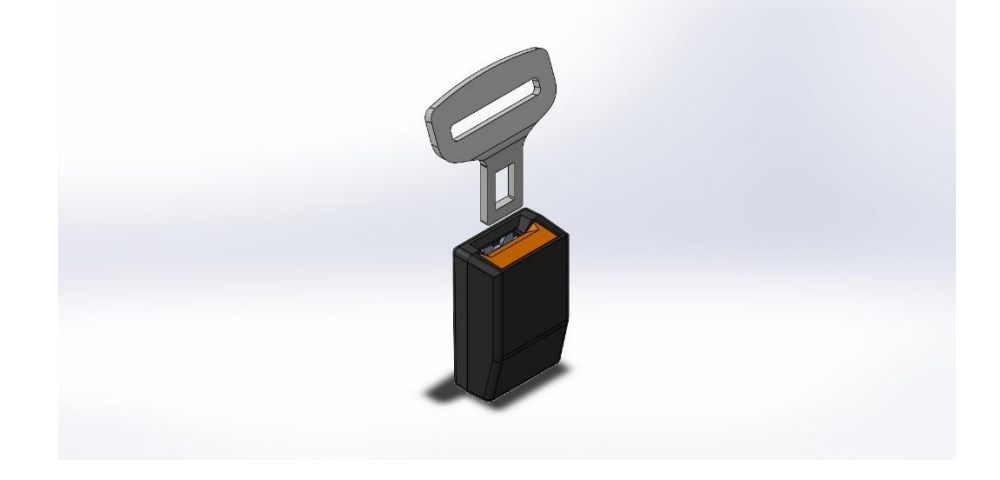

**Figura III.4.** Modelado en SolidWorks del conjunto.

Este ensamblaje está compuesto con las siguientes piezas.

La hebilla: Su funcionamiento es la de unir la correa, hacha de fibras de poliamida o nylon por el hueco de la parte superior de la hebilla, y el anclaje del sistema de seguridad. La parte inferior de la hebilla se desliza por las guías formadas por la base, empujando la pestaña, para que el enganche se puede introducir en el hueco inferior de la hebilla.

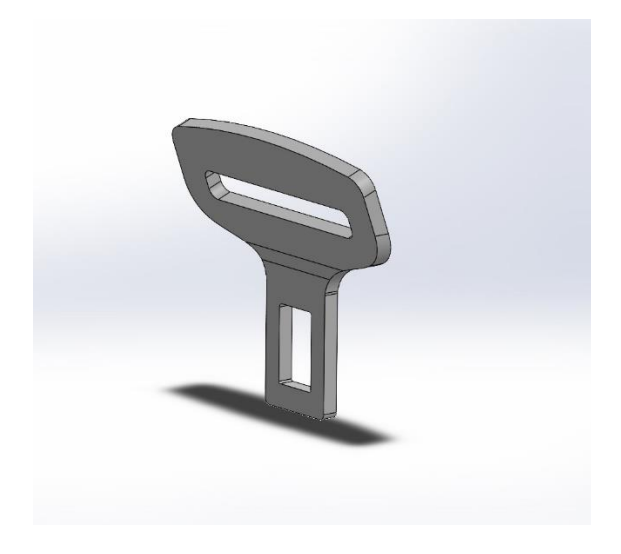

**Figura III.5.** Modelado en SolidWorks de la hebilla.

El enganche: Se coloca desde la parte inferior de las cuatro esquinas en los huecos de la parte inferior de la base. Hay un muelle colocado en el saliente del hueco central de la pieza el cuyo otro extremo está situado en el gancho. El saliente de la parte superior sirve para que cuando se acople a la hebilla sea introducido dentro del hueco de esta misma. En la parte superior plana del enganche se deslizará la varilla hacia arriba y abajo para las posiciones de acople y desacople.

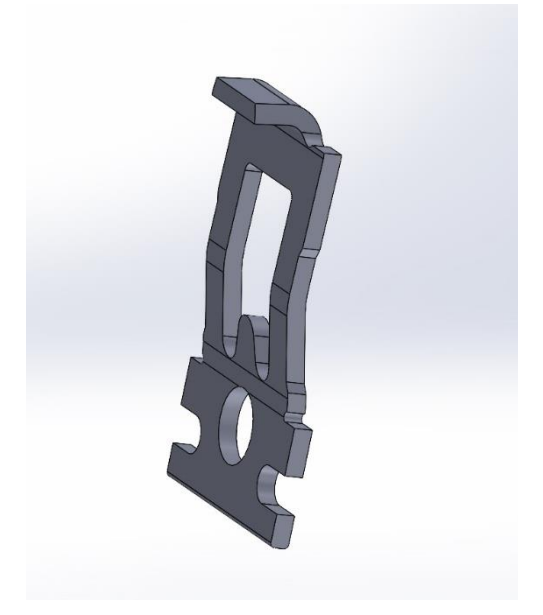

**Figura III.6.** Modelado en Solid Works de la pieza de enganche

La base: Es la pieza fundamental del sistema de anclaje, ya que es donde todas las demás piezas van a tener un apoyo, aunque sea mínimo, en ella. Los salientes con hueco en la parte inferior de la pieza son donde se situará los salientes de la parte inferior del enganche. El hueco en vertical en medio de los laterales sirve de guía para el botón de presión. También sirven de guía y tope los picos salientes de la parte superior de los laterales. En hueco en forma de "L" tumbado en la parte superior de los laterales se colocará la varilla, que si se sitúa arriba estará en posición de acople, y, que si se sitúa abajo en desacople. Los huecos verticales en los vértices sirven de guía para la pestaña, situando cada lateral en cada uno de los huecos.

La guía para la hebilla simplemente es la cara interior con los topes laterales, ajustados a las medidas de la parte inferior de la hebilla. El hueco en forma de "I" en la parte superior central sirve para que, cuando el enganche, se el tope tanto por arriba como por abajo dejando un juego.

Por último, en el hueco en forma de ranura en la parte inferior de la pieza, se colocará la correa que estará sujeta a un acople en el asiento.

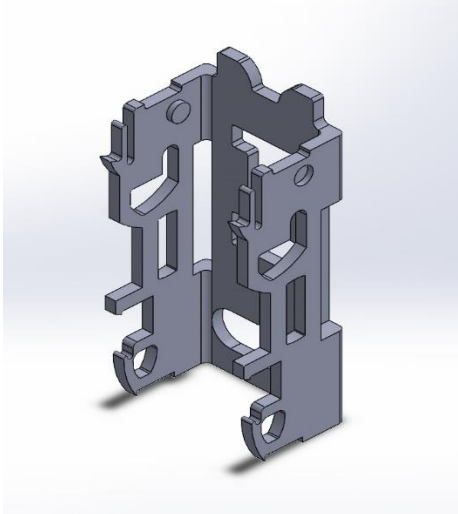

**Figura III.7.** Modelado en SolidWorks de la pieza base.

Cobertura anclaje: Este envuelve todas las piezas diseñadas, excepto la hebilla. Conformado con el material de Polipropileno.

# III. Desarrollo proyecto

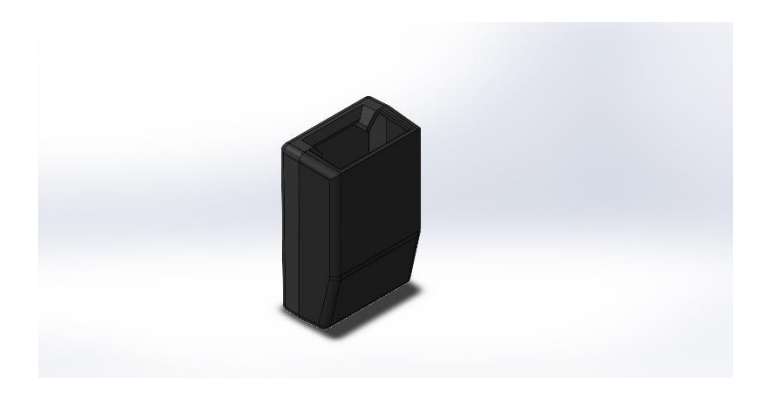

**Figura III.8.** Modelado en SolidWorks de la pieza de la carcasa.

Botón de presión: Este es un botón que empuja la varilla para que se quede en la posición de desacople. Este botón casi no necesita fuerza de presión; con un dedo se puede presionar con facilidad.

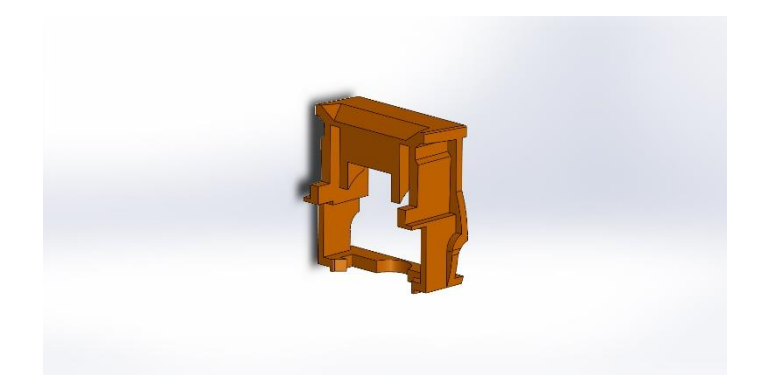

**Figura III.9.** Modelado en SolidWorks de la pieza botón de presión.

Varilla: Tiene dos posiciones en el sistema. La de acople, que hace que el enganche no se suelte y permanezca en la posición deseada, y la posición de desacople la cual la varilla baja por la base y así el enganche pueda moverse hacia atrás y poder soltarse de la hebilla.

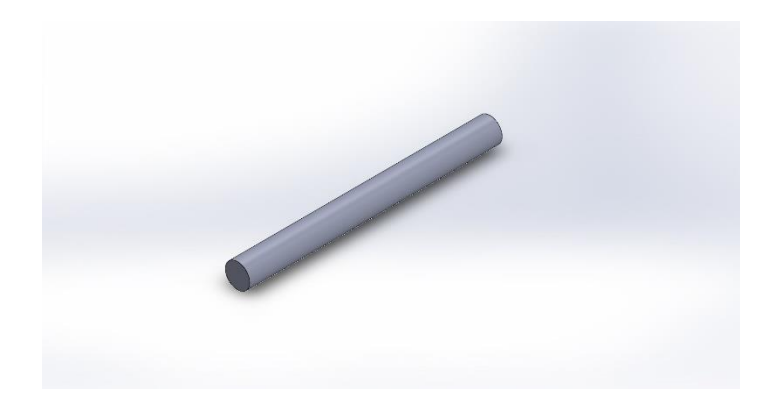

**Figura III.10.** Modelado en SolidWorks del pasador.

Pestaña y Gancho. En sistema de funcionamiento van en conjunto. El cilindro superior del gancho se acopla a la parte trasera de la pestaña. Y en el saliente del gancho está colocado el mulle, por lo que el muelle siempre esta presionado al gancho y a la vez hace que la pestaña se recorra toda su movilidad por la guía que hay en la base del sistema. Una vez entra la hebilla en el mecanismo, la pestaña se desliza hacia abajo haciendo que el gancho también baje y que, a la vez, que rote en el acople. Este proceso, en el mismo momento también, hace que el muelle se comprima. Al rotar el gancho, con la forma que tiene, hace que empuje a la varilla a la posición de acople.

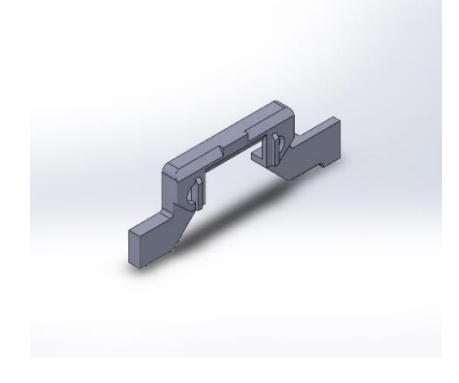

**Figura III.11.** Modelado en SolidWorks de la pestaña

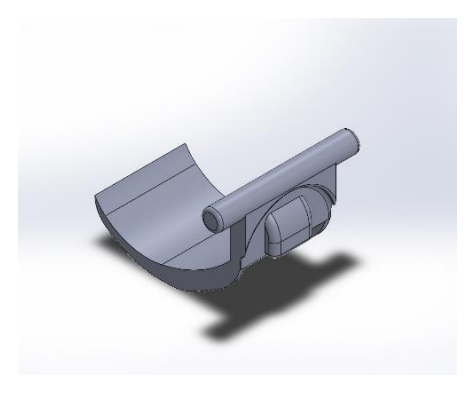

**Figura III.12.** Modelado en SolidWorks de la pieza de enganche.

El muelle no se ha modelizado ya que tiene una mayor complejidad en su modalización en el programa de SolidWorks y se podrían encontrar problemas que no tendrían solución y los cuales no son afectados para la simulación de los ensayos.

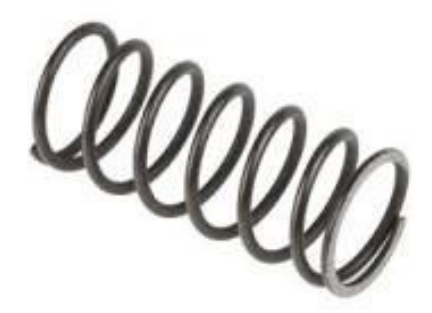

**Figura III.13.** Imagen muelle de acero aleado.

# III.2. NORMATIVA APLICABLE.

Se tiene en cuenta la justificación en el BOE actual reglamento nº14 de las Naciones Unidas. Prescripciones uniformes relativas a la homologación de vehículos por lo que respecta a los anclajes de los cinturones de seguridad [2019/2141] en el apartado 6. 6.ENSAYOS:

6.1. Ensayos generales para anclajes de cinturones de seguridad.

6.1.1.1. Los ensayos se podrán realizar en una estructura del vehículo o en un vehículo completamente terminado.

6.3.2 La fuerza de tracción deberá aplicarse en un ángulo de 10 grados±5 grados por encima de la horizontal en un plano paralelo al plano longitudinal medio del vehículo.

Deberá aplicarse una carga previa del 10% con una tolerancia del ± 30% de la carga objetivo, esta carga se incrementará al 100% de la carga objetivo pertinente.

6.3.3. La aplicación completa de la carga deberá efectuarse en el tiempo más breve posible, y en un tiempo máximo de aplicación de la carga de 60 segundos.

Los anclajes deberán resistir la carga especificada durante, por lo menos 0.2 segundos.

6.3.4. La anchura del dispositivo de tracción de 254mm o de 406mm utilizado en cada plaza de asiento deberá ser lo más cercana posible a la distancia entre los anclajes inferiores.

6.4. Requisitos específicos de ensayo para anclajes de cinturones de seguridad.

6.4.1. Ensayo en configuración de un cinturón de seguridad de tres puntos provisto de retractor con polea de reenvío o guía de correa en el anclaje superior.

6.4.1.1. En el anclaje superior se instalará o bien una polea de reenvío o una guía para cable o correa especialmente adaptada para transmitir la fuerza procedente del dispositivo de tracción, o la polea de reenvío o guía de correa suministrada por el fabricante.

6.4.1.2. Se aplicará una carga de ensayo de 1 350 daN ± 20 daNa un dispositivo de tracción acoplado a los anclajes del mismo tipo de cinturón mediante un dispositivo que reproduzca la geometría de la correa superior del torso de dicho cinturón de seguridad. En el caso de los vehículos de categorías distintas de  $M_1$  y  $N_1$ , la carga de ensayo será de 675 $\pm$  20 daN, excepto en el caso de los vehículos de las categorías  $M_3$  y  $N_3$ , cuya carga de ensayo será de 450±20 daN.

6.4.1.3. Simultáneamente, se aplicará una fuerza de tracción de 1 350±20daN a un dispositivo de tracción fijado a los dos anclajes inferiores. En el caso de los vehículos de categorías distintas de  $M_1$  yN<sub>1</sub>, la carga de ensayo será de 675±20daN, excepto en el caso de los vehículos de las categorías M<sup>3</sup> y N3, cuya carga de ensayo será de 450±20 da**N.**

6.4.3. Ensayo en configuración de un cinturón subabdominal

Se aplicará una carga de ensayo de 2 225±20daN a un dispositivo de tracción fijado a los dos anclajes inferiores. En el caso de los vehículos de categorías distintas de  $M_1$  y  $N_1$ , la carga de ensayo será de 1 110±20daN .

# III.3. ESTUDIO MODELO ACTUAL.

Este apartado contemplará la forma en que trabaja el producto o conjunto desde un punto de vista mecánico. Se estimarán los niveles de tensión (estática, dinámica, impacto, etc.) que representarán una entrada en el modelo FEM.

Para llevar a cabo el estudio del modelo es necesario una simulación FEM para mostrar las características que tendrá el sistema.

Tras la modelación en el programa SolidWorks de todas las piezas. Se obtiene un modelo de ensamblaje tal y como vemos en la **Figuras 14**.

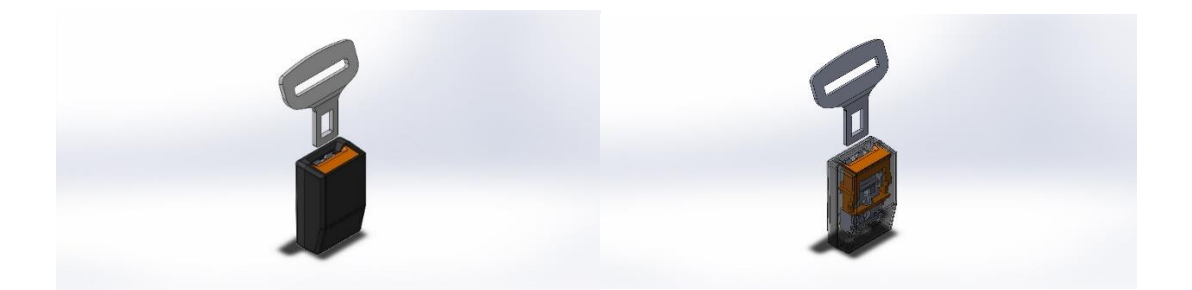

**Figura III.14.** Modelado en SolidWorks del conjunto.

Dado que el estudio del análisis de tensiones y deformaciones del programa SolidWorks no están potente en los cálculos con tantos recovecos y piezas juntas, todas sus simulaciones terminan dando problemas en los cálculos sin llegar a dar una resolución optima de datos coherentes.

Para solucionar este problema se ha optado, primeramente, por la simplificación del ensamblaje. Solo se tendrá en cuenta la simulación de las piezas que principalmente soportan los esfuerzos en caso de un accidente de vehículo.

Tras analizar todo el sistema, se llegó a la conclusión de que solo 4 piezas son las que se ven realmente afectadas. Por lo tanto, se volvió a realizar un ensayo de tracción al ensamblaje de esas 4 piezas. Véase en **Figura 15.**

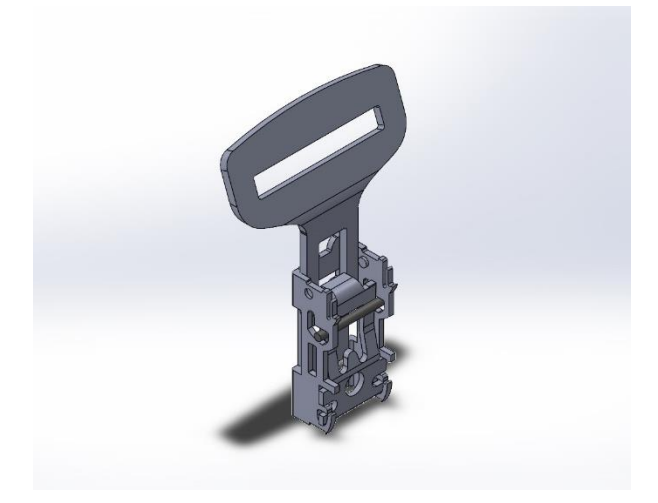

**Figura III.15.** Modelado en SolidWorks para simulación ensamblaje

Con el mismo resultado que en el primer intento de simulación, debido a la acumulación de tensiones en tantos puntos de las piezas el programa SolidWorks no fue posible la simulación, dado que se encontraba con errores de cálculo durante el proceso de la simulación.

Para solventar este problema de error de cálculo, la siguiente opción más plausible ha sido la de efectuar el ensayo de tracción pieza por pieza. Se aplicará la fuerza en cada una de ellas y su mallado sabiendo cuáles son los puntos de apoyo y fijación.

Esta fue la solución para tener una resolución del ensayo de tracción., aunque se tomó la decisión de eliminar una de las piezas en el ensayo ya que solo haría de soporte y las tensiones y deformaciones en las piezas seria mínimas.

La pieza que se elimino fue la varilla, por lo que solo quedarían tres piezas las cuales se basa toda la simulación del ensayo de tracción y todos los resultados. Las piezas son las siguientes:

La hebilla, de donde se colocará la correa del cinturón que hace la fuerza de tracción. **Figura 16.**

# III. Desarrollo proyecto

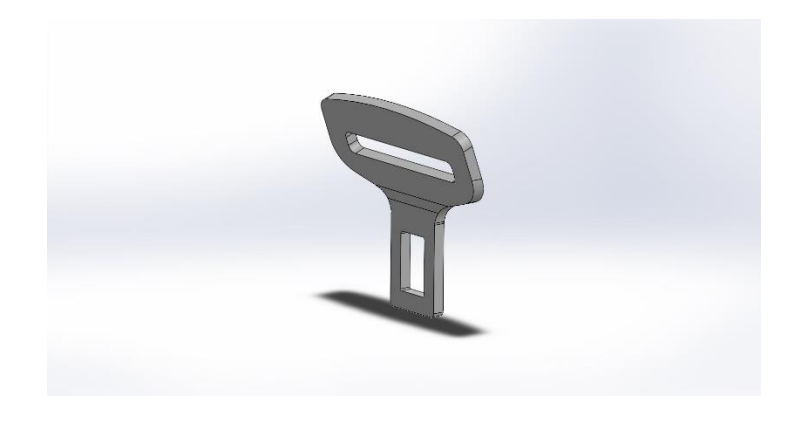

**Figura III.16.** Modelado en SolidWorks hebilla.

El enganche: Este estará sujeto por cuatro puntos a la base del sistema de anclaje y la parte superior de este está soportando la fuerza de tracción de la hebilla. **Figura 17.**

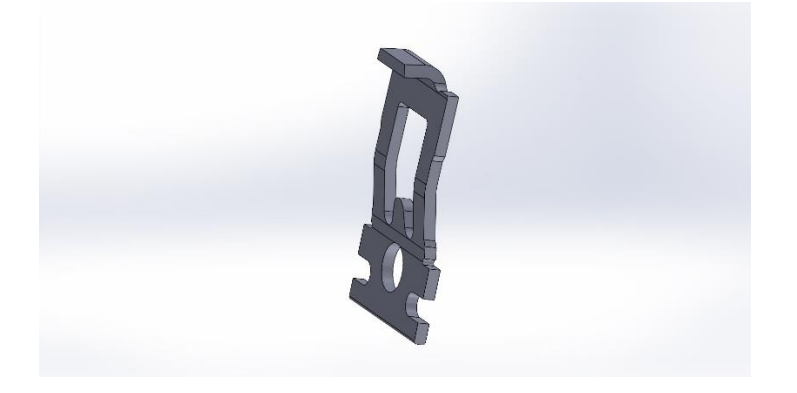

**Figura III.17.** Modelado en SolidWorks de la pieza de enganche

Y, por último, la base del anclaje: Que estará sujeta por una correa en la parte inferior y soportará las cargas en los puntos de apoyo del enganche. **Figura 18.**

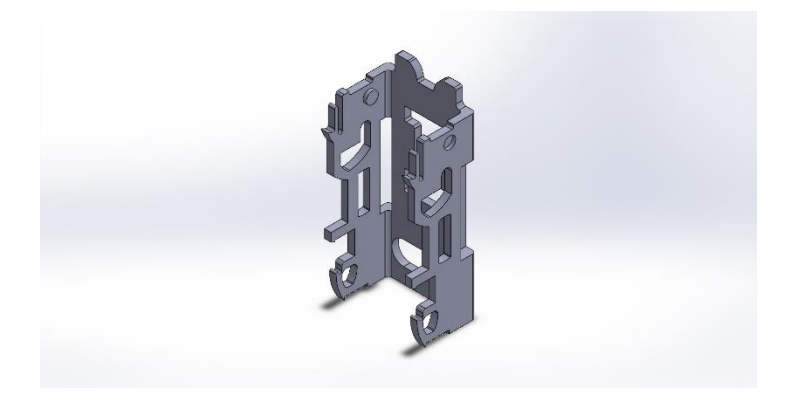

**Figura III.18.** Modelado en SolidWorks de la pieza base.

# III.3.1. Estudio de comportamiento estático de la hebilla.

# III.3.1.1. Definición de los estados tensionales.

Para preparar la simulación en el programa SolidWorks, no sería posible una simulación en estático como se observa en la **Figura 19**, por errores de cálculo en el programa. Como hay diversas formas de cálculo de tensiones y deformaciones, se utilizará la simulación Non lineal en análisis estático. Para obtener mejores resultados.

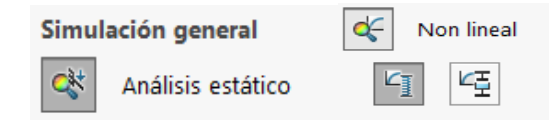

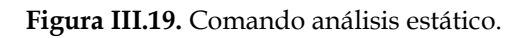

Prestando atención a la normativa, se pueden dar deformaciones permanentes, ya que esto es uno de los factores los cuales los cinturones de seguridad se deben cambiar una vez se haya producido un accidente de vehículo.

Para el cálculo del límite elástico de los materiales que se introducen en el programa SolidWorks, considera que el módulo de Young sigue un comportamiento lineal. En consecuencia, provoca que los resultados sean muy diferentes a un comportamiento real, por lo que el modelo del cálculo no es el más adecuado.

Para que esto no sea un problema en la simulación, se utilizara el modelo No lineal como es el modelo plasticidad de Von Mises, donde el programa realizara un cálculo del módulo de Young tangente una vez se supera la zona elástica del material que se utilizara. No es un comportamiento real, sino una aproximación al comportamiento del material en la realidad.

Como se muestra en las **Figura 20, Figura 21 y Figura 23,** se demuestra el trazado del módulo tangente obtiene una mayor aproximación al comportamiento real que el modelo lineal.

Por tanto, para determinar el módulo tangente de los materiales que van a ser utilizados en el programa, serán considerados como un 10% de su módulo de Young.

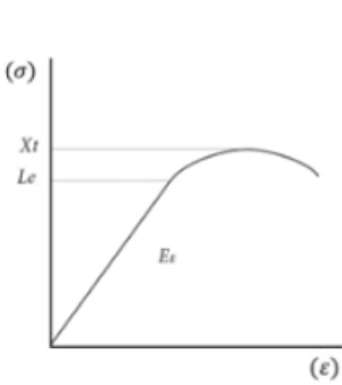

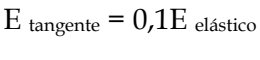

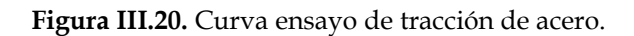

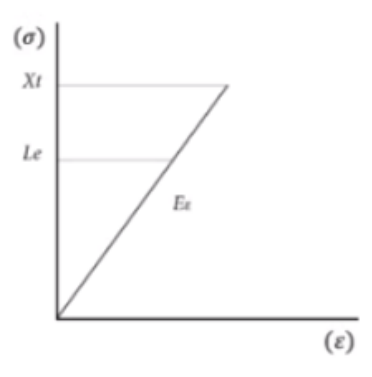

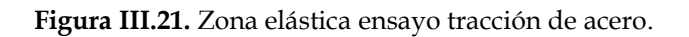

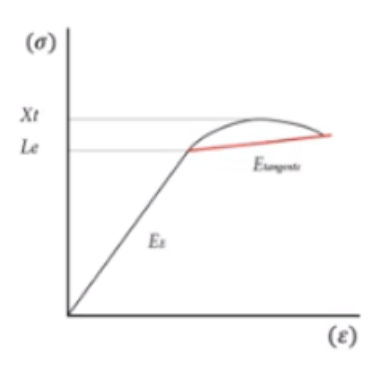

**Figura III.22.** Modulo tangente en la cuerva de ensayo.

Como se observa en la **Figura 23** el tipo de modelo que se utilizara en el estudio de la simulación del programa SolidWorks, plasticidad Von Mises. Con un acero aleado. Y en la **Figura 24** cabe destacar el Módulo tangente ya que será la única propiedad que se cambiara, debido a que las demás propiedades están en la biblioteca de materiales del programa.

Para el acero aleado seleccionado su modulo elástico es de 210000 MPa, de forma aproximada, se estima que el módulo tangente es de 10%, es decir 2100 MPa.

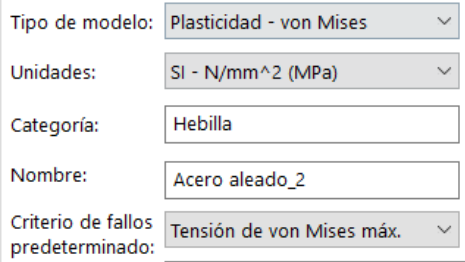

**Figura III.23.** Selección del modelo de estudio.

| Propiedad                                | Valor    | <b>Unidades</b> |
|------------------------------------------|----------|-----------------|
| Módulo elástico                          | 210000   | $N/mm^2$        |
| Coeficiente de Poisson                   | 0.28     | N/D             |
| Límite de tracción                       | 723.8256 | $N/mm^2$        |
| Límite elástico                          | 620.422  | $N/mm^2$        |
| Módulo tangente                          | 2100     | $N/mm^2$        |
| Coeficiente de expansión térmica 1.3e-05 |          | /K              |
| Densidad de masa                         | 7700     | kg/m^3          |

**Figura III.24.** Propiedades del material.

# III.3.1.2. Análisis de la fijación del modelo.

Ya seleccionado el tipo de estudio, el material y haber obtenido de forma aproximada el módulo tangente de este, se continuará con las sujeciones y fuerzas que se ejercerán en la pieza.

En la **Figura 25** se muestra la primera sujeción fija en la parte inferior del hueco de la hebilla. Ya que en esa cara será donde está situado el enganche. Cuando la hebilla se introduce dentro de sistema, la base hace de guía, por lo tanto, no tampoco capacidad de movimiento en la dirección perpendicular.

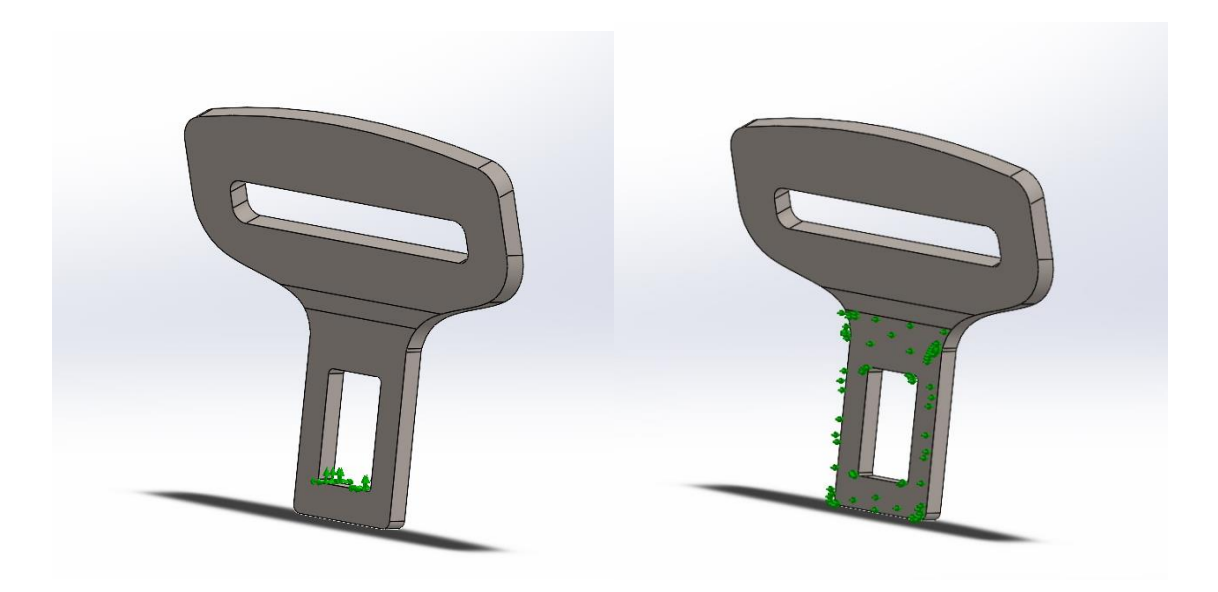

**Figura III.25.** Fijaciones de la hebilla.

Una vez ya están comprendidas las sujeciones, se definirá donde se aplicará la fuerza. Tal y como se observa en el "Reglamento 14" del BOE. Se aplicará una fuerza de tracción la cual tiene que soportar 1350daN, la cual hace referencia al esfuerzo se somete la hebilla en caso de accidente

Esta fuera será aplicada en el hueco de la parte superior, la cual representaría la fuerza que ejercería la correa de nylon. **Figura 26**.

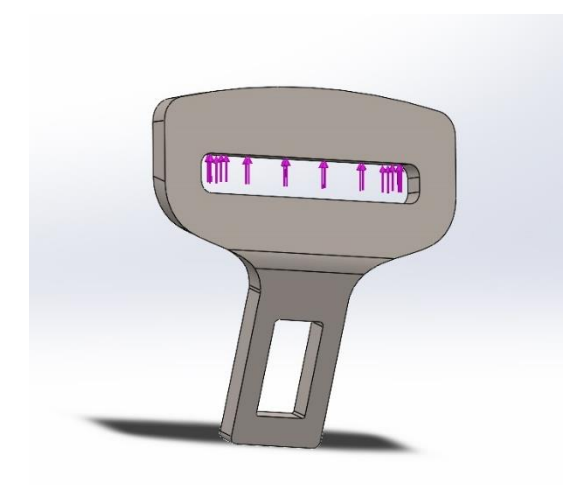

**Figura III.26**. Posición de las fuerzas del ensayo.

# III.3.1.3 Mallado y resolución.

Tras definir sujeciones y fuerzas que se efectuaran en la simulación, el siguiente paso es el mallado. Para mejorar la calidad del estudio en SolidWorks, se opta por utilizar una malla basada en curvatura Como se muestra en la **Figura 27**.

> $\sqrt{\phantom{a}}$  Parámetros de mallado ◯ Malla estándar Malla basada en curvatura

**Figura III.27.** Parámetros de mallado.

Una vez definidos los parámetros de la malla, se crea. Se obtiene el siguiente resultado. **Figura 28.**

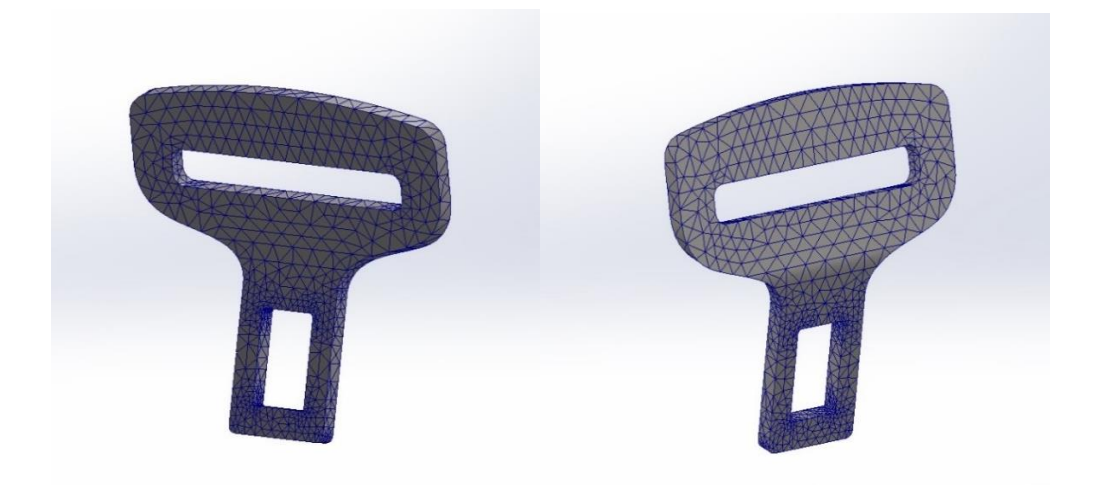

**Figura III.28.** Generado del mallado en la hebilla.

# III.3.1.4 Análisis de resultados.

Tras definir todas las características y parámetros de la pieza, se podrán ejecutar los análisis y como resultados se obtienen los datos de tensiones y deformaciones. Tras la ejecución se obtiene los siguientes resultados.

En cuestión a las tensiones por el método de Von Mises en MPa, se observa en la **Figura 29**. Cuáles son los resultados obtenidos tras la simulación. Cabe destacar que donde mayores tensiones se obtiene son en las esquinas redondeadas, ya que son el principal foco de concentrador de tensiones, como se puede observar.

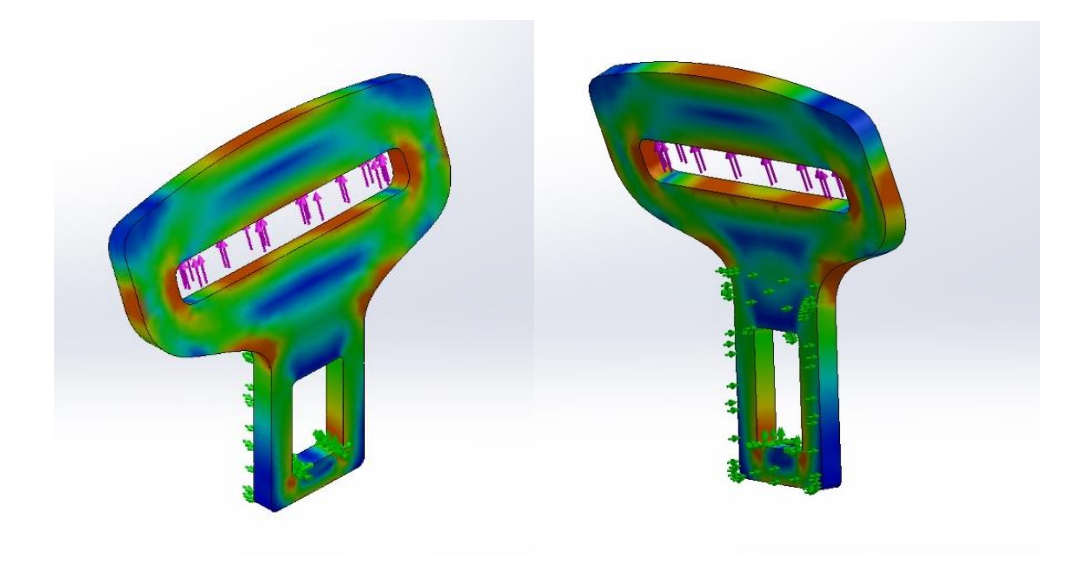

**Figura III.29.** Tensiones de Von Mises en la hebilla

El pico máximo de en datos numéricos es de 674 MPa, como se observa en la **Figura 30**. Esto quiere decir que supera el límite elástico lo cual implica que se producen deformaciones permanentes en la hebilla, pero el material, todavía tiene capacidad para resistir mayores tensiones sin que llegue a la rotura. Esto implica que, tras haber sufrido un accidente, la hebilla debería ser substituida para asegurar el correcto funcionamiento.

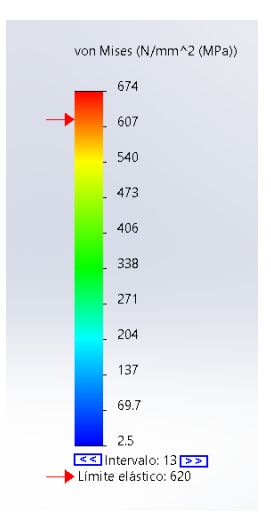

**Figura III.30.** Gráfica de valores tensión de Von Mises.

Esta simulación demuestra que una de las causas por la que los cinturones de seguridad tienen que ser cambiados tras un accidente, ya que sería más fácil la rotura del material porque ya ha sufrido una plasticidad.

Las deformaciones que se observan son bastante significativas en la parte superior de la hebilla, llegando a desplazarse casi 0,4 mm de donde se aplica la fuerza de 1350daN de la correa. Como se observa en la **Figura 31**.

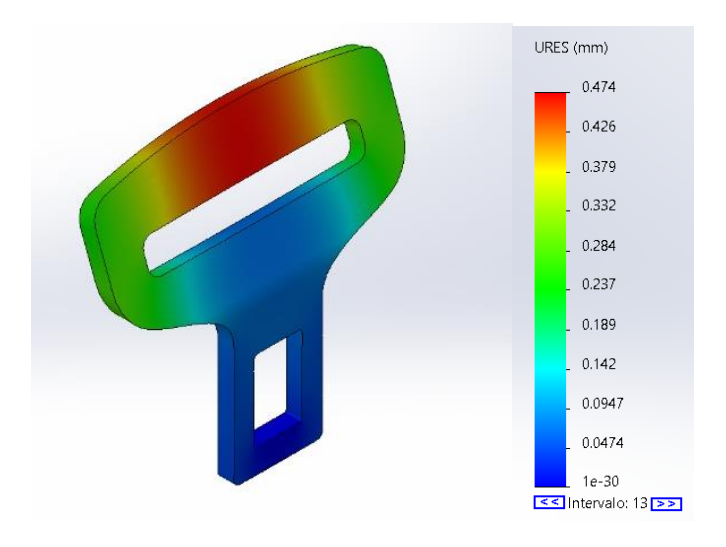

**Figura III.31.** Valores de deformación en la hebilla.

### III.3.1.5 Masa de la pieza.

Es posible obtener la masa total de la pieza con una función del SolidWorks. Pero para poder obtenerla, son necesarios dos datos: el volumen total de la pieza y la densidad del material que se va a utilizar.

En el Modelo de la pieza en SolidWorks se encuentra una función que permite seleccionar el material. Para ello, se debe haber definido antes el material que se va a utilizar. Véase en la **Figura 32**.

# ैन्ड Acero aleado

**Figura III.32.** Función de aplicación de material del SolidWorks.

En el siguiente comando, llamado propiedades físicas, se puede calcular la masa total de la pieza, como se muestra en la **Figura33**. El total de masa en la hebilla es 74,01 gramos.

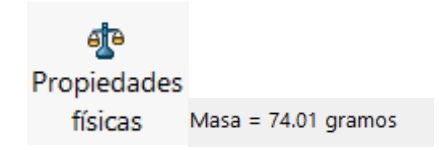

**Figura III.33.** Comando para el cálculo de masa en SolidWorks.

# III.3.2. Estudio de comportamiento estático enganche.

# III.3.2.1. Definición de los estados tensionales.

Para prepara la pieza del enganche en el programa de SolidWorks, tal y como se ha comentado en el apartado de los estados tensionales para la hebilla, la forma de cálculo de las tensione-deformaciones será Non lineal con análisis estático, como en la anterior pieza.

Como se desea que los cálculos sean lo más coherentes a un comportamiento real, el módulo de Young del material tendrá un carácter lineal; se seguirá tomando 10% del módulo elástico para el módulo tangente.

Dado que es el mismo material que se va a utilizar en el sistema, acero aleado, su modulo tangente será 2100 MPa. Se seguirá utilizando el modelo de Von Mises, como se muestran en las siguientes **Figuras 34 y Figura 35**.

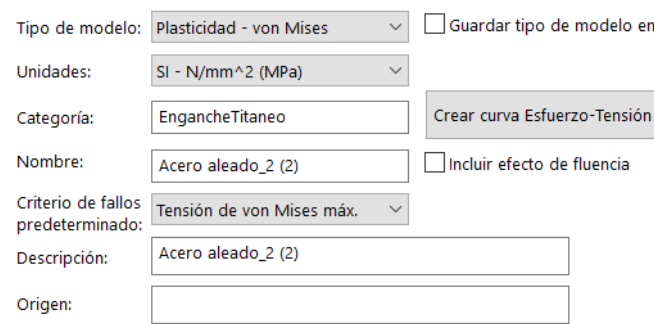

#### **Figura III.34.** Selección del modelo de estudio.

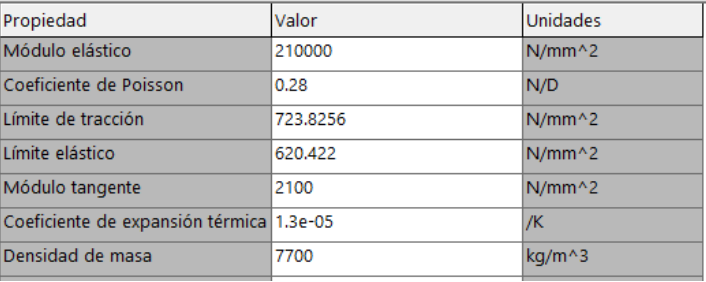

**Figura III.35.** Propiedades del material.

## III.3.2.2. Análisis de la fijación del modelo.

Definidos el modelo de tensiones-deformaciones y el material que se va a usar, se procederá a las sujeciones y las fuerzas que se presentan en la pieza del enganche.

Como se puede observar en la **Figura 36**, hay cuatro sujeciones en los salientes de la parte inferior de la pieza, los cuales son los apoyos fijos que se ejercerán en la pieza de la base. También se muestra la geometría referenciada en la cara plana de la parte superior de la pieza, la cual estaría colocada la varilla, para que el enganche no se desplazara horizontalmente.

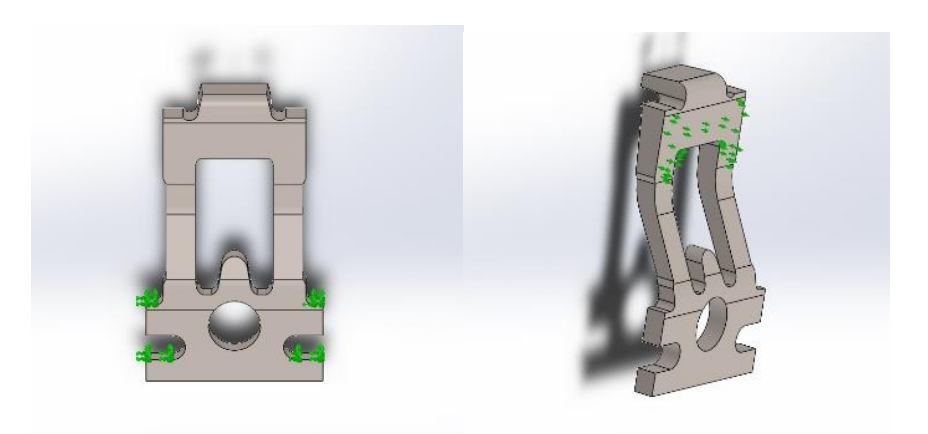

**Figura III.36.** Fijaciones del enganche.

Ya situadas las fijaciones, el siguiente paso es la colocación de la fuerza que se ejercerá en el enganche. Como la parte superior de la pieza tiene que ser introducida dentro del hueco de la parte inferior de la hebilla, en la cara interior del saliente de la pieza se ejercerá la fuerza. Esta fuerza será la misma que ha sido introducida en la hebilla, la cual es de 1350daN. **Figura 37.**

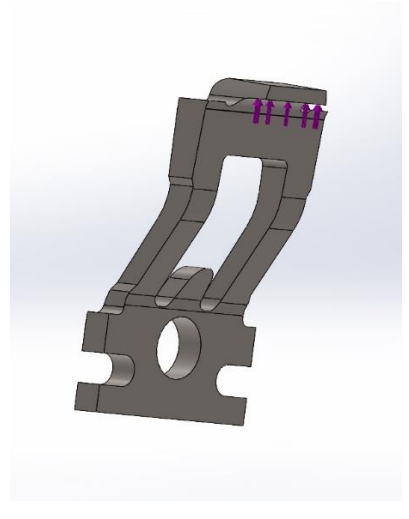

**Figura III.37.** Colocación de las fuerzas en el enganche.

# III.3.2.3 Mallado y resolución.

Ya definidos por completo las sujeciones y fuerzas que se aplicarán a la pieza, se procederán al mallado de la ella. Como ya se ha explicado en la pieza anterior, para que el programa SolidWorks pueda mostrar un resultado más preciso, el método de mallado

empleado estará basado en la curvatura de la geometría, Una vez definido como se desea la malla, se crea, obteniendo el siguiente resultado. **Figura 38**.

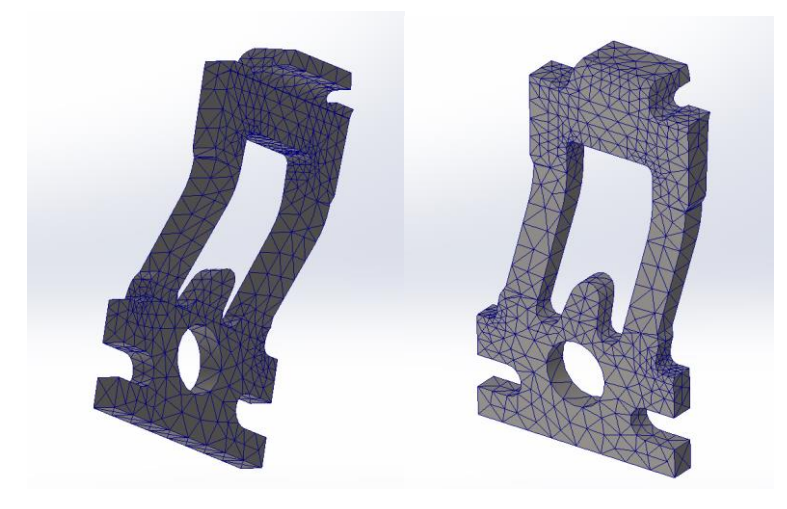

**Figura III.38.** Generado del mayado en el enganche.

## III.3.2.4 Análisis de resultados.

Una vez definidos los parámetros y características de la pieza, se ejecuta la simulación para la obtención de las tensiones-deformaciones.

Tras ejecutarlo se puede observar que los datos de las tensiones con el método de Von Mises en MPa no solo están concentradas en las esquinas con redondeos, sino que están bastante dispersas por toda la pieza debido a que es muy irregular, dando lugar a puntos en los cuales se concentran las tensiones tal y como se puede ver en la **Figura 39**.

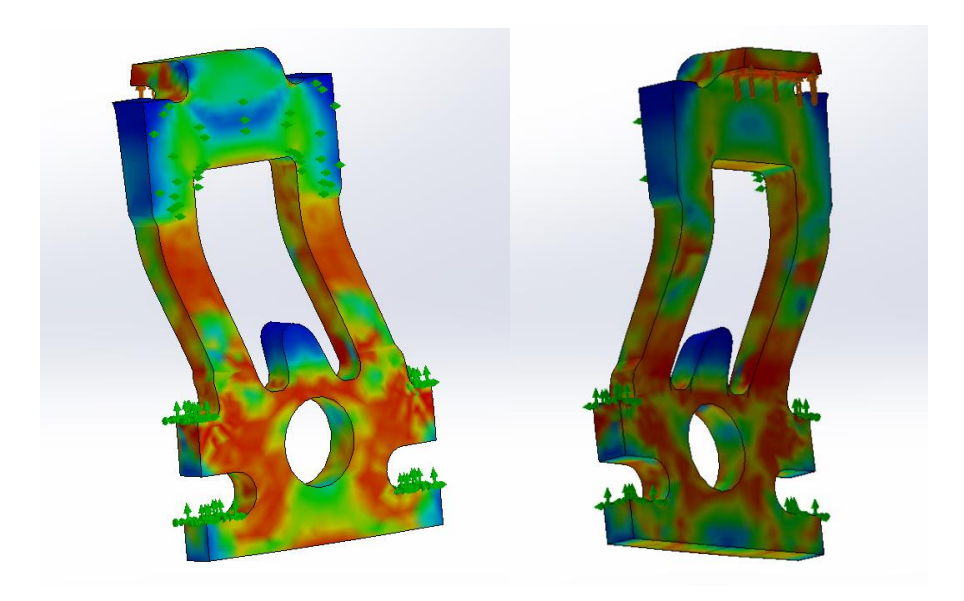

**Figura III.39.** Tensiones de Von Mises en el enganche.

Como se observa en la siguiente **Figura 40**, el pico más alto de las tensiones son 640 MPa; supera el límite elástico, pero estaría comprendido en la zona de deformación plástica sin llegar a la rotura. Aunque no se produce la rotura del componente, de nuevo sería conveniente substituir el componente en caso de accidente para asegurar su correcto funcionamiento en caso de sufrir otro accidente.

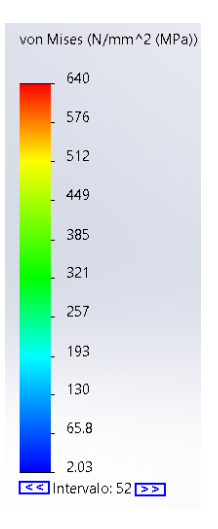

**Figura III.40.** Gráfica de valores de la tensión de Von Mises en el enganche.
En cuestión a los desplazamientos que se ejercen en el enganche, estos vuelven a ser bastante significativos. Siendo donde se aplica la fuerza de 1350 daN, el saliente de la parte superior de alrededor de 0,4 mm. **Figura 41**.

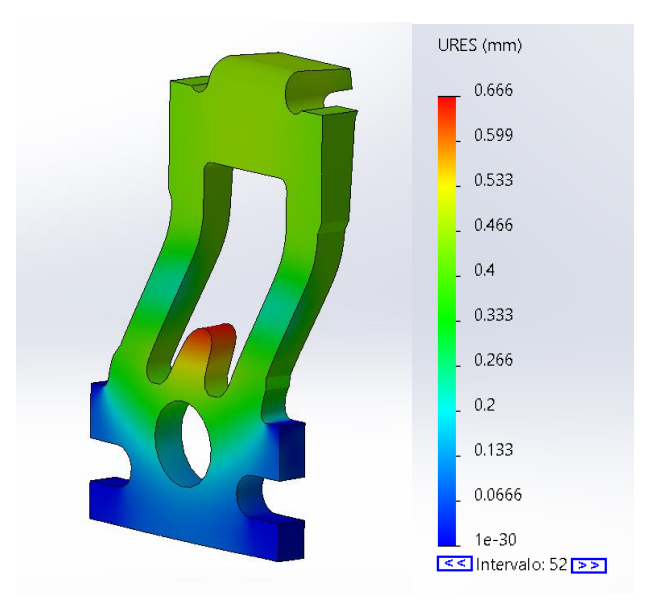

**Figura III.41.** Valor de las deformaciones en el enganche.

#### III.3.2.5 Masa de la pieza.

Tras ya saber los resultados de las tensiones-deformaciones, se puede proceder al cálculo de la masa de la pieza tal y como se ha hecho para el cálculo de la hebilla, explicado anteriormente, obteniendo así un resultado de 16,52 gramos de masa total para el enganche. Véase **Figura 42**.

```
Mass = 16.52 gramos
```
**Figura III.42.** Función de aplicación de material del SolidWorks.

## III.3.3. Estudio de comportamiento estático base.

#### III.3.3.1. Definición de los estados tensionales.

Primero, se prepara la pieza de la base para el programa de SolidWorks, ya comentado en la definición de los estados para la hebilla. De nuevo, se realizará el caculo

de las tensiones y deformaciones mediante un estudio estático y un comportamiento Non lineal del material con análisis estático, como en los apartados anteriores.

Como ha sido comentado anteriormente para las otras dos piezas, los cálculos han de acercase lo máximo a la realidad. Por lo que el módulo Young del material mantiene un comportamiento lineal; se tomara 10% del módulo elástico para el módulo tangente.

Se usará el con el mismo material utilizado anteriormente, acero aleado. Por lo tanto, el modelo de cálculo es el de Von Mises y su modulo tangente será 2100 MPa mostrado en las siguientes **Figura 43 y Figura 44**.

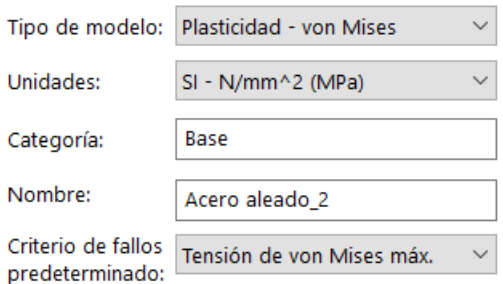

**Figura III.43.** Selección del modelo de estudio.

| Propiedad                                | Valor    | Unidades |
|------------------------------------------|----------|----------|
| Módulo elástico                          | 210000   | $N/mm^2$ |
| Coeficiente de Poisson                   | 0.28     | N/D      |
| Límite de tracción                       | 723.8256 | $N/mm^2$ |
| Límite elástico                          | 620.422  | $N/mm^2$ |
| Módulo tangente                          | 2100     | $N/mm^2$ |
| Coeficiente de expansión térmica 1.3e-05 |          | /K       |
| Densidad de masa                         | 7700     | kg/m^3   |

**Figura III.44.** Propiedades del material.

#### III.3.3.2. Análisis de la fijación del modelo.

Una vez definidos el modelo de tensiones y deformaciones y su material para esta pieza, se continuará con las sujeciones y las fuerzas que proceden en la base.

### III. Desarrollo proyecto

Se observa en la **Figura 45**, que hay dos apoyos en la parte superior de la pieza en sus dos salientes. Estos hacen de apoyo con la carcasa haciendo de que todo el sistema de anclaje se desplace a la vez. Por último, habrá una fijación en el hueco de la parte inferior de la pieza, donde ira la sujeción de la correa asegurada al asiento. También se puede observar que hay una geometría de referencia en la cara plana exterior de la pieza. Sobre este elemento, es donde se mantendría la carcasa del anclaje.

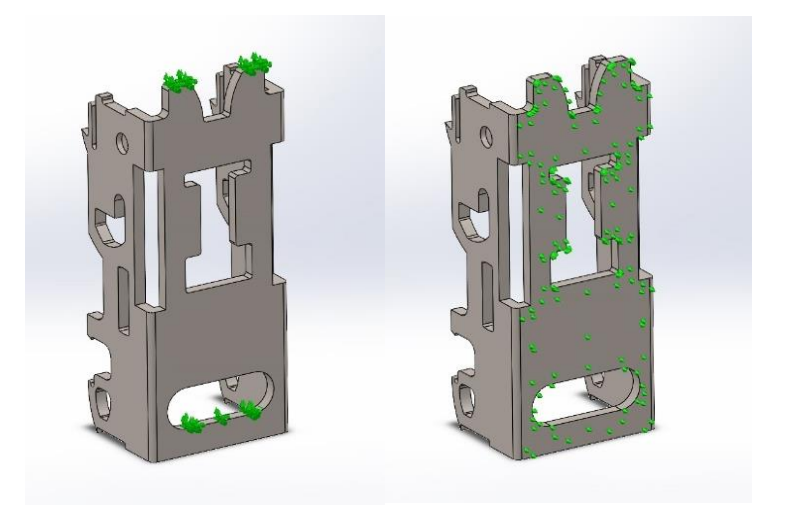

**Figura III.45.** Fijaciones de la base.

Una vez ya situadas todas las fijaciones, se procederá a la colocación de las fuerzas que se ejercerán en la base. Como se muestra en la **Figura 46**, la parte inferior de la pieza en los salientes se ejercerá la fuerza del enganche de 1350 daN continuando con el seguimiento del mecanismo. La carga también estará repartida en la parte superior del hueco en forma de "I" de la pieza, ya que en el momento de tracción el enganche tiene ese tope.

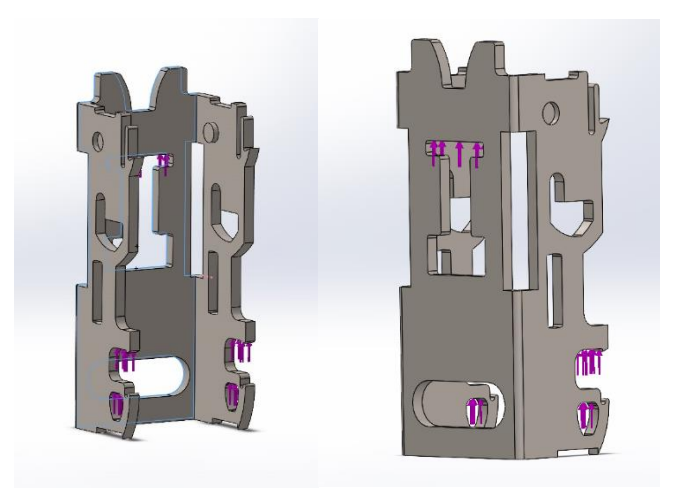

**Figura III.46.** Colocación de las fuerzas en la base.

#### III.3.3.3 Mallado y resolución.

Tras haber definido por completo las sujeciones y las fuerzas que serán aplicadas, el siguiente proceso será el mallado. Para mejorar la calidad de la malla, se utiliza un método de mayado basado en curvaturas, como en las anteriores piezas.

Una vez definido como se desea la malla, se crea, obteniendo el siguiente resultado. **Figura 47**.

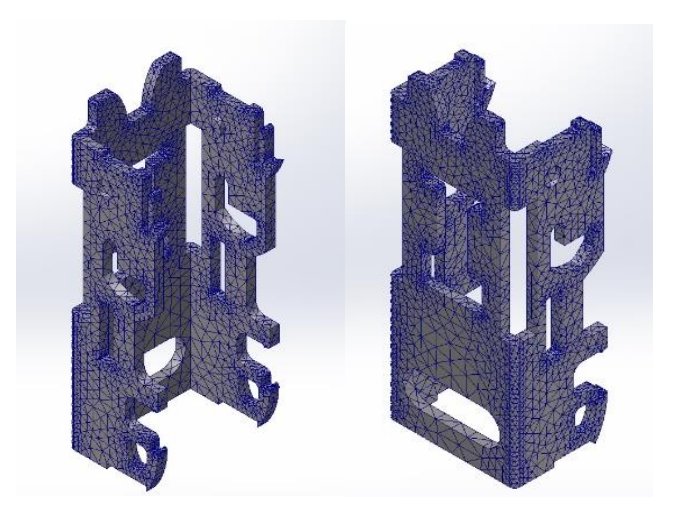

**Figura III.47.** Generado del mayado en la base.

#### III.3.3.4 Análisis de resultados.

Tras la definición de las características y parámetros que se desean en la pieza, se ejecutara la simulación para la obtención de los resultados de las tensionesdeformaciones.

Una vez ejecutado se puede observar los resultados con el método de Von Mises en MPa para las tensiones. Los concentradores de tensiones se encuentran en las principales zonas de redondeos de esquina y los salientes de la parte superior de la pieza donde estaría apoyada la carcasa del sistema de anclaje. Véase **Figura 48**.

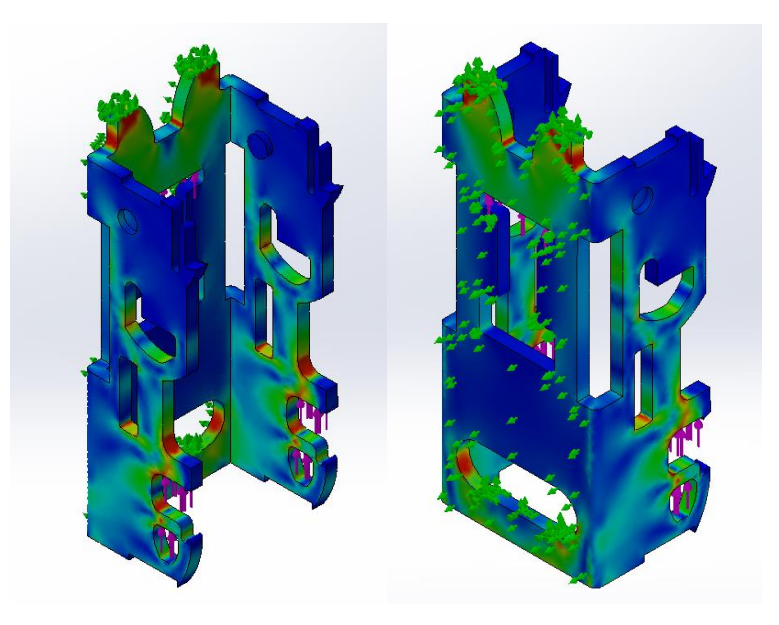

**Figura III.48.** Tensiones de Von Mises en la base.

Como se puede observar en la siguiente **Figura 49**, la zona donde se encuentra el mayor pico de tensiones es de 623 MPa, por lo que llega a superar el límite elástico del material pero sin pasarse realmente demasiado, pero sí que estaría comprendido en la zona de deformación plástica sin que se llegase a la rotura. Estas zonas con tensiones superiores al límite elástico pueden verse ligeramente dañadas, por lo tanto, sería conveniente remplazar el componente en caso de accidente con el objetivo de garantizar la seguridad de los pasajeros del vehículo.

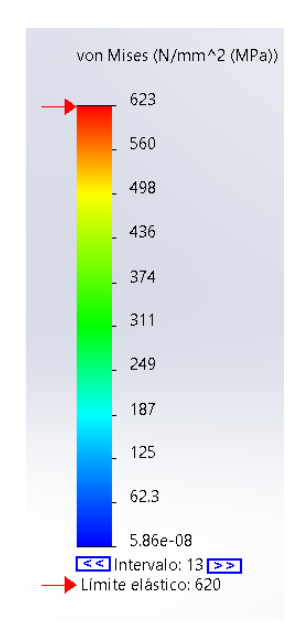

**Figura III.49.** Valor de las tensiones de Von Mises en la base.

En referencia a los desplazamientos que se ejercen en la pieza, ya no llegan a ser tan drásticos como las anteriores piezas, pero sí que cabe destacar que se desplaza 0,12 mm. Esos desplazamientos están sitiados en los salientes donde se sitúa el enganche ejerciendo la fuerza de 1350 daN, de color rojizo. Véase en **Figura 50**.

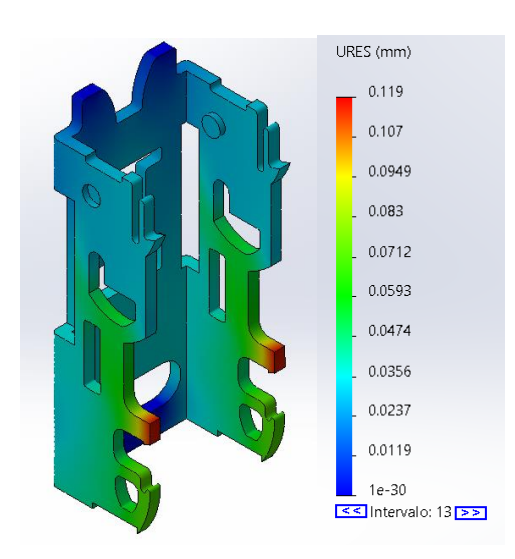

**Figura III.50.** Valor de las deformaciones en la base.

#### III.3.3.5 Masa de la pieza.

Tras ya saber los resultados de las tensiones-deformaciones, se puede proceder al cálculo de la masa de la pieza tal y como se ha hecho para el cálculo de la hebilla, explicado anteriormente. Se obtiene así un resultado de 37.02 gramos de masa total para la base. Véase **Figura 51**.

 $Masa = 37.02$  gramos

**Figura III.51.** Función de aplicación de material del SolidWorks.

# III.4. PROPUESTA DE NUEVOS MATERIALES.

Como se desea un modelo con diferentes materiales, para ver la validación de estos con respecto el diseño inicial. Se destacarán las propiedades mecánicas para la aplicación el programa SolidWorks.

Para ello, en cuanto el material que se utilizara para el nuevo rediseño en materiales compuestos se ha seleccionado una Fibra de Carbono con epoxi. Un material con altas prestaciones para los esfuerzos de tracción.

Para definir las propiedades del material, se utilizará el modelo micromecánico de Chamis. Para ello se utilizarán las constantes elásticas y resistentes del modelo. Véanse en las siguientes formulas.

**CONSTANTES ELÁSTICAS** 

**CONSTANTES RESISTENTES** 

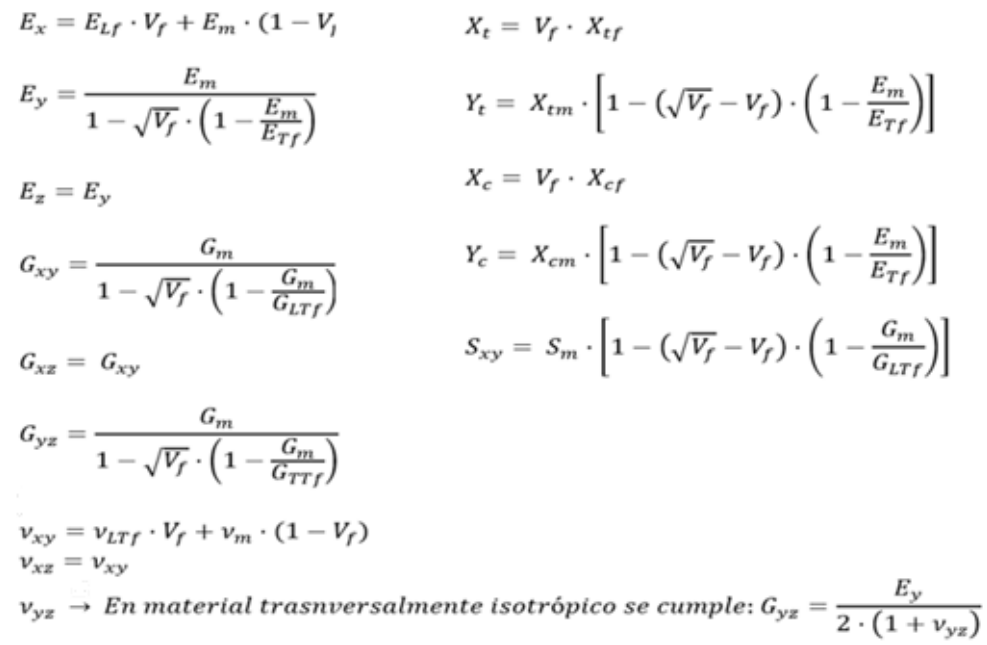

Para poder obtener los datos del modelo micromecánico de Chamis, son necesario los datos de las propiedades de la resina y la fibra. Como se observan en las tablas siguientes. Es necesario saber que volumen se va a utilizar para el compuesto polimérico, ya que según el volumen de la resina de epoxi y la fibra de carbono puedes modificar las propiedades de modelo micromecánico de Chamis.

| <b>Tabla III.I.</b> Propiedades de matriz epoxi. |         |          |
|--------------------------------------------------|---------|----------|
| $\rho_{\rm m}$                                   | 1.20    | $g/cm^3$ |
| $E_m$                                            | 3500    | MPa      |
| $v_{\rm m}$                                      | 0.35    |          |
| $G_m$                                            | 1296.29 | MPa      |
| $X_{tm}$                                         | 55      | MPa      |
| $\mathbf{X}_{cm}$                                | 103     | MPa      |
| $S_m$                                            | 55      | MPa      |
| Vm                                               | 0.4     |          |

**Tabla III.1.** Propiedades de matriz epoxi.

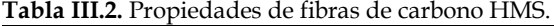

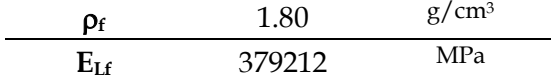

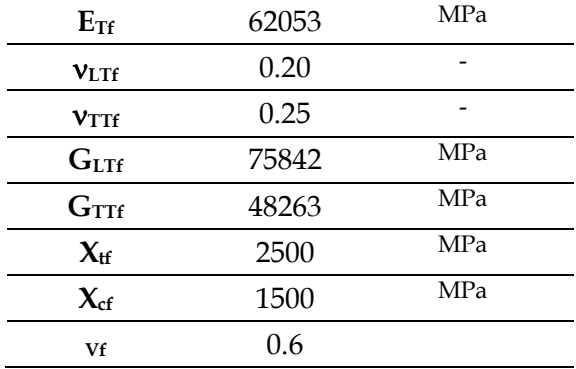

Una vez se tienen claro los datos de la resina y la fibra se pueden efectuar los cálculos con las fórmulas de las constantes elásticas y las constantes resistentes.

**Tabla III.3.** Datos obtenidos tras operar las fórmulas de las constantes elásticas y las propiedades del compuesto.

| $E_x$                      | 228927 | MPa |
|----------------------------|--------|-----|
| $E_v$                      | 13007  | MPa |
| $E_z$                      | 13007  | MPa |
| $v_{xy}$                   | 0.2600 |     |
| $V_{XZ}$                   | 0.2600 |     |
| $v_{yz}$                   | 0.2352 |     |
| $G_{xy}$                   | 5432   | MPa |
| $G_{xz}$                   | 5432   | MPa |
| $\mathbf{G}_{\texttt{vz}}$ | 5265   | MPa |

**Tabla III.4.** Datos obtenidos tras operar las fórmulas de las constantes resistentes y las propiedades del compuesto.

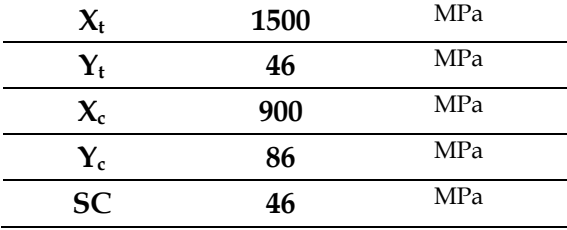

Para saber cuál es el límite elástico del compuesto, como ya se sabe que la tensión de rotura a tracción es de 1500 MPa. Y el estudio que se va a ejercer es atracción, entonces el límite elástico es de 1500 MPa.

Por último, para terminar con los cálculos de las propiedades del compuesto, hace falta la densidad. Sabiendo que las densidades de la resina de epoxi y la fibra de carbono y su porcentaje de cada uno en el compuesto. Se obtiene su densidad:

 $p = 1.56$  g/cm<sup>3</sup>

Tras todos los cálculos hechos, ya se han obtenido todas las propiedades para ser introducidas en el SolidWorks del material compuesto.

Para el nuevo rediseño con materiales metálicos se seleccionado un Titanio. Como hay diversos tipos de titanio. Se ha seleccionado un titanio que este en la biblioteca de materiales del programa SolidWorks, y aparte se resistente a esfuerzos de tracción.

El titanio seleccionado es Ti-8Mn recocido, con las siguientes características.

| Propiedad                           | Valor   | <b>Unidades</b> |
|-------------------------------------|---------|-----------------|
| Módulo elástico                     | 115000  | MPa             |
| Coeficiente de Poisson              | 0.33    |                 |
| Límite de tracción                  | 900     | <b>MPa</b>      |
| Limite elástico                     | 810     | MPa             |
| Módulo tangente                     | 1150    | MPa             |
| Coeficiente de expansión<br>térmica | 8.6e-06 | k               |
| Densidad de masa                    | 4730    | $Kg/m^{3}$      |

**Tabla III.5.** Propiedades del Titanio Ti-8Mn recocido.

# III.5. REDISEÑO Y ANÁLISIS MODELO CON MATERIALES COMPUESTOS.

III.5.1. Estudio de comportamiento estático hebilla.

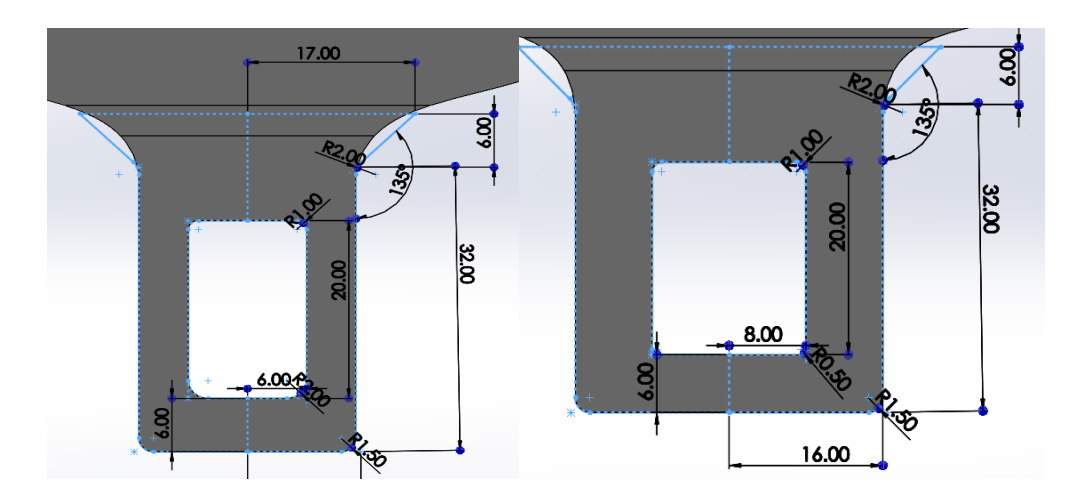

**Figura III.52.** Cambio de diseño para la hebilla en Solid Works.

#### III.5.1.1. Definición de los estados tensionales.

Para definir el nuevo rediseño de la pieza en el programa de SolidWorks, se cambiará el estudio a una simulación general con análisis estático. Ya que, para este nuevo material se utilizará un material compuesto de tipo figura matriz definido por capas. **Figura 53.**

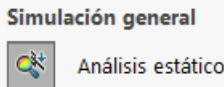

**Figura III.53.** Comando de análisis estático de Solid Works.

Tras tener todas las propiedades del material compuesto de Epoxi 40 FC 60. Se procede a editar el material en el programa SolidWorks. Debido a que es un material compuesto el modelo de cálculo será ortotrópico elástico lineal. Como se muestra en la **Figura 54 y Figura 55**.

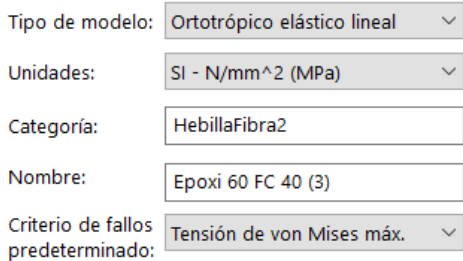

**Figura III.54.** Selección del modelo de estudio.

| Propiedad                    | Valor  | Unidades |
|------------------------------|--------|----------|
| Módulo elástico en X         | 228927 | $N/mm^2$ |
| Módulo de elasticidad en Y   | 13007  | $N/mm^2$ |
| Módulo de elasticidad en Z   | 13007  | $N/mm^2$ |
| Coeficiente de Poisson en XY | 0.26   | N/D      |
| Coeficiente de Poisson en YZ | 0.26   | N/D      |
| Coeficiente de Poisson en XZ | 0.2352 | N/D      |
| Módulo cortante en XY        | 5432   | $N/mm^2$ |
| Módulo cortante en YZ        | 5432   | $N/mm^2$ |
| Módulo cortante en XZ        | 5265   | $N/mm^2$ |
| Densidad de masa             | 15600  | kg/m^3   |
| Límite de tracción en X      | 1500   | $N/mm^2$ |
| Límite de tracción en Y      | 46     | $N/mm^2$ |
| Límite de compresión en X    | 900    | $N/mm^2$ |
| Límite de compresión en Y    | 86     | $N/mm^2$ |
| Límite cortante en XY        | 46     | $N/mm^2$ |
| Límite elástico              | 1500   | $N/mm^2$ |

**Figura III.55.** Propiedades del material.

Para asignar este tipo de modelo de material sobre la geometría, se debe de realizar un a discretización de la misma. Para ello se debe de convertir el sólido en una superficie o un modelo Shell. Este proceso se puede apreciar en las **Figuras 56**.

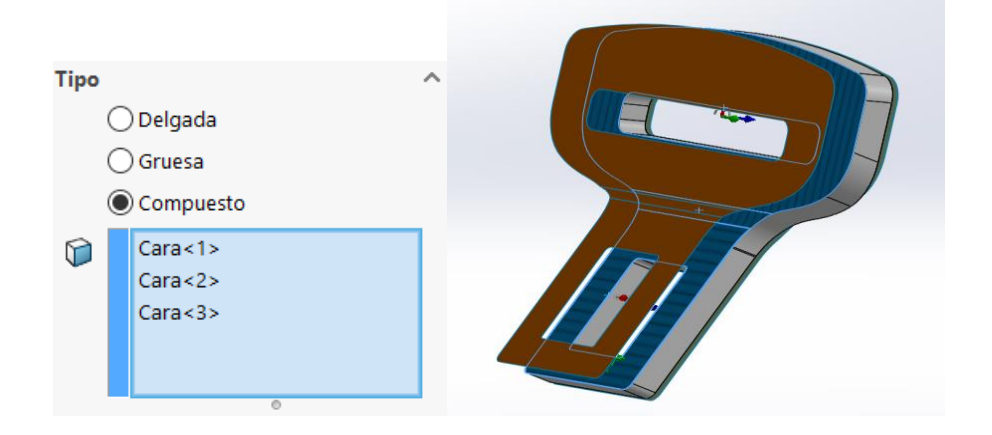

**Figura III.56.** Superficie de la hebilla.

Para un dimensionado inicial, se propone un laminado (0 /45/ -45/ 90/ 0/ 45/ -45/ 90) s. El laminado tendrá 16 capas simétricas, con espesor de 0.6 mm por capa. El espesor final de la lámina será de 9.8 mm. Como se muestra en la **Figura 57.**

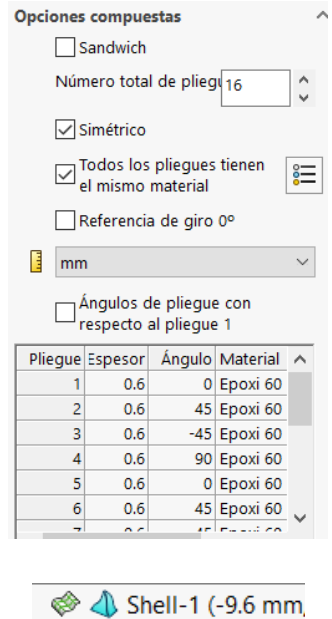

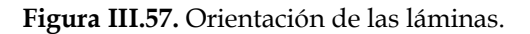

#### III.5.1.2 Mallado y resolución.

Ya definidos las sujeciones y las fuerzas se pueden proceder con el mallado de la pieza, en este caso por ser un material compuesto. Se vera como si solo fuera una capa del laminado. El mallado se hará con el máximo de finura para abarcar mejor los resultados del laminado. Véase en la **Figura 58**.

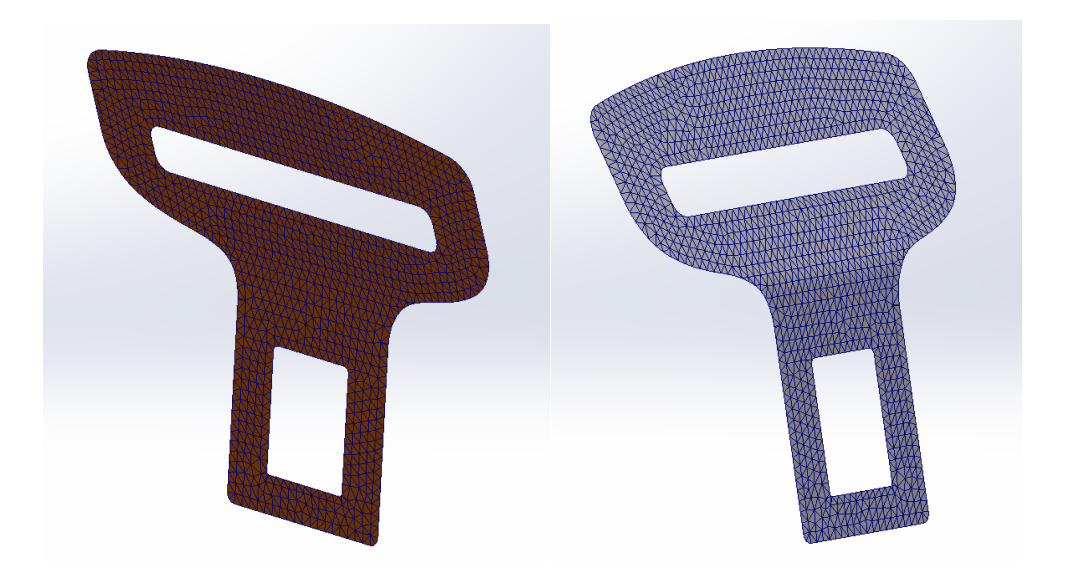

**Figura III.58.** Mayado del laminado.

#### III.5.1.3 Análisis de resultados.

Tras completar la definición del laminado de la pieza tanto en características y parámetros, se ejecutará la simulación para obtener los resultados de las tensionesdeformaciones.

Una vez ejecutado se puede observar que los resultados con el método de Von Mises en MPa para las tensiones. Como los concentradores de tensiones están situados en la misma posición que en el ensayo del diseño inicial. El problema que surge es que no el límite elástico es superado por mucha diferencia. Por ello que el resulta no es bueno. Si solo se observa eso, y añadiendo que el espesor es casi de 10 mm. Ya no es buen diseño final. Mostrado en la **Figura 59**.

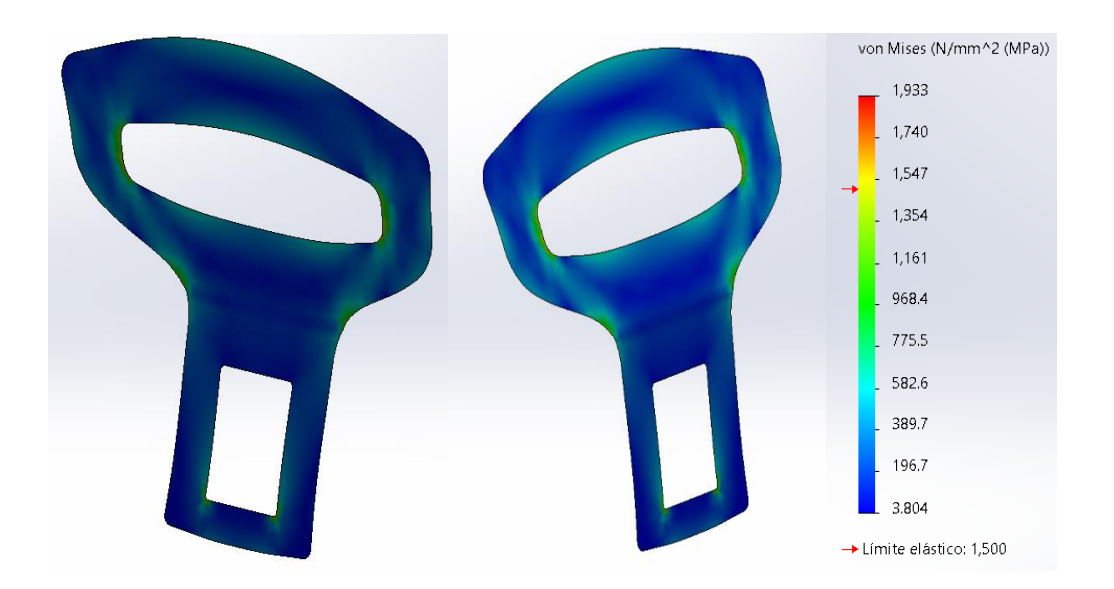

**Figura III.59.** Valores de la tensión de Von Mises de la hebilla.

Cabe destacar que otro problema de que la hebilla con este material compuesto, porque no es bueno, es que incluso superando aumentado tamaño del modelo y espesor de las capas del laminado el factor de seguridad no llegaría a 1. Por lo que no es un buen diseño para el cinturón de seguridad. **Figura 60**. Con solo fijarse en la curvatura de la hebilla donde su factor de seguridad es de 0,1. A cualquier mínimo de fuerza rompería la pieza.

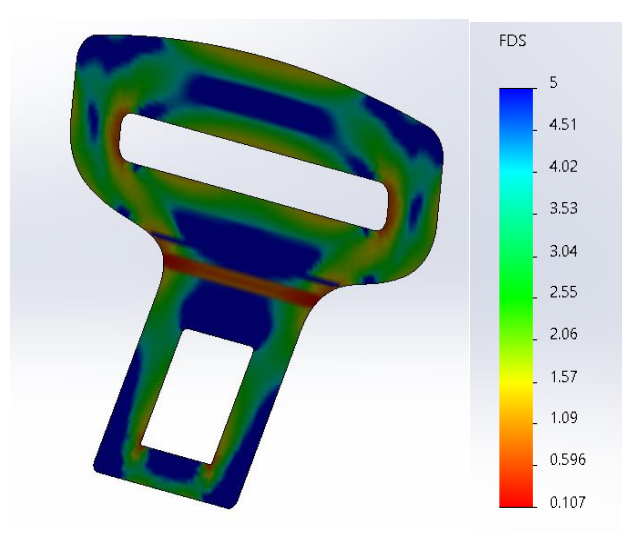

**Figura III.60.** Valores de factor de seguridad de la hebilla.

#### III.5.1.4 Masa de la pieza.

Tras ya saber los resultados de las tensiones-deformaciones, se puede proceder al cálculo de la masa de la pieza, tal y como se ha hecho para el cálculo del diseño inicial, explicado anteriormente. Se obtiene así un resultado de 91.90 gramos de masa total para la hebilla. Por lo que esto demuestra que este compuesto no es un buen material con las restricciones que se desean. Véase **Figura 61**.

 $Mass = 91.90$  gramos

**Figura III.61.** Función de aplicación de material del SolidWorks.

# III.5.2. Estudio de comportamiento estático enganche.

#### III.5.2.1. Definición de los estados tensionales.

Para la nueva definición de la pieza del enganche en materiales compuestos para el programa SolidWorks, se analizará con una simulación general con análisis estático, como se explica en el anterior estudio.

El material que se va a utilizar es resina de Epoxi 40% Fibras de Carbono 60%, se ha definido anteriormente que con el método micromecánico de Chamis las propiedades que va a tener el compuesto. Por tanto, se volverán a utilizar los resultados anteriores e introducirlos en el programa. **Figura 62 y Figura 63**.

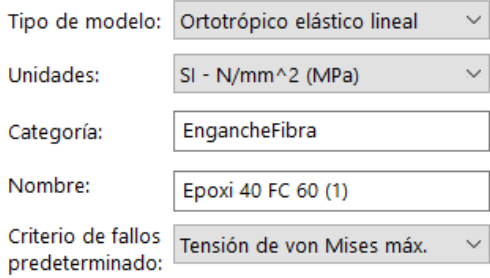

**Figura III.62.** Selección del modelo de estudio.

| Propiedad                    | Valor  | <b>Unidades</b> |
|------------------------------|--------|-----------------|
| Módulo elástico en X         | 228927 | $N/mm^2$        |
| Módulo de elasticidad en Y   | 13007  | $N/mm^2$        |
| Módulo de elasticidad en Z   | 13007  | $N/mm^2$        |
| Coeficiente de Poisson en XY | 0.26   | N/D             |
| Coeficiente de Poisson en YZ | 0.26   | N/D             |
| Coeficiente de Poisson en XZ | 0.2352 | N/D             |
| Módulo cortante en XY        | 5432   | $N/mm^2$        |
| Módulo cortante en YZ        | 5432   | $N/mm^2$        |
| Módulo cortante en XZ        | 5265   | $N/mm^2$        |
| Densidad de masa             | 156000 | kg/m^3          |
| Límite de tracción en X      | 1500   | $N/mm^2$        |
| Límite de tracción en Y      | 46     | $N/mm^2$        |
| Límite de compresión en X    | 900    | $N/mm^2$        |
| Límite de compresión en Y    | 86     | $N/mm^2$        |
| Límite cortante en XY        | 46     | $N/mm^2$        |
| Límite elástico              | 1500   | $N/mm^2$        |
|                              |        |                 |

**Figura III.63.** Propiedades del material.

Una vez ya introducidos los datos del compuesto, se asignará en este tipo de modelo de material sobre la geometría. Para ello se debe de convertir en una superficie o modelo Shell. Este proceso se puede apreciar en las **Figura 64**.

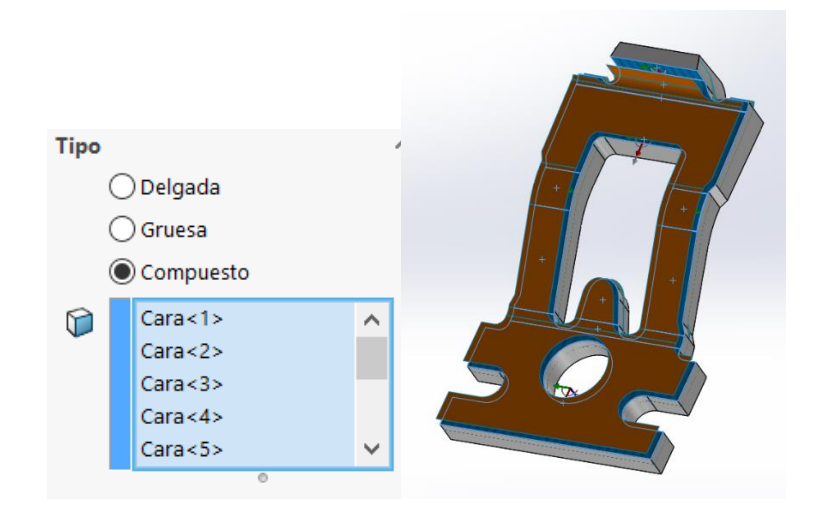

**Figura III.64.** Superficie del enganche.

El laminado de la pieza será (0 /45/ -45/ 90) s. El laminado tendrá 8 capas simétricas, con espesor de 0.3 mm por capa. El espesor final de la lámina será de 2.4 mm. Como se muestra en la **Figura 65**.

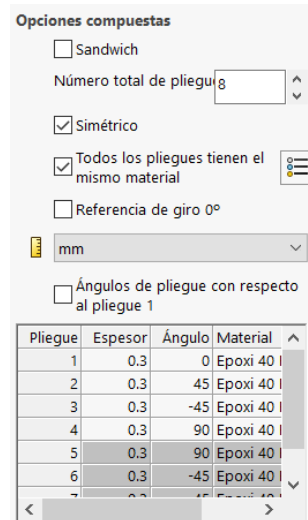

**Figura III.65.** Orientación de las láminas.

#### III.5.2.2 Mallado y resolución.

Tras la definición de las sujeciones y las fuerzas, como en el diseño inicial. Se pueden proceder con el mallado de la pieza, en este caso por ser un material compuesto. Se vera como si solo fuera una capa del laminado. El mallado se hará con el máximo de finura para abarcar mejor los resultados del laminado. Véase en la **Figura 66**.

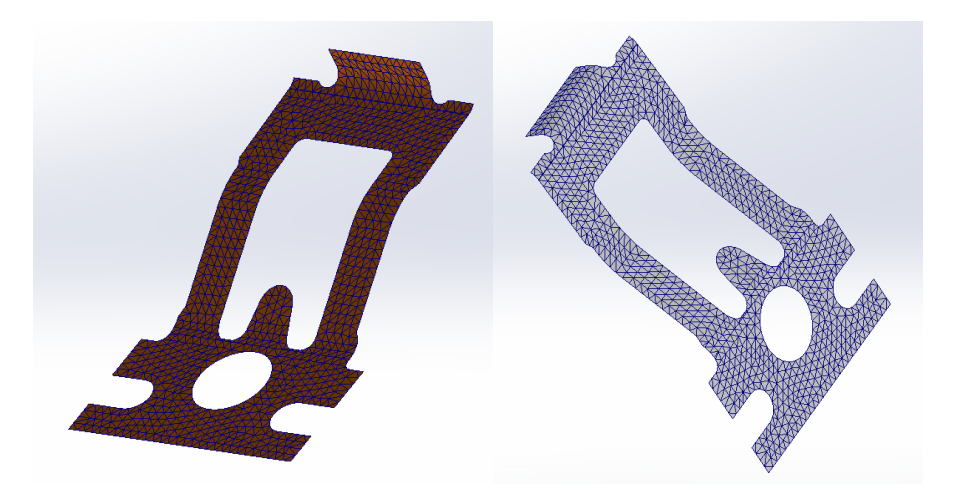

**Figura III.66.** Mallado del laminado.

#### III.5.2.3 Análisis de resultados.

Una vez completada la definición del laminado de la pieza tanto en parámetros como características, se procederá a la ejecución de la simulación para la obtención de los resultados de las tensiones-deformaciones.

Tras la ejecución se puede observar que con el método de Von Mises en MPa en tensiones los resultados han sido muy favorables. Las tensiones se concentran donde era esperado en el gancho de la parte superior de la pieza y los salientes con los que se sujeta la pieza.

El resultado es favorable que, aunque haya un pico de 909,36 MPa en el redondeo de los salientes de arriba. **Figura 67**. El límite elástico no se llega a superar en ningún momento. Haciendo que la pieza soporte las cargas de 1350 daN con solo un espesor de 2.4 mm. Mostrado en la **Figura 68**.

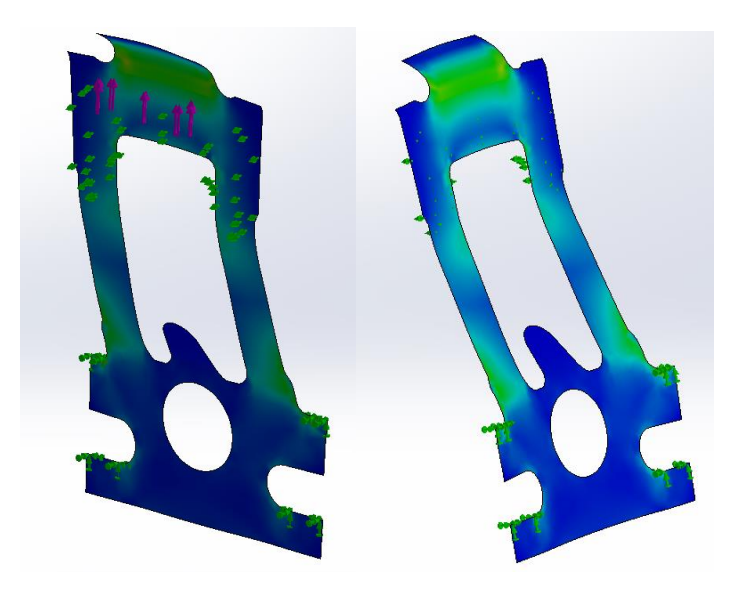

**Figura III.67.** Tensiones de Von Mises del enganche.

### III. Desarrollo proyecto

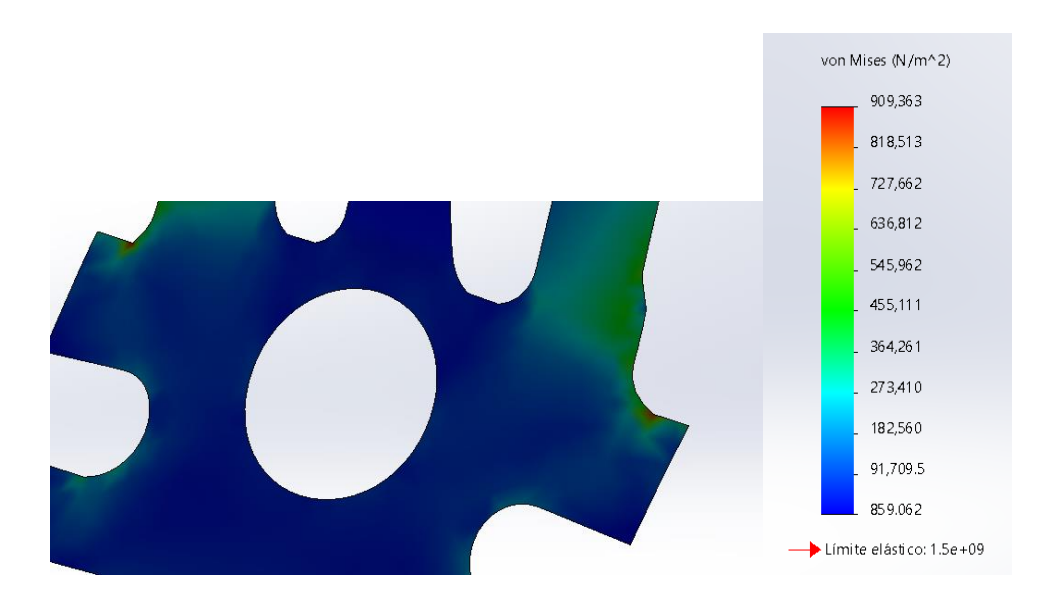

**Figura III.68.** Valores de la tensión de Von Mises del enganche.

Por último, el factor de seguridad de la pieza con este material en el peor de las capas del laminado es de 688,87. Siendo un factor de seguridad muy alto, soportando perfectamente la fuerza aplicada. Como se muestra en la **Figura 69**.

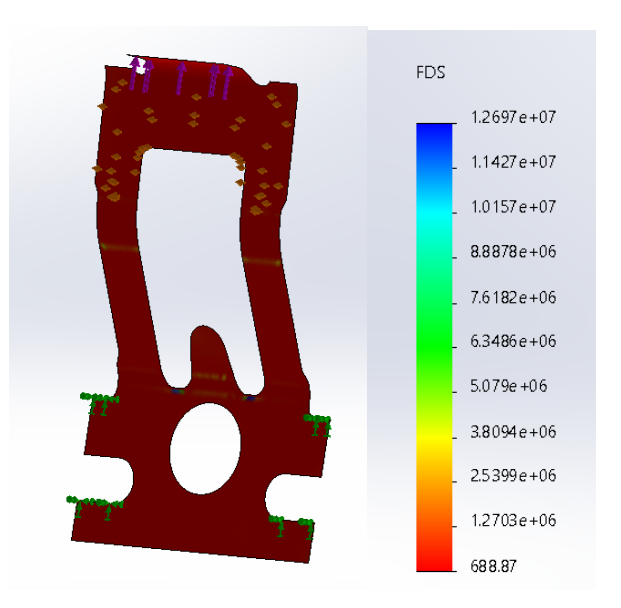

**Figura III.69.** Valores de factor de seguridad del enganche.

#### III.5.2.4 Masa de la pieza.

Tras ya saber los resultados de las tensiones-deformaciones, se puede proceder al cálculo de la masa de la pieza, tal y como se ha hecho para el cálculo del diseño inicial, explicado anteriormente. Se obtiene así un resultado de 3.39 gramos de masa total para el enganche. Esto quiere decir que para la pieza del enganche es una muy buena solución de rediseño con las restricciones que se desean. Véase **Figura 70**.

 $Mass = 3.39$  gramos

**Figura III.70.** Función de aplicación de material del SolidWorks.

### III.5.3. Estudio de comportamiento estático base.

#### III.5.3.1. Definición de los estados tensionales.

Para el nuevo diseño de la base en materiales compuestos para el programa SolidWorks, se analizará con una simulación general con análisis estático, como en los anteriores apartados.

El material que se va a utilizar es resina de Epoxi 40% Fibras de Carbono 60%, definido anteriormente que con el método micromecánico de Chamis todas las propiedades que va a tener el compuesto. Por tanto, se volverán a utilizar los resultados anteriores e introducirlos en el programa. **Figura 71 y Figura 72**.

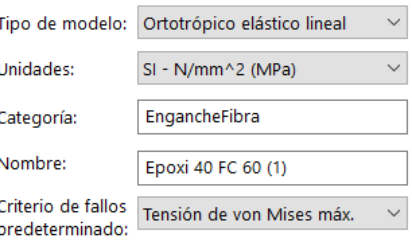

**Figura III.71.** Selección del modelo de estudio.

| Propiedad                    | Valor  | <b>Unidades</b> |
|------------------------------|--------|-----------------|
| Módulo elástico en X         | 228927 | $N/mm^2$        |
| Módulo de elasticidad en Y   | 13007  | $N/mm^2$        |
| Módulo de elasticidad en Z   | 13007  | $N/mm^2$        |
| Coeficiente de Poisson en XY | 0.26   | N/D             |
| Coeficiente de Poisson en YZ | 0.26   | N/D             |
| Coeficiente de Poisson en XZ | 0.2352 | N/D             |
| Módulo cortante en XY        | 5432   | $N/mm^2$        |
| Módulo cortante en YZ        | 5432   | $N/mm^2$        |
| Módulo cortante en XZ        | 5265   | $N/mm^2$        |
| Densidad de masa             | 156000 | kg/m^3          |
| Límite de tracción en X      | 1500   | $N/mm^2$        |
| Límite de tracción en Y      | 46     | $N/mm^2$        |
| Límite de compresión en X    | 900    | $N/mm^2$        |
| Límite de compresión en Y    | 86     | $N/mm^2$        |
| Límite cortante en XY        | 46     | $N/mm^2$        |
| Límite elástico              | 1500   | $N/mm^2$        |

**Figura III.72.** Propiedades del material.

Tras introducir los datos del compuesto, se asignará en este tipo de modelo de material sobre la geometría. Para ello se debe de convertir en una superficie o modelo Shell. Este proceso se puede apreciar en las **Figuras 73**.

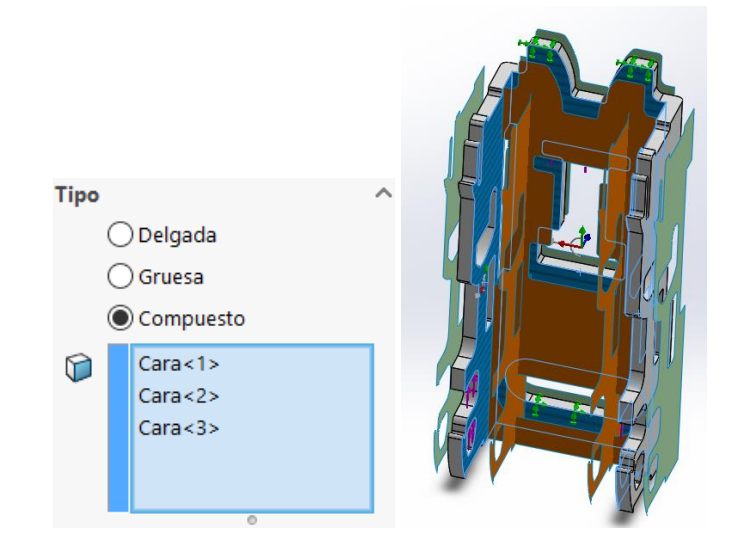

**Figura III.73.** Superficie de la base.

El laminado para esta pieza será (0 /45/ -45/ 90/ 0/ 45/ -45/ 90) s. El laminado tendrá 16 capas simétricas, con espesor de 0.5 mm por capa. El espesor final de la lámina será de 8 mm. Como se muestra en la **Figura 74**.

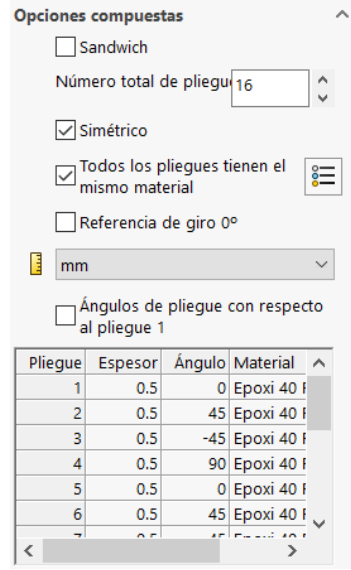

**Figura III.74.** Orientación de las láminas.

#### III.5.3.2 Mallado y resolución.

Una vez definidas las sujeciones y la fuerzas, tal y como en el diseño inicial. Se pueden proceder con el mallado de la pieza, en este caso por ser un material compuesto. Se vera como si solo fuera una capa del laminado. El mallado se hará con el máximo de finura para abarcar mejor los resultados del laminado. Véase en la **Figura 75**.

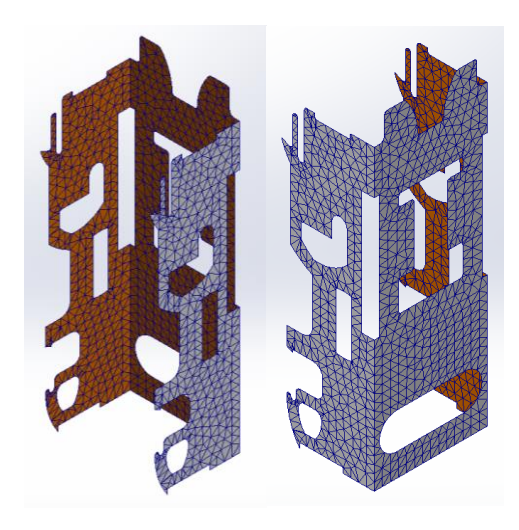

**Figura III.75.** Mayado del laminado.

#### III.5.3.3 Análisis de resultados.

Ya completada toda la definición del laminado de la pieza tanto en características y parámetros, se ejecutará la simulación para obtener los resultados de las tensionesdeformaciones.

Tras observar los resultados con el método de Von Mises en MPa para las tensiones. Se puede identificar que donde estas los concentradores de tensiones, al igual que en el diseño inicial. Peor se encuentra el problema que el límite eleático es superado con creces en esos puntos. Incluso llegando a 4.610 MPa de pico. Es un resultado muy desfavorable para este nuevo diseño. Véase en **Figura 76**.

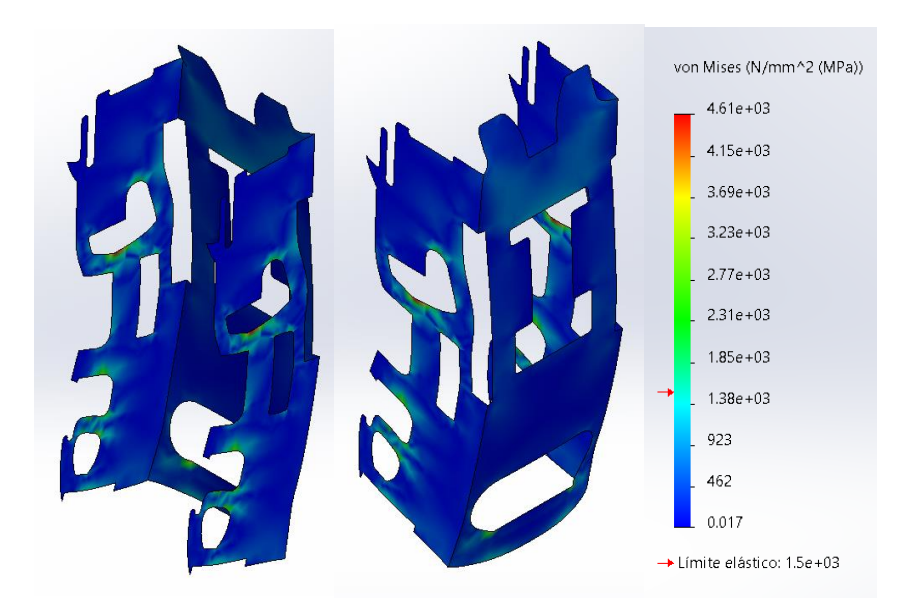

**Figura III.76.** Valores de tensiones de Von Mises de la base.

Añadiendo, por último, a que este diseño es completamente desfavorable. Se observa que el factor de seguridad para el laminado de esta pieza siendo de 8 mm de espesor. Considerándose un espesor muy elevado porque ya supera el peso del diseño inicial. EL factor de seguridad en la peor de las capas del laminado es de 0.096. Es un factor de seguridad no deseado para ninguna pieza donde se esté arriesgando la vida de una persona. Véase en **Figura 77**.

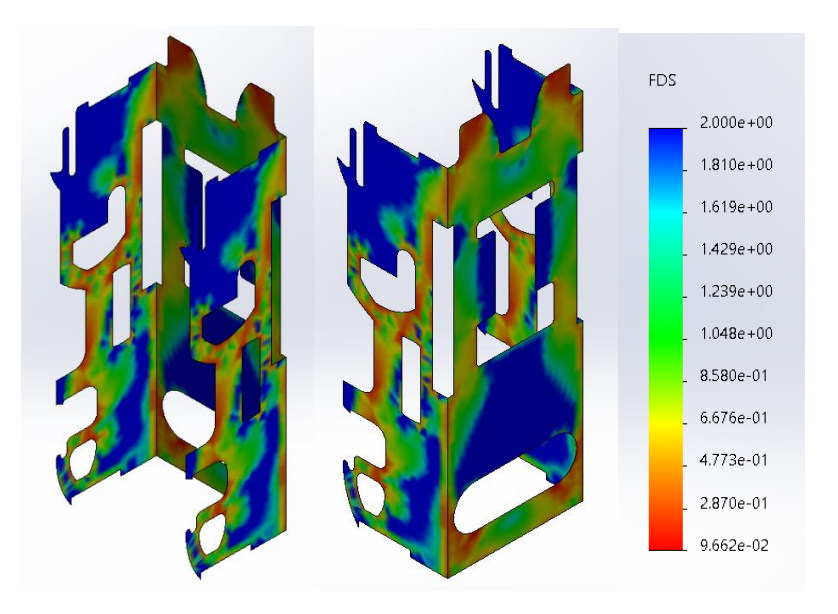

**Figura III.77.** Valores de factor de seguridad de la base.

#### III.5.3.4 Masa de la pieza.

Tras ya saber los resultados de las tensiones-deformaciones, se puede proceder al cálculo de la masa de la pieza, tal y como se ha hecho para el cálculo del diseño inicial, explicado anteriormente. Se obtiene así un resultado de 749.98 gramos de masa total para la base. Esto es un resultado pésimo ya que haciendo las modificaciones se han considerado oportunas con las restricciones que se desean y el cual no cumple la principal. Véase **Figura 78**.

 $Mass = 749.98$  gramos

**Figura III.78.** Función de aplicación de material del SolidWorks.

# III.6. REDISEÑO Y ANÁLISIS MODELO CON METALES LIGEROS.

III.6.1. Estudio de comportamiento estático hebilla.

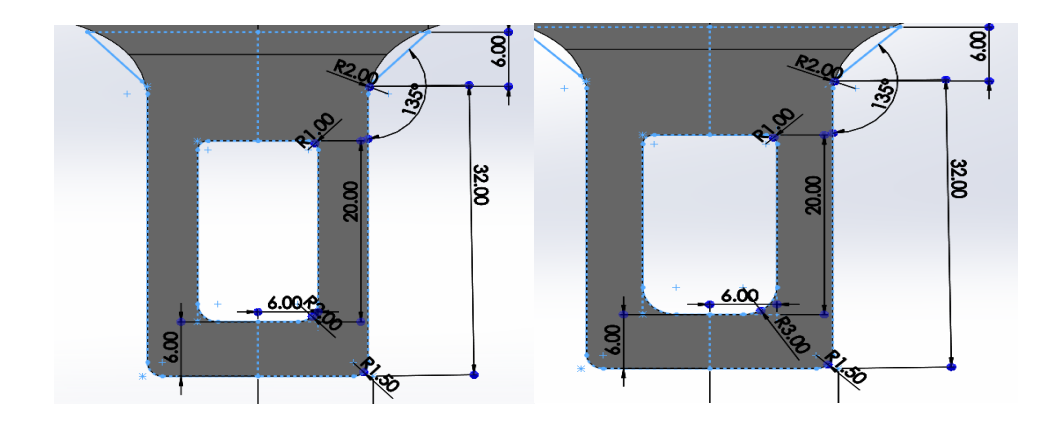

**Figura III.79.** Cambio de diseño para la hebilla en Solid Works.

#### III.6.1.1. Definición de los estados tensionales.

Para empezar con el nuevo diseño para que al menos tenga una viabilidad en los ensayos de tracción. Se optará por mantener el diseño inicial cambiado el material a un metal más resistente que el acero aleado. Este material será el titanio como ya explicado anteriormente.

Como en el diseño inicial el tipo de modelo que se utilizará en el estudio de la simulación será la plasticidad de Von Mises. Pero esta vez con Titanio Ti-8Mn recocido. Se deberá tener encuneta que habrá que hacer el estudio estático No lineal, como se

explicó en el diseño inicial, para que el programa no de errores de cálculo. Y por ello habrá que tener presente de modificar el módulo tangente de material.

Sabiendo que para el Titanio Ti-8Mn recocido su modulo elástico es de 115000 MPa, entones su modulo tangente es del 10%, es decir 1150 MPa. Representado en la siguiente **Figura 80 y Figura 81**.

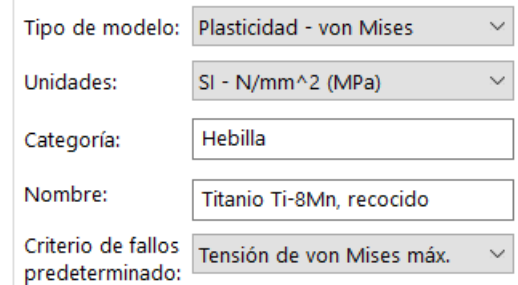

**Figura III.80.** Selección del modelo de estudio.

| Propiedad                                | Valor  | <b>Unidades</b> |
|------------------------------------------|--------|-----------------|
| Módulo elástico                          | 115000 | $N/mm^2$        |
| Coeficiente de Poisson                   | 0.33   | N/D             |
| Límite de tracción                       | 900    | $N/mm^2$        |
| Límite elástico                          | 810    | $N/mm^2$        |
| Módulo tangente                          | 1150   | $N/mm^2$        |
| Coeficiente de expansión térmica 8.6e-06 |        | /K              |
| Densidad de masa                         | 4730   | kg/m^3          |

**Figura III.81.** Propiedades del material.

#### III.6.1.2 Mallado y resolución.

Una vez definido las sujeciones y las fuerzas, como en el diseño inicial. Se pueden proceder con el mallado de la pieza. Para mejorar la calidad de la malla, se utiliza un método de mayado basado en curvaturas. Tal y como en el diseño inicial.

Ya creada la malla como resultado, es el que se muestra en las siguientes **Figura 82**.

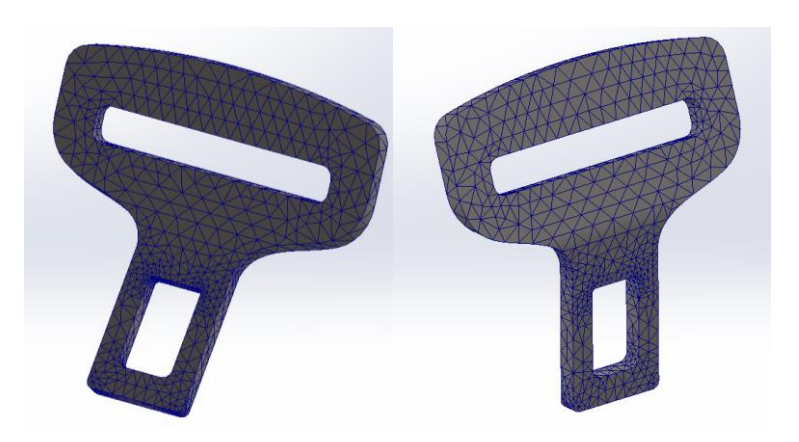

**Figura III.82.** Generado del mallado en la hebilla.

#### III.6.1.3 Análisis de resultados.

Tras haber definido todos los parámetros y características de la pieza se ejecutará la simulación, para obtener los resultados de tensiones-deformaciones.

En cuestión a las tensiones por el método de Von Mises en MPa, se observa en la **Figura 83**. Cuáles son los resultados obtenidos tras la simulación. Cabe destacar que donde mayores tensiones se observan son en las esquinas redondeadas, como anteriormente nombrado en el diseño inicial, ya que son el principal foco de concentrador de tensiones.

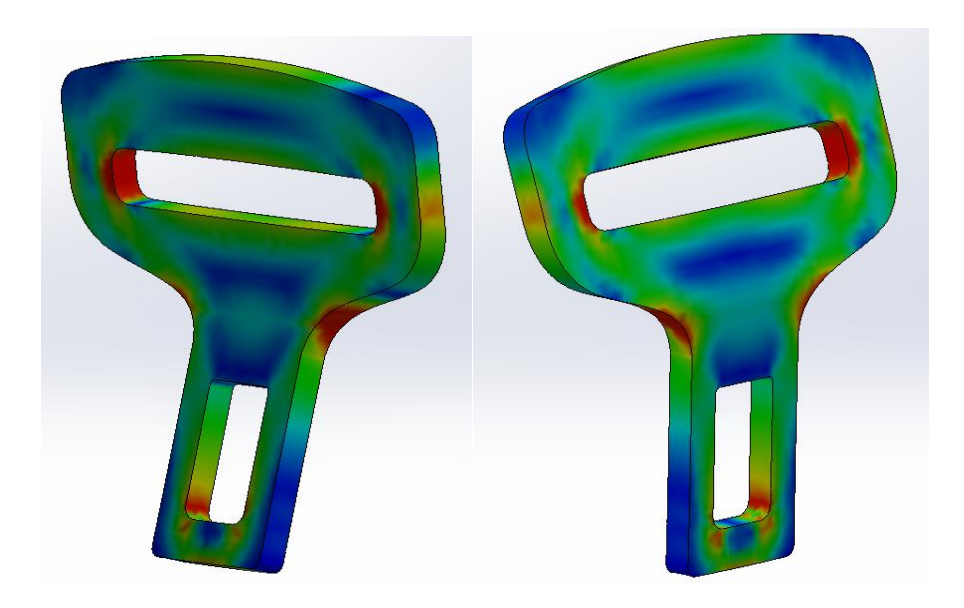

**Figura III.83.** Tensiones de Von Mises en la hebilla

Como se puede observar en la **Figura 84**. El pico más alto de las tensiones es de 819 MPa. Este se muestra que llega a superar el límite elástico del material, pero cabe decir que en la curva de tensión este valor se encontraría en la zona plástica del material sin llegar a romper este mismo.

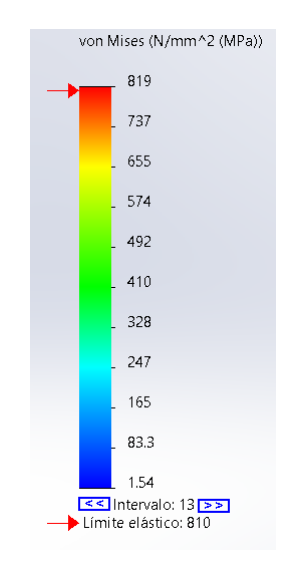

**Figura III.84.** Gráfica de valores tensión de Von Mises.

Para comprobar que es funcional este modelo de diseño, se comprueba que el factor de seguridad en el peor de los casos es de 1, como se muestra en la **Figura 85**. Por lo que esta pieza podría funcionar, aunque tendría un factor de seguridad un poco limitado.

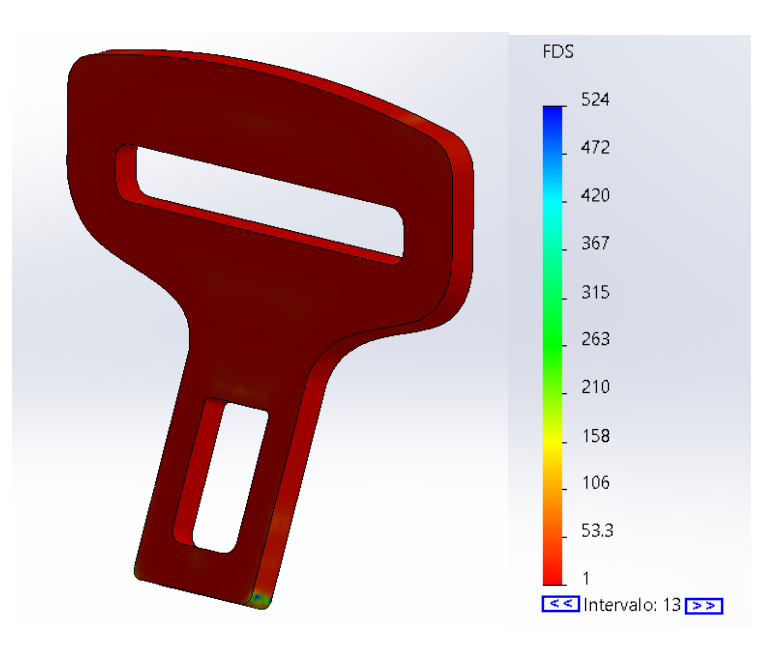

**Figura III.85.** Valores de factor de seguridad de la hebilla.

#### III.6.1.4 Masa de la pieza.

Una vez ya se saben los resultados de las tensiones-deformaciones, se puede proceder al cálculo de la masa de la pieza, tal y como se ha hecho para el cálculo del diseño inicial, explicado anteriormente. Se obtiene así un resultado de 45.49 gramos de masa total para la hebilla. Este es un resultado prometedor ya que se está reduciendo el peso, ya que este es objetivo principal con las restricciones que se desean. La reducción comparada con el diseño inicial es de 28.52 gramos. Véase **Figura 86**.

 $Mass = 45.49$  gramos

**Figura III.86**. Función de aplicación de material del SolidWorks

# III.6.2. Estudio de comportamiento estático enganche.

#### III.6.2.1. Definición de los estados tensionales.

Para el nuevo modelo del del enganche se utilizará la simulación del análisis de plasticidad de Von Mises. Donde se utilizará otra vez el titanio Ti-8Mn recocido. Teniendo en cuenta de hacer el estudio estático No lineal, como se ha explicado en el diseño inicial. Y tener presente de que el módulo tangente del material tiene que ser del 10% del módulo elástico de este mismo. Como en la pieza de la hebilla para este nuevo modelo. **Figura 87 y Figura 88**.

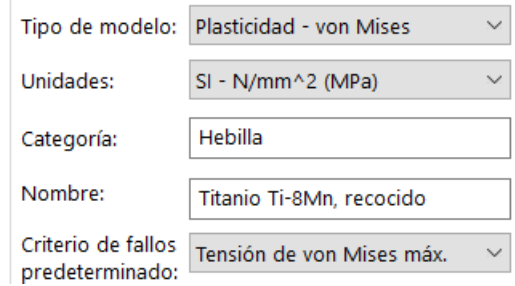

**Figura III.87.** Selección del modelo de estudio.

| Propiedad                                | Valor  | <b>Unidades</b> |
|------------------------------------------|--------|-----------------|
| Módulo elástico                          | 115000 | $N/mm^2$        |
| Coeficiente de Poisson                   | 0.33   | N/D             |
| Límite de tracción                       | 900    | $N/mm^2$        |
| Límite elástico                          | 810    | $N/mm^2$        |
| Módulo tangente                          | 1150   | $N/mm^2$        |
| Coeficiente de expansión térmica 8.6e-06 |        | /K              |
| Densidad de masa                         | 4730   | kg/m^3          |

**Figura III.88.** Propiedades del material.

#### III.6.2.2 Mallado y resolución.

Una vez definido las sujeciones y las fuerzas, como en el diseño inicial del enganche. Se puede proceder con el mallado de la pieza. Para mejorar la calidad de la malla, se utiliza un método de mayado basado en curvaturas. Como se muestra en la **Figura 89**.

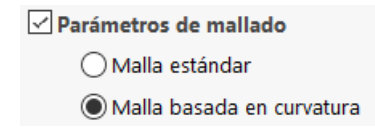

**Figura III.89.** Parámetros del mayado.

Ya creada la malla como resultado, es el que se muestra en las siguientes **Figura 90**.

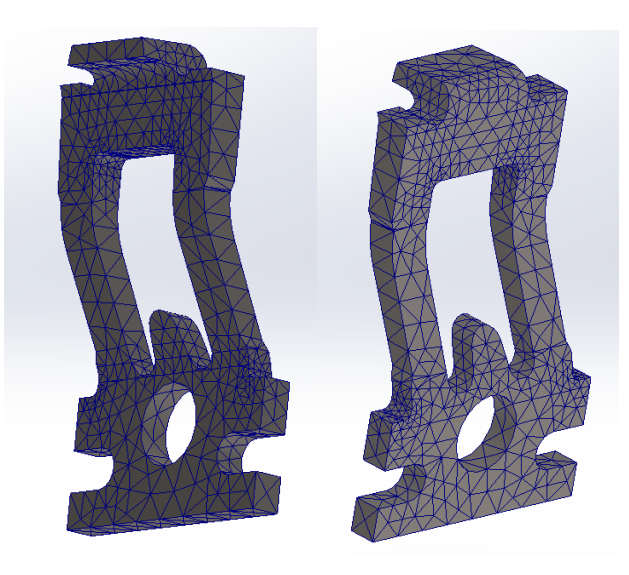

**Figura III.90.** Generado del mayado en el enganche.

#### III.6.2.3 Análisis de resultados.

Una vez definidos todos las características y parámetros de la pieza se ejecuta la simulación y se obtienen los datos de los resultados de la tensiones-deformaciones.

Tras ejecutarlo se observa que del método de Von Mises en MPa para las tensiones, véase ene **Figura 91**. Se observa que los concentradores de tensiones se encuentran en las principales zonas de redondeos de esquina y los salientes de la parte superior de la pieza tal y como se comentó en el diseño inicial.

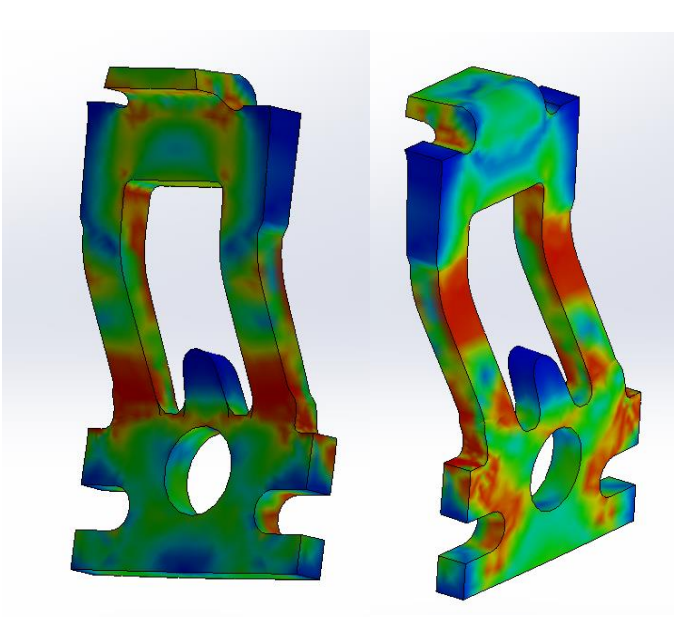

**Figura III.91.** Tensiones de Von Mises en el enganche.

Se puede observar en la siguiente **Figura 92**. El pico donde mayor es la tensión es de 840 MPa. Situándose en la zona de plasticidad en la curva de tracción del material, ya que supera el límite elástico de él.

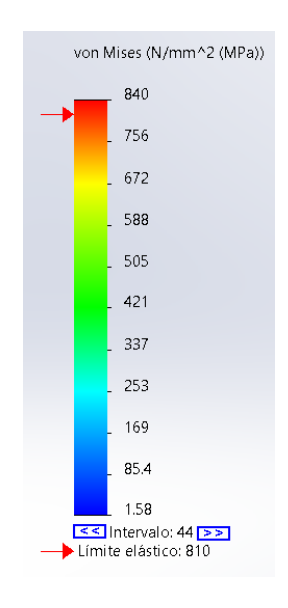

**Figura III.92.** Gráfica de valores de la tensión de Von Mises en el enganche.

Para saber si es válida la simulación podemos observar que el factor de seguridad en la pieza es de 1, como se muestra en la **Figura 93**. Por lo que esta pieza podría funcionar, aunque tendría un factor de seguridad un poco limitado.

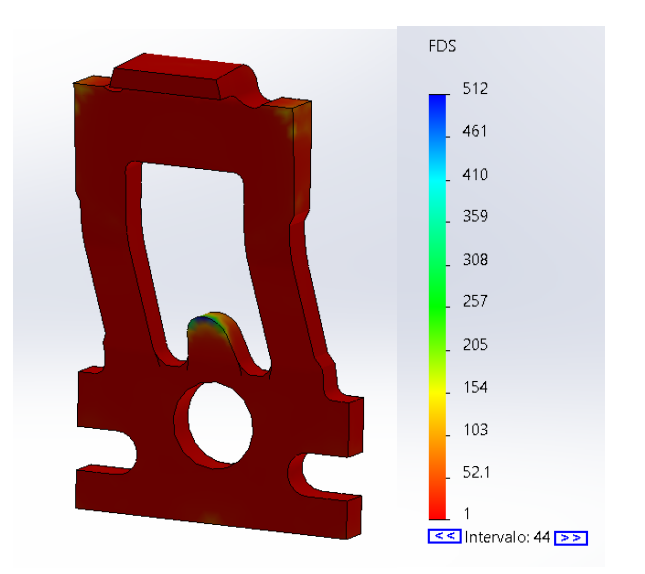

**Figura III.93. V**alores del factor de seguridad del enganche.

#### III.6.2.4 Masa de la pieza.

Una vez ya se saben los resultados de las tensiones-deformaciones, se puede proceder al cálculo de la masa de la pieza, tal y como se ha hecho para el cálculo del diseño inicial, explicado anteriormente. Se obtiene así un resultado de 11,23 gramos de masa total para el enganche. Este es un resultado prometedor ya que se está reduciendo el peso, ya que este es objetivo principal con las restricciones que se desean. La reducción comparada con el diseño inicial es de 5,29 gramos. Véase **Figura 94**.

 $Masa = 11.23$  gramos

**Figura III.94.** Función de aplicación de material del SolidWorks

## III.6.3. Estudio de comportamiento estático base.

#### III.6.3.1. Definición de los estados tensionales.

Para este nuevo modelo de la base se utilizará la simulación del análisis de plasticidad de Von Mises. Se preparará el material otra vez el titanio Ti-8Mn recocido. Teniendo en cuenta de hacer el estudio estático No lineal, como se explica ene l diseño inicial. Sabiendo de que el módulo tangente del material tiene que ser del 10% del módulo elástico de este mismo. Como en las piezas anteriormente simuladas para el nuevo diseño. **Figura 95 y Figura 96**.

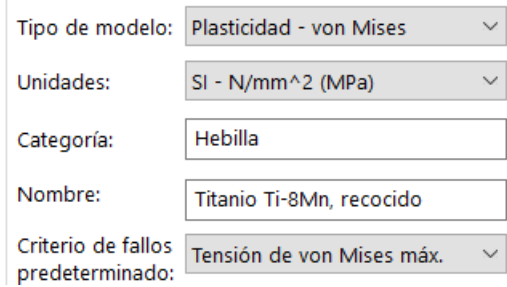

**Figura III.95.** Selección del modelo de estudio.

| Propiedad                                | Valor  | <b>Unidades</b>    |
|------------------------------------------|--------|--------------------|
| Módulo elástico                          | 115000 | $N/mm^2$           |
| Coeficiente de Poisson                   | 0.33   | N/D                |
| Límite de tracción                       | 900    | N/mm <sup>^2</sup> |
| Límite elástico                          | 810    | N/mm <sup>^2</sup> |
| Módulo tangente                          | 1150   | N/mm <sup>^2</sup> |
| Coeficiente de expansión térmica 8.6e-06 |        | /K                 |
| Densidad de masa                         | 4730   | kg/m^3             |

**Figura III.96.** Propiedades del material.

#### III.6.3.2 Mallado y resolución.

Una vez ya están definidas todas las sujeciones y las fuerzas, como en el diseño inicial para la base. Se procede con el mallado de la pieza. Para mejorar la calidad de la malla, se utiliza un método de mayado basado en curvaturas.

Ya creada la malla como resultado, es el que se muestra en las siguientes **Figura 97**.

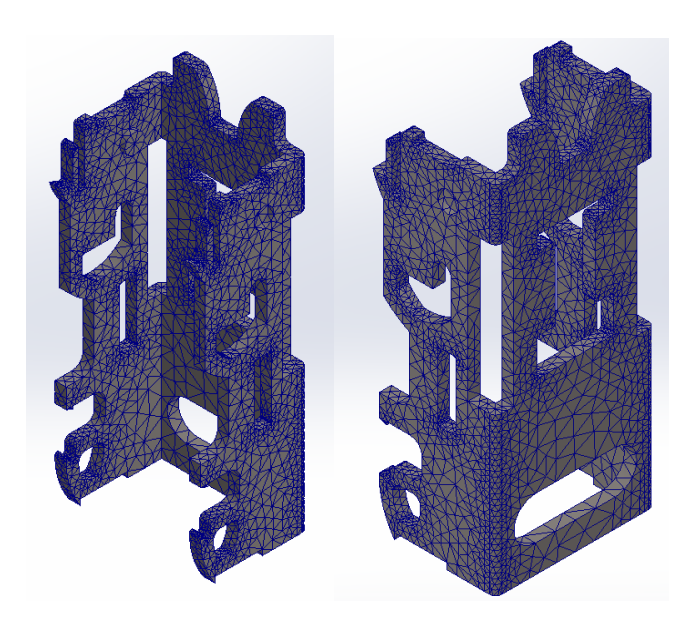

**Figura III.97.** Generado del mayado en la base.

#### III.6.3.3 Análisis de resultados.

Para finalizar, una vez definidos los parámetros y características de la pieza se ejecuta la simulación, obteniendo así los resultados de tensione-deformaciones.

Se observa que por el método de tensiones de Von Mise en MPa. Cabe destacar que en esta simulación el límite elástico no es sobrepasado, pero sí que estaría a punto de entrar en la zona de plasticidad. Sobre todo, en los redondeos de las esquinas donde se encuentran los mayores concentradores de tensiones. Como se puede observar en la **Figura 98**. El pico más alto de las tensiones es de 808 MPa.
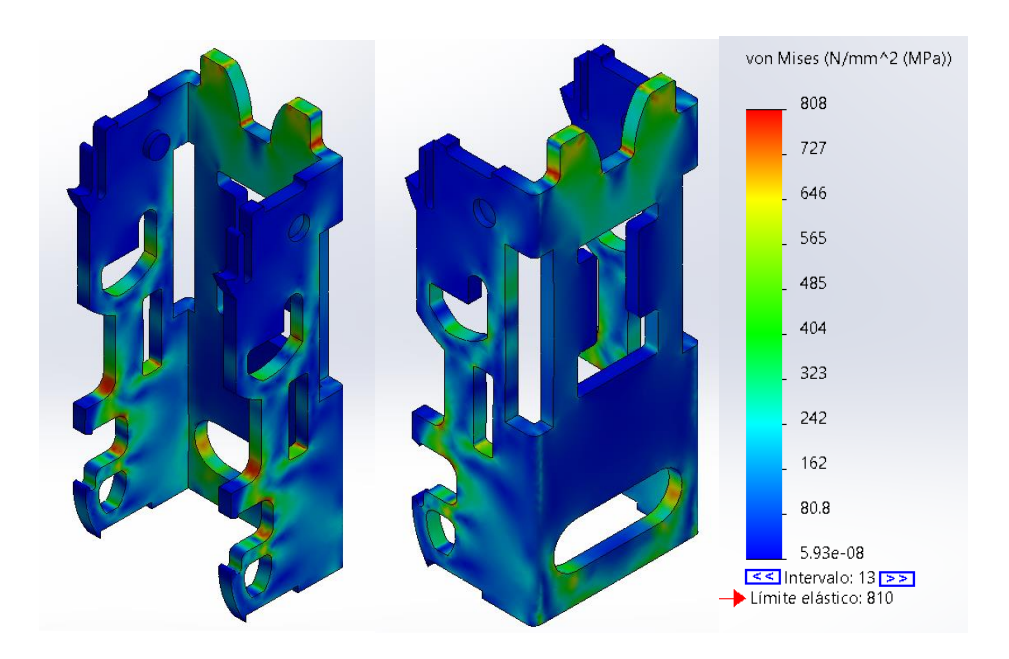

**Figura III.98.** Valores de las tensiones de Von Mises en la base.

Para la validación de que la pieza pueda ser utilizada el factor de seguridad del modelo es 1 en la mayoría de ella, como se muestra en la **Figura 99**. Por tanto, esta pieza puede tener un buen funcionamiento, aunque tendría un factor de seguridad un poco limitado.

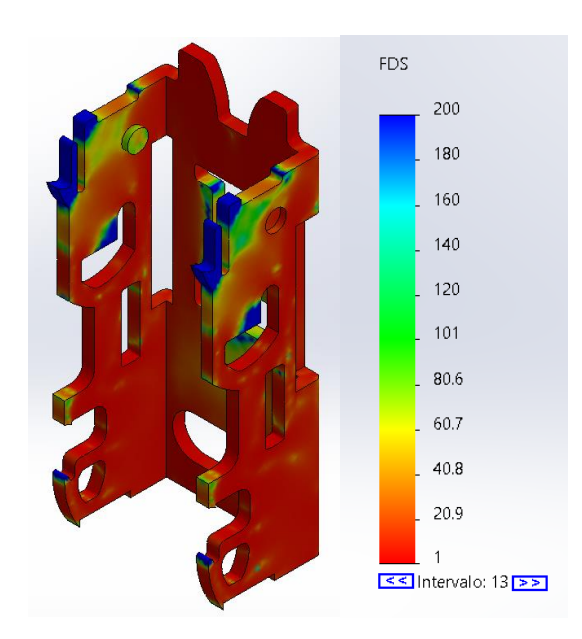

**Figura III.99.** Valores del factor de seguridad en la base.

#### III.6.3.4 Masa de la pieza.

Una vez ya se saben los resultados de las tensiones-deformaciones, se puede proceder al cálculo de la masa de la pieza, tal y como se ha hecho para el cálculo del diseño inicial, explicado anteriormente. Se obtiene así un resultado de 22,74 gramos de masa total para la base. Este es un resultado prometedor ya que se está reduciendo el peso, ya que este es objetivo principal con las restricciones que se desean. La reducción comparada con el diseño inicial es de 14,28 gramos. Véase **Figura 100**.

 $Mass = 22.74$  gramos

Figura III.100. Función de aplicación de material del SolidWorks.

## III.7. CONCLUSIÓN DISEÑO FINAL.

Completados todas las simulaciones se ha llegado a la conclusión de que nuevo rediseño tiene mejor viabilidad con respecto las condiciones planteadas en este trabajo de fin de grado.

Como se ha podido demostrar que el rediseño con resina de epoxi y fibra de carbono solo era viable para una de sus piezas, ya que en las otras dos llegaba a aumentar el espesor al punto que la masa de las piezas superara consideradamente la masa del diseño inicial.

Esto quiere decir que, tras los ensayos del nuevo rediseño para materiales metálicos, que la viabilidad con el titanio es posible en cuanto los ensayos que se han definido.

Para que tuviera esta viabilidad había que buscar un material más ligero y al mismo tiempo igual de resistente que el acero que se estaba utilizando en el diseño inicial.

Se ha tenido que cambiar en una única pieza los radios de entalla donde más se concentraban las tensiones para la hebilla. mientras que en las piezas del enganche y la base no han tenido que ser modificas para que cumpliesen con el ensayo.

En el apéndice de plano, se muestran las cotas esenciales de las piezas para el diseño final.

La reducción de peso para cada una de las piezas se muestra en la siguiente tabla.

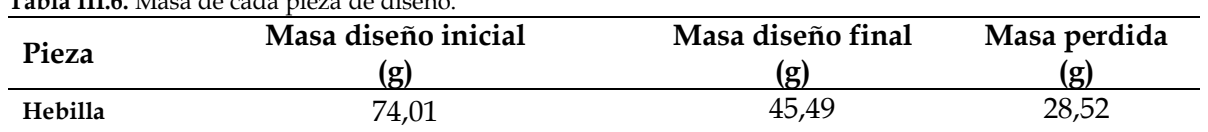

**Tabla III.6.** Masa de cada pieza de diseño.

#### III. Desarrollo proyecto

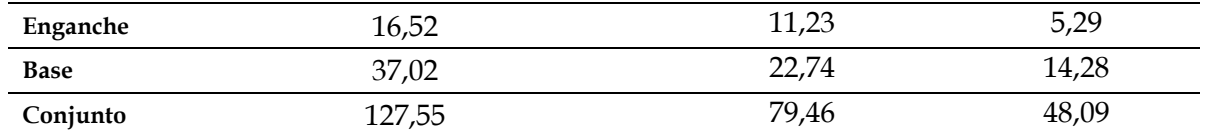

Como se puede observar hay una reducción de casi 50 g de peso en el conjunto de las tres piezas del sistema de anclaje. Cumpliendo así el objetivo final del TFG.

## III.8. FABRICACIÓN.

Se analizarán las diversas posibilidades de fabricación del sistema de anclaje. Como hay el Regamento nº 14 del BOE no especifica como ha de ser su fabricación, la fabricación podrá ser de diferentes tipos. Ya que normalmente con el material del acero es posible fabricase con troquelado. Y de pendiendo de su finalidad, características o producción.

Para ello una vez se tiene en cuenta y se toma la decisión de tipo de proceso de fabricación, llegado a este punto del proyecto se toma la decisión de escoger el tipo de troquel para poder realizar la pieza demandada. A continuación, se describe los diferentes tipos de troqueles.

#### **POR SU FINALIDAD**

#### **\***TROQUEL DE PRUEBAS

Este tipo de troquel trata de un utillaje que es montado de forma sencilla y provisional para poder hacer una simulación de un trabajo más realista. El troquel de pruebas se basa básicamente en estudiar el comportamiento que se daría finalmente junto a la chapa. También sirve de base para la comprobación que todas las herramientas tienen el funcionamiento correcto.

#### \*TROQUEL DE PROTOTIPOS

Este tipo de troquel es una matriz provisional que sirve para comprobar que una vez que el proyecto puede dar por válida la pieza puede dar lugar al comienzo de fabricación. Permite acelerar la fabricación para poder ir poniendo en venta las primeras piezas a la vez que en la zona de producción se genera el troquel definitivo que es el que realmente se utiliza para las siguientes producciones.

#### \*TROQUEL DEFINITIVO

Este tipo de troquel es el utilizado para la fabricación de la pieza definitiva la cual se supone que debe salir las piezas sin defectos.

#### **POR SUS CARACTERÍSTICAS.**

#### \*TROQUEL DE GUÍA FLOTANTE

En este tipo de troquel para poder permitir el pisado de la chapa se debe montar la placa guía en la parte móvil del utillaje con un sistema elástico.

#### \*TROQUEL COAXIAL

Este tipo de troquel es beneficioso para poder realizar infinidades de operaciones sólo en un golpe de prensa y con sólo un único eje de trabajo, en definitiva, con un único golpe sale la pieza acabada y con diferentes operaciones.

#### \*TROQUEL DE CORTE FINO

Este tipo de troquel permite disminuir a una única operación componentes de acabado muy preciso, con ello eliminando las operaciones de fresado, rectificado, mandrinado, etc….

#### TROQUEL DE CORREDERAS

Cabe destacar que este tipo de troquel es muy utilizado en el mundo del automovilismo.

El troquel de correderas se utiliza cuando una pieza tiene una geometría con un orden determinado de conformado o de corte.

#### **POR SUS CICLOS DE PRODUCCIÓN**

#### **\***TROQUEL DE TIPO SIMPLE

Este tipo de troquel necesita diversas matrices que realizan una operación en una para así obtener una pieza acabada. El proceso se suele hacer de forma manual, de todas formas, también mecánica.

No es el tipo de matriz más adecuado ya que necesita como mínimo varios golpes de punzón, por ello para que no se vea reflejado en los costes se busca automatizar el proceso.

\*TROQUEL PROGRESIVO

Este tipo de troquel realiza al mismo tiempo varias operaciones, mientras se realiza una operación, el siguiente proceso se está llevando también a cabo.

Se trata de un proceso simple y suele utilizarse en producciones grandes porque su elevado coste sale rentable para tiradas de las piezas con grandes magnitudes y llega a optimizar los tiempos de trabajo.

Este de troquel es el adecuado para la pieza realizada en este proyecto.

#### \*MATRIZ TRANSFERIDA

Estas matrices son donde se transporta la chapa de una matriz a otra, mediante robots, para así hacer que la pieza se conforme hasta el final de su proceso.

Dado el proceso de esta matriz no es el adecuado para realizar la pieza de este proyecto, ya que se debería aplicar robots y elementos con un coste demasiado elevado.

## III.9. ESTUDIO ECONÓMICO.

Se llevará a cabo un estudio económico mediante el empleo para el coste del conjunto, y se hará una comparativa entre el coste para el acero y para el titanio atendiendo la viabilidad de cada material para el mercado económico.

Se debe de tener en cuenta los siguientes datos para poder desarrollar el estudio económico: la masa del conjunto para cada material, el coste del material por peso, el coste de la maquinaria de troquelado, el coste maquina/operador, tiempo de fabricación anual, y la cantidad anual.

Para la masa de cada material es obtenida tras haber efectuado las simulaciones, ya que es el objetivo principal del TFG. Siendo la masa del conjunto de acero que es de 127,55 g, y la masa del conjunto de titanio es de 79.46 g.

Tras hacer una búsqueda del mercado de materiales, se ha deducido que el acero ronda entre los 2,44 €/Kg y los 4,97 €/Kg. Se ha decido tomar la media de estos dos precios para tener un balance siendo un coste de 3,9 €/Kg. Y el precio del acero ronda los 140 €/Kg, siendo un producto bastante caro, para la industria de la metalurgia.

Haciendo una búsqueda de maquinaria de troquelado, se ha observado que las troqueladoras de segunda mano estas alrededor de 33000 €.

Sabiendo que el salario de un operario es de 6,5  $\epsilon$ /h y mantener las maquinas encendidas durante el horario de trabajo es de 16,5  $\epsilon$ /h. Por lo que una hora de trabajo serian de 23 €/h. Se ha deducido tiempo de fabricación de una única pieza es de alrededor de una hora.

Definiendo que el precio de venta para el anclaje de acero alrededor de 4 € y para el anclaje de titanio es de 60 €.

Para sintetizar los datos anteriores se muestra la siguiente tabla.

#### III. Desarrollo proyecto

| Masa acero                           | 127,55 g           |
|--------------------------------------|--------------------|
| Masa titanio                         | 79,46 g            |
| Coste acero                          | $3.9 \text{ E/Kg}$ |
| Coste titanio                        | $140 \text{ E/Kg}$ |
| Maquinaria                           | 33000€             |
| <b>Coste Operador</b><br>/maquinaria | $23 \text{€}/h$    |
| Tiempo trabajado                     | 1 h                |
| Venta acero                          | $4 \in$            |
| Venta titanio                        | 60€                |
|                                      |                    |

**Tabla III.7.** Datos de precios y costes.

Sabiendo todos los datos anteriores se podrá calcular cuanto costara para un solo conjunto, también cuantas piezas hay que hacer para que pueda ser beneficiosa la producción y cuantos conjuntos se va a necesitar para recuperar la inversión de la maquinaria.

En la **Tabla 8**, se puede observar el balance del anclaje de acero, donde el coste de una única pieza seria negativo, y por tanto habría que hacer 20 anclajes para empezar a tener beneficios. Contando con una inversión de maquinaria los conjuntos que se deberían hacer son 94.500 para que se comienza a recuperar la inversión siendo a partir de esas piezas todo beneficio.

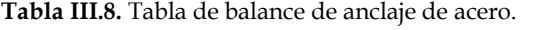

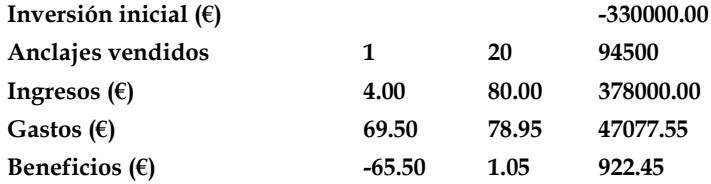

En la **Tabla 9**, se observa que el balance de titanio, el coste de una única pieza sigue siendo negativo, aunque el precio de venta se mayor, pero se necesitaría menos conjuntos fabricados para empezar a tener beneficios, con tan solo 4 anclajes. Contando con la inversión de la maquinaria tan solo serian necesarios 17000 conjuntos para empezar a tener beneficios.

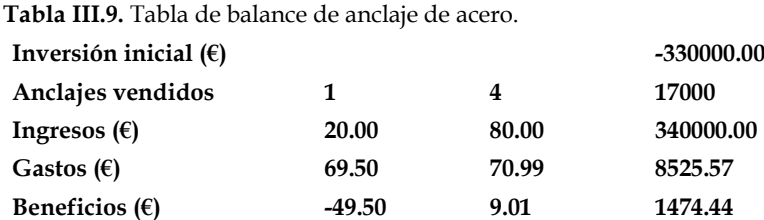

En resumen, se podría tener mas beneficios con la venta del titanio, pero debido a que el coste es muy alto cara al publico las empresas de automación estarían invirtiendo un alto coste para un diseño que lo único que estaría reduciendo el peso del vehículo unos 50 gramos. Una cantidad muy pequeña para tal alto precio.

Por lo que la viabilidad económica para la reducción de peso del conjunto de anclaje no sería nada buena para el material de titanio. Debido a que hay una gran competencia comercial en el sector, y hasta que no se más económico el precio del material de titanio no será utilizado.

# **IV. APÉNDICES** APÉNDICES

### IV.1. PLANOS ACOTADOS.

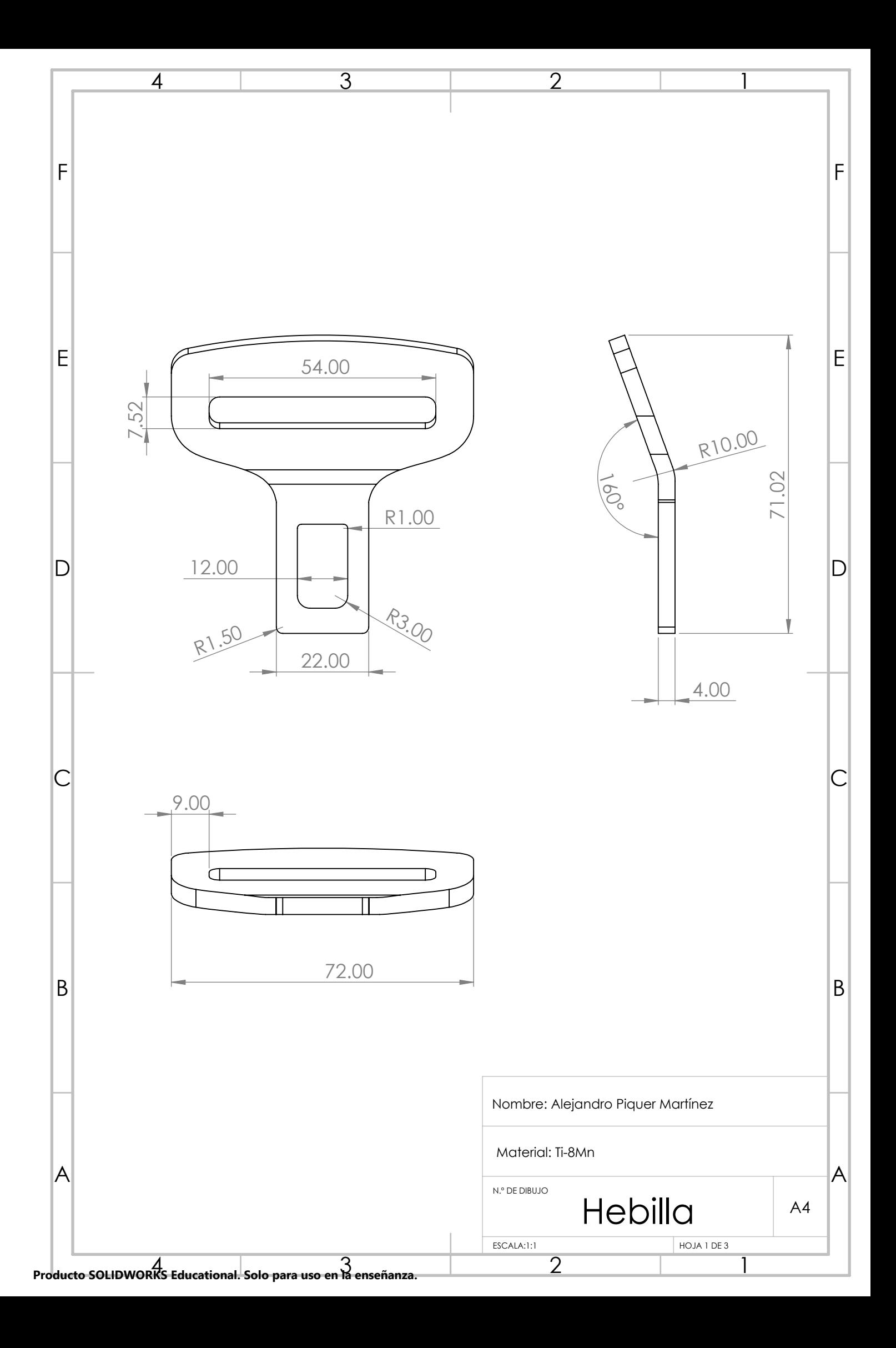

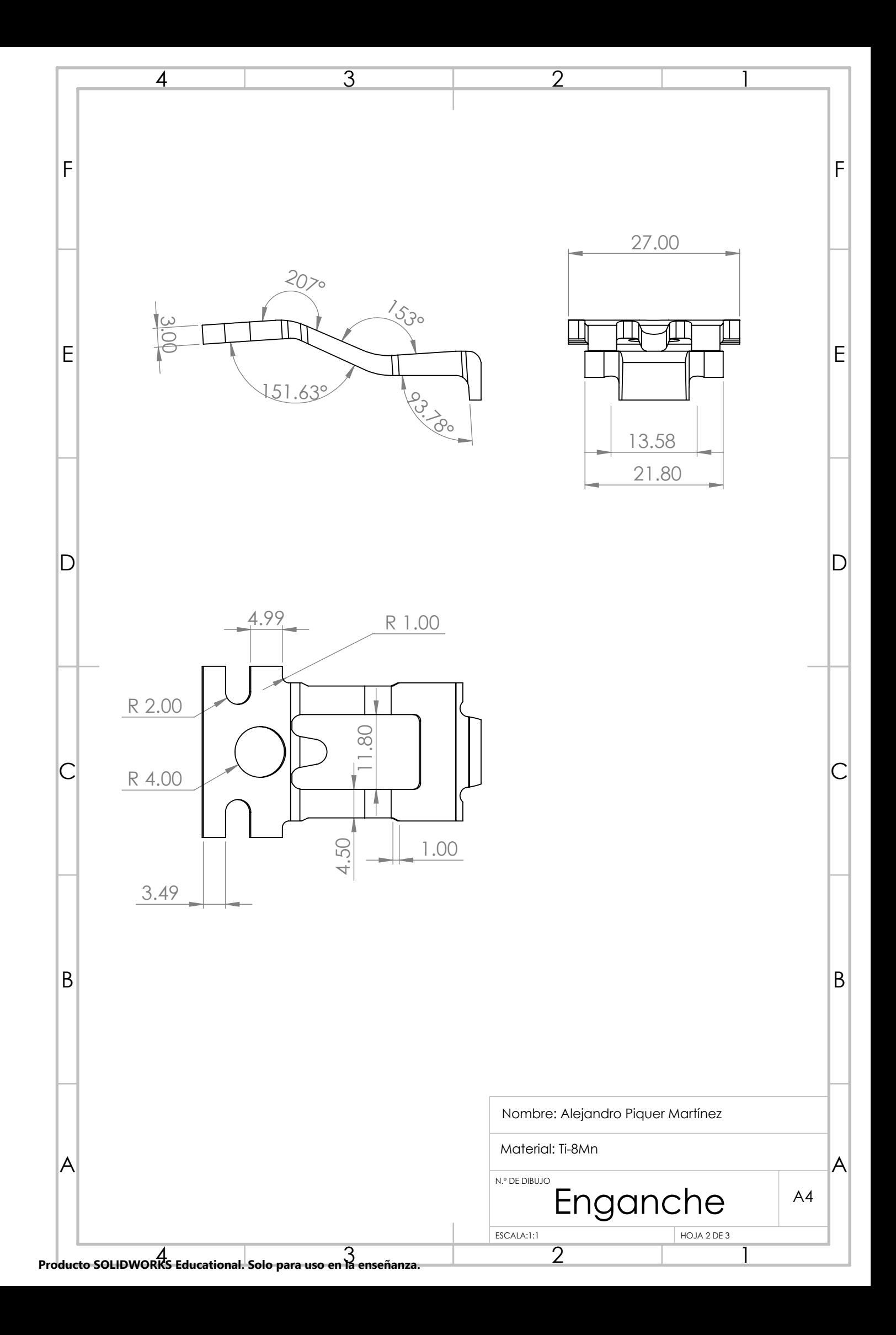

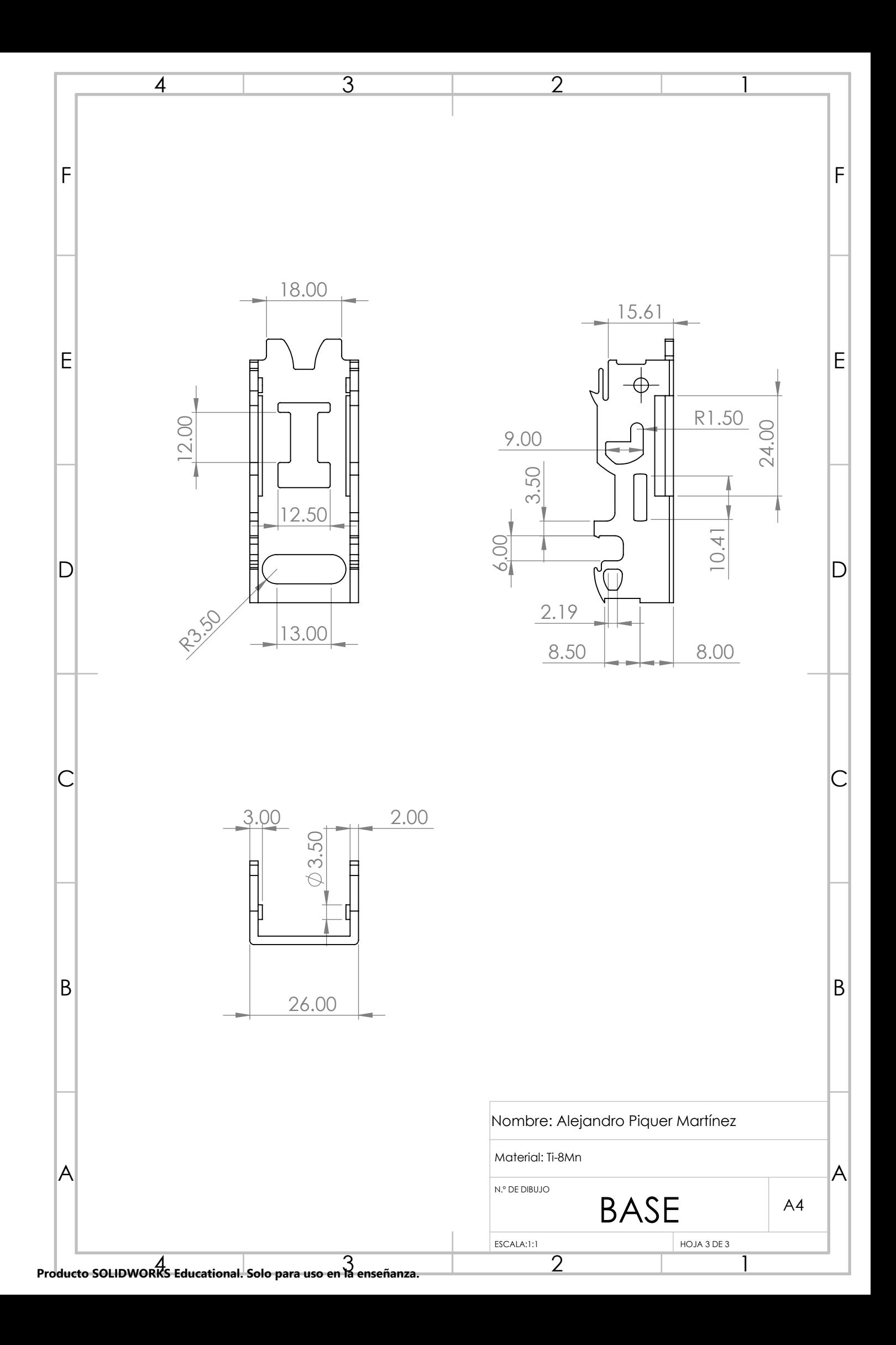